# Welcome

Thank you for choosing Freenove products!

### About Battery

First, read the document **About\_Battery.pdf** in the unzipped folder. If you did not download the zip file, please download it and unzip it via link below. <u>https://github.com/Freenove/Freenove\_4WD\_Smart\_Car\_Kit\_for\_Raspberry\_Pi/archive/master.zip</u>

### Get Support and Offer Input

Freenove provides free and responsive product and technical support, including but not limited to:

- Product quality issues
- Product use and build issues
- Questions regarding the technology employed in our products for learning and education
- Your input and opinions are always welcome
- We also encourage your ideas and suggestions for new products and product improvements

For any of the above, you may send us an email to:

# support@freenove.com

## Safety and Precautions

Please follow the following safety precautions when using or storing this product:

- Keep this product out of the reach of children under 6 years old.
- This product should be used only when there is adult supervision present as young children lack necessary judgment regarding safety and the consequences of product misuse.
- This product contains small parts and parts, which are sharp. This product contains electrically conductive parts. Use caution with electrically conductive parts near or around power supplies, batteries and powered (live) circuits.
- When the product is turned ON, activated or tested, some parts will move or rotate. To avoid injuries to hands and fingers, keep them away from any moving parts!
- It is possible that an improperly connected or shorted circuit may cause overheating. Should this happen, immediately disconnect the power supply or remove the batteries and do not touch anything until it cools down! When everything is safe and cool, review the product tutorial to identify the cause.
- Only operate the product in accordance with the instructions and guidelines of this tutorial, otherwise parts may be damaged or you could be injured.
- Store the product in a cool dry place and avoid exposing the product to direct sunlight.
- After use, always turn the power OFF and remove or unplug the batteries before storing.

## About Freenove

Freenove provides open source electronic products and services worldwide.

Freenove is committed to assist customers in their education of robotics, programming and electronic circuits so that they may transform their creative ideas into prototypes and new and innovative products. To this end, our services include but are not limited to:

- Educational and Entertaining Project Kits for Robots, Smart Cars and Drones
- Educational Kits to Learn Robotic Software Systems for Arduino, Raspberry Pi and micro: bit
- Electronic Component Assortments, Electronic Modules and Specialized Tools
- Product Development and Customization Services

You can find more about Freenove and get our latest news and updates through our website:

#### http://www.freenove.com

### Copyright

All the files, materials and instructional guides provided are released under <u>Creative Commons Attribution-</u> <u>NonCommercial-ShareAlike 3.0 Unported License</u>. A copy of this license can be found in the folder containing the Tutorial and software files associated with this product.

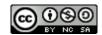

This means you can use these resource in your own derived works, in part or completely, but **NOT for the intent or purpose of commercial use.** 

Freenove brand and logo are copyright of Freenove Creative Technology Co., Ltd. and cannot be used without written permission.

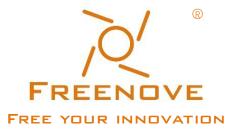

Raspberry Pi® is a trademark of Raspberry Pi Foundation (https://www.raspberrypi.org/).

# Contents

| Welcome                                              | 1 |
|------------------------------------------------------|---|
| Contents                                             |   |
| List                                                 |   |
| 4WD Smart Car Board for Raspberry Pi                 |   |
| Machinery Parts                                      | 2 |
| Transmission Parts                                   |   |
| Acrylic Parts                                        |   |
| Electronic Parts                                     |   |
| Tools                                                |   |
| Self-prepared Parts                                  | 5 |
| Preface                                              |   |
| Raspberry Pi Introduction                            | 7 |
| Chapter 0 Raspberry Pi Preparation                   |   |
| Install a System                                     |   |
| Remote desktop & VNC                                 |   |
| Chapter 1 Software installation and Test (necessary) |   |
| Step 1 Obtain the Code and Set python3 as Default    |   |
| Step 2 Configure I2C and VNC                         |   |
| Step 3 Run the Libraries Installation Program        |   |
| Chapter 2 Assemble Smart Car                         |   |
| Chapter 3 Module test (necessary)                    |   |
| Chapter 4 Light tracing Car                          |   |
| Description                                          |   |
| Run program                                          |   |
| Chapter 5 Ultrasonic Obstacle Avoidance Car          |   |
| Description                                          |   |
| Run program                                          |   |
| Chapter 6 Infrared Line Tracking Car                 |   |
| Description                                          |   |
| Run program                                          |   |
| Chapter 7 Smart video car                            |   |
| Server                                               |   |
| Client                                               |   |
| Android and iOS app                                  |   |
| Free innovation                                      |   |
| What's next?                                         |   |

# List

If you have any concerns, please feel free to contact us via <a href="mailto:support@freenove.com">support@freenove.com</a>

# 4WD Smart Car Board for Raspberry Pi

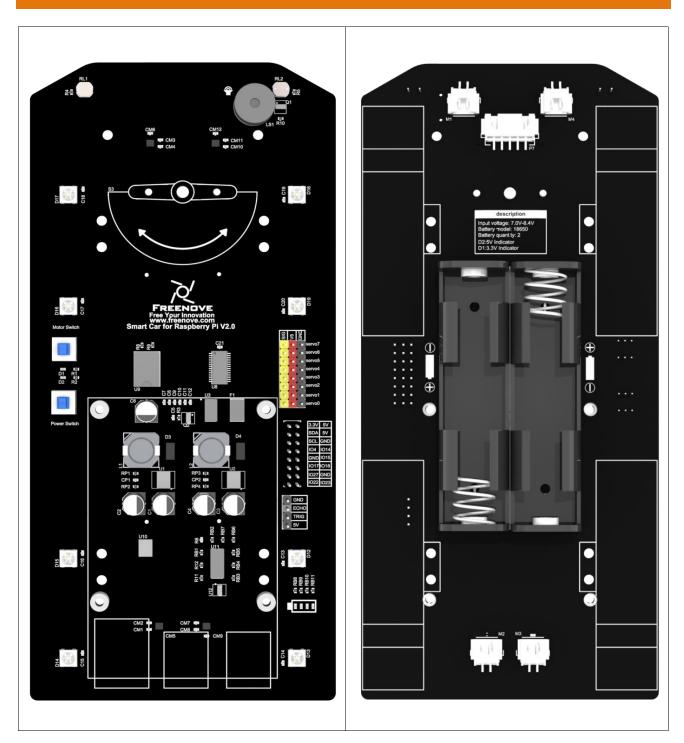

# Machinery Parts

| M1.4*4<br>self-tapping<br>Screw | M2.5*4<br>Screw | M3*6<br>Screw | M2.5*8+6<br>Standoff | M3*30<br>Standoff |
|---------------------------------|-----------------|---------------|----------------------|-------------------|
| x12                             | Freenove        | x5            | x5                   | x3                |
| Freenove                        |                 | Freenove      | Freenove             | Freenove          |
| M2*10<br>Screw                  | M3*14           | M2<br>Nut     | M3<br>Nut            |                   |
| x5                              | x4              | 25            | x4                   |                   |
| Freenove                        | Freenove        | Freenove      | Freenove             |                   |

Note: You may receive M1.4\*4 or M1.4\*5. Can be used normally

# Transmission Parts

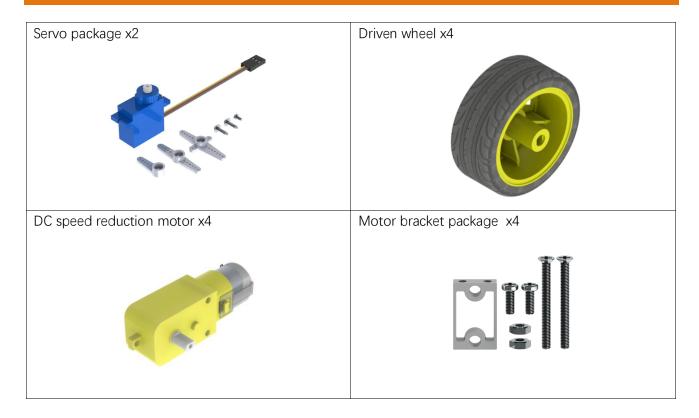

# Acrylic Parts

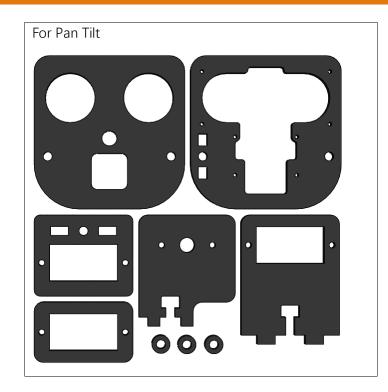

Need support? 🖂 support.freenove.com

## Electronic Parts

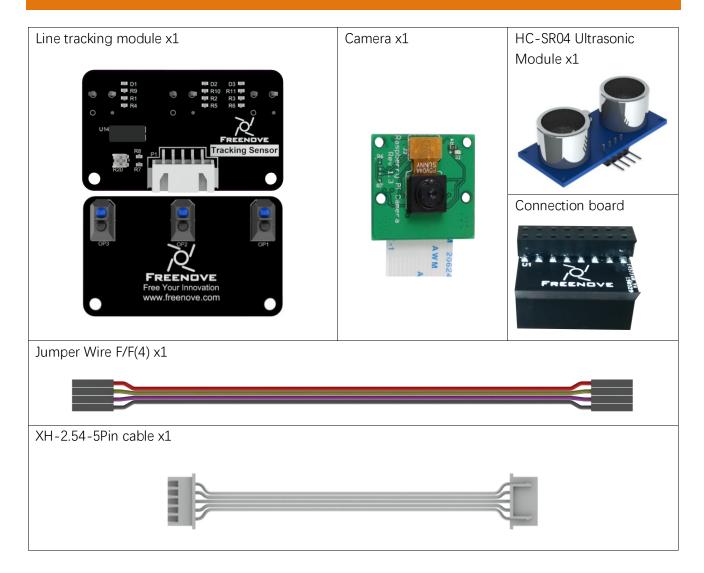

### Tools

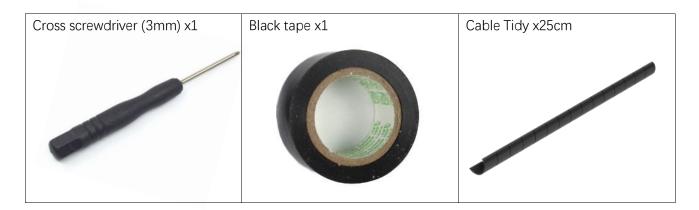

# Self-prepared Parts

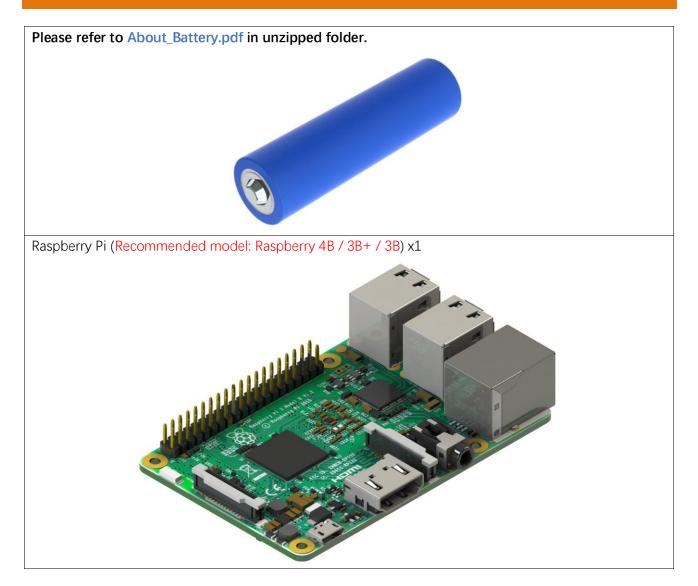

# Preface

Welcome to use Freenove 4WD Smart Car Kit for Raspberry Pi. Following this tutorial, you can make a very cool smart car with many functions.

This kit is based on Pi Raspberry, a popular control panel, so you can share and exchange your experience and design ideas with many enthusiasts all over the world. The parts in this kit include all electronic components, modules, and mechanical components required for making the smart car. And all of them are packaged individually. There are detailed assembly and commissioning instructions in this book.

And if you encounter any problems, please feel free to contact us for fast and free technical support.

### support@freenove.com

The contents in this book can help enthusiasts with little technical knowledge to make a smart car. If you are very interested in Raspberry Pi, and want to learn how to program and build the circuit, please visit our website <u>www.freenove.com</u> or contact us to buy the kits designed for beginners: Freenove Basic\LCD1602\Super\Ultrasonic\RFID\Ultimate Starter Kit for Raspberry Pi

## Raspberry Pi Introduction

Raspberry Pi (called RPi, RPI, RasPi, the text these words will be used alternately later), a micro-computer with size of a card, quickly swept the world since its debut. It is widely used in desktop workstation, media center, smart home, robots, and even the servers, etc. It can do almost anything, which continues to attract fans to explore it. Raspberry Pi used to be running with Linux system and along with the release of windows 10 IoT. We can also run it with Windows. Raspberry Pi (with interfaces USB, network, HDMI, camera, audio, display and GPIO), as a microcomputer, can be running in command line mode and desktop system mode. Additionally, it is easy to operate just like Arduino, and you can even directly operate the GPIO of CPU.

So far, Raspberry Pi has developed to the fourth generation. Changes in versions are accompanied by increase and upgrades in hardware. A type and B type, the first generation of products, have been stopped due to various reasons. Other versions are popular and active and the most important is that they are consistent in the order and number of pins, which makes the compatibility of peripheral devices greatly enhanced between different versions.

Below are the Raspberry Pi pictures and model pictures supported by this product.

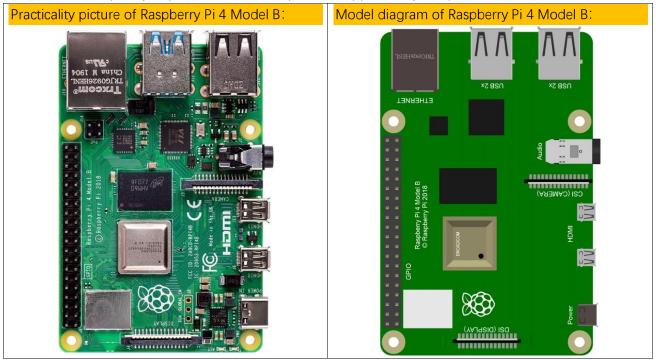

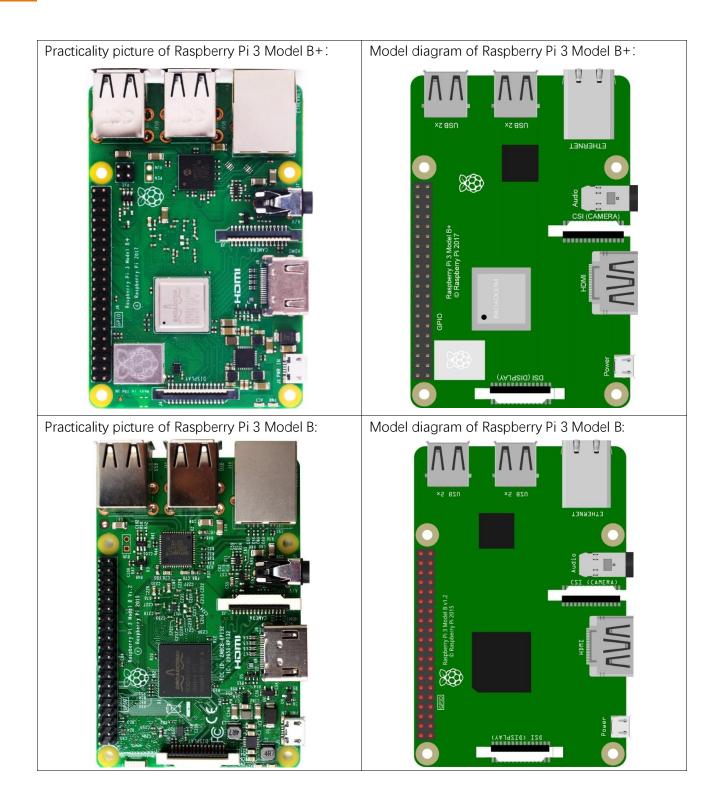

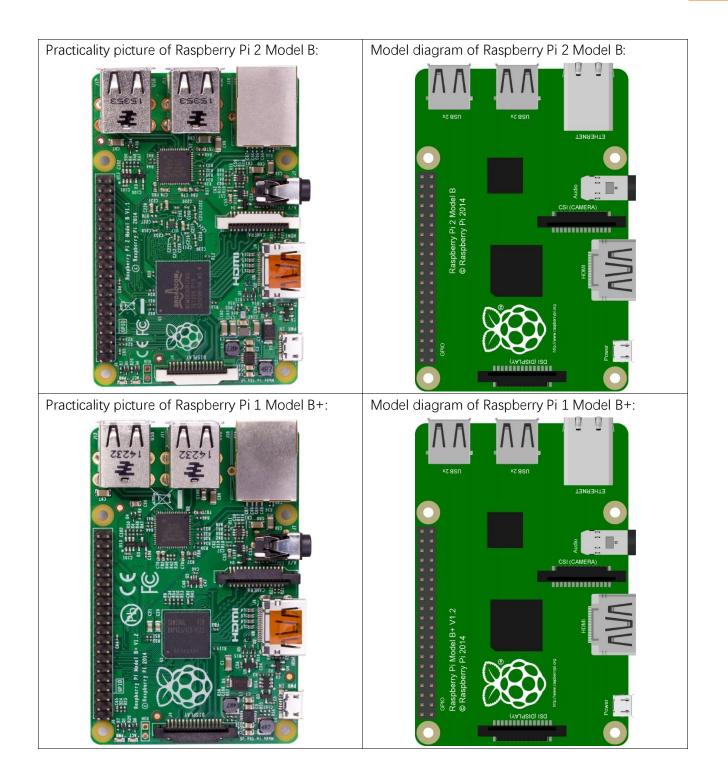

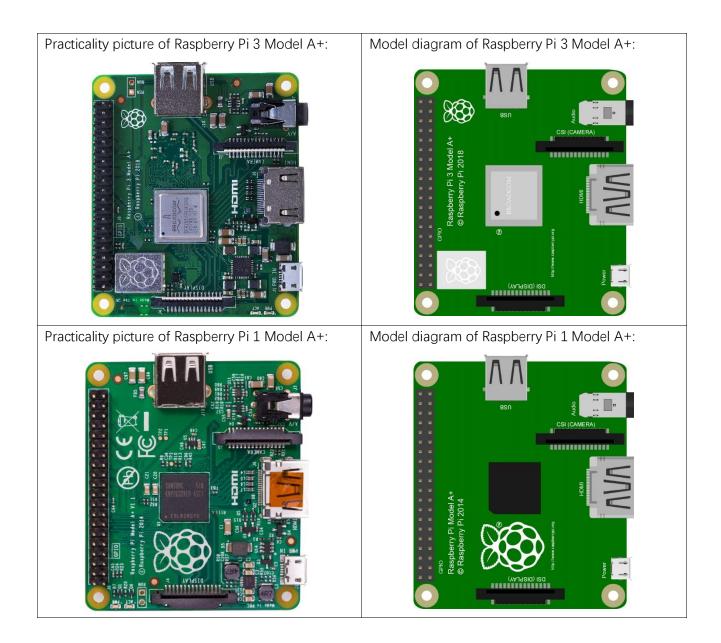

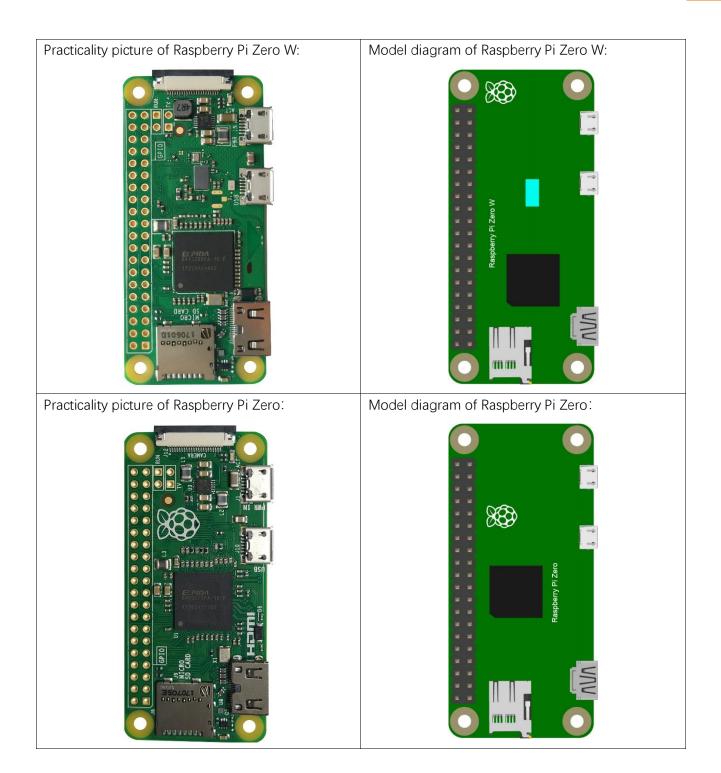

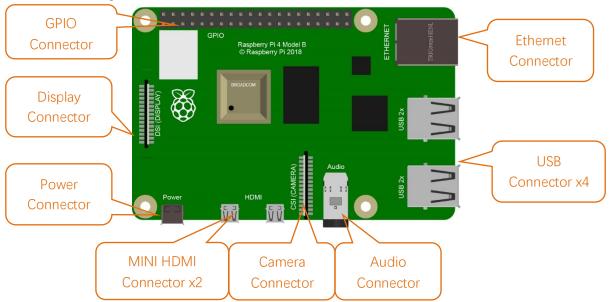

Hardware interface diagram of RPi 4B is shown below:

Hardware interface diagram of RPi 3B+/3B/2B/1B+ are shown below:

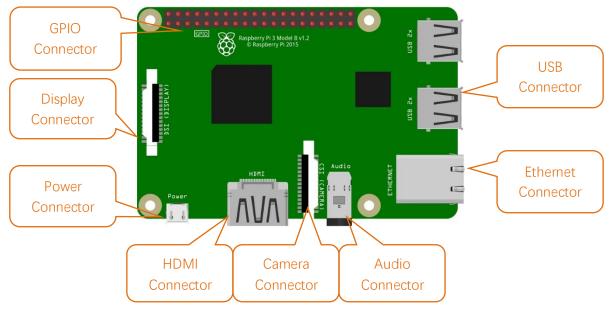

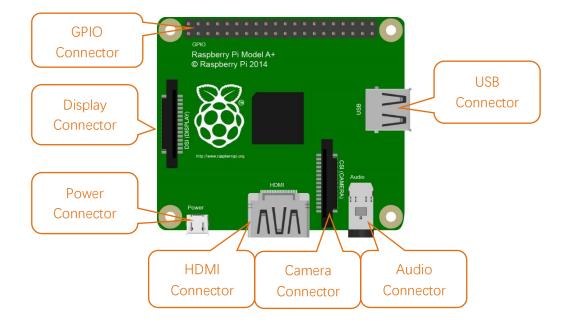

Hardware interface diagram of RPi 3A+/A+ is shown below:

Hardware interface diagram of RPi Zero/Zero W is shown below:

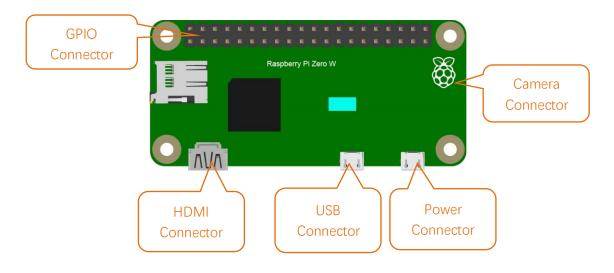

## GPIO

GPIO: General purpose input/output. We will introduce the specific feature of the pins on the Raspberry Pi and what you can do with them. You can use them for all sorts of purposes. Most of them can be used as either inputs or outputs, depending on your program.

When programming the GPIO pins there are 3 different ways to refer to them: GPIO numbering, physical numbering, WiringPi GPIO Numbering.

### BCM GPIO Numbering

Raspberry Pi CPU use BCM2835/BCM2836/BCM2837of Broadcom. GPIO pin number is set by chip manufacturer. These are the GPIO pins as that computer recognizes. The numbers are unordered and don't make any sense to humans. You will need a printed reference or a reference board that fits over the pins. Each pin is defined as below:

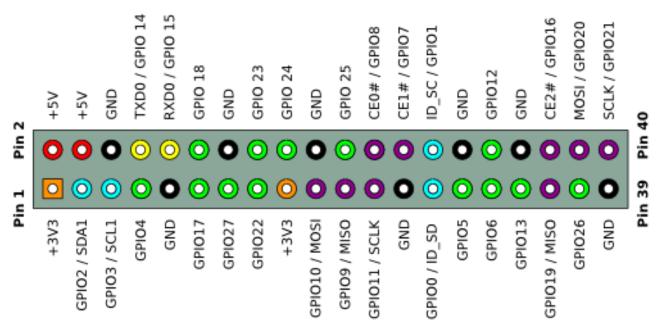

For more details about pin definition of GPIO, please refer to <a href="http://pinout.xyz/">http://pinout.xyz/</a>

### PHYSICAL Numbering

Another way to refer to the pins is by simply counting across and down from pin 1 at the top left (nearest to the SD card). This is 'physical numbering', as shown below:

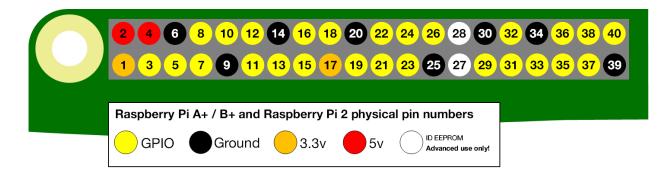

### WiringPi GPIO Numbering

Different from the previous mentioned two kinds of GPIO serial numbers, RPi GPIO serial number of the WiringPi was renumbered. Here we have three kinds of GPIO number mode: based on the number of BCM chip, based on the physical sequence number and based on wiringPi. The correspondence between these three GPIO numbers is shown below:

| wiringPi<br>Pin | BCM<br>GPIO | Name       | Header  | Name    | BCM<br>GPIO | wiringPi<br>Pin |          |              |
|-----------------|-------------|------------|---------|---------|-------------|-----------------|----------|--------------|
|                 |             | 3.3v       | 1   2   | 5v      |             |                 |          | Ч            |
| 8               | R1:0/R2:2   | SDA        | 3   4   | 5v      |             |                 |          | For          |
| 9               | R1:1/R2:3   | SCL        | 5   6   | 0v      |             |                 |          |              |
| 7               | 4           | GPIO7      | 7   8   |         | 14          | 15              | <b>-</b> | A            |
|                 |             | <b>0</b> v | 9 10    |         | 15          | 16              | For      | A+,          |
| 0               | 17          | GPIO0      | 11   12 | GPIO1   | 18          | 1               | Ч        | В            |
| 2               | R1:21/R2:27 | GPIO2      | 13   14 | 0v      |             |                 | Р        | B+,          |
| 3               | 22          | GPIO3      | 15 16   | GPIO4   | 23          | 4               | щ.       | $\mathbb{N}$ |
|                 |             | 3.3v       | 17   18 | GPIO5   | 24          | 5               | Β        | ,B           |
| 12              | 10          | MOSI       | 19   20 | 0v      |             | _               |          |              |
| 13              | 9           | MISO       | 21   22 | GPIO6   | 25          | 6               |          | 3B           |
| 14              | 11          | SCLK       | 23   24 | CE0     | 8           | 10              |          | <b>`</b>     |
|                 |             | 0v         | 25   26 | CE1     | 7           | 11              |          | 3B           |
| 30              | 0           | SDA.0      | 27   28 | SCL.0   | 1           | 31              |          | +            |
| 21              | 5           | GPIO.21    | 29   30 | 0V      |             |                 |          |              |
| 22              | 6           | GPIO.22    | 31   32 | GPIO.26 | 12          | 26              |          | 4B           |
| 23              | 13          | GPIO.23    | 33   34 | 0V      |             |                 |          | •            |
| 24              | 19          | GPIO.24    | 35   36 | GPIO.27 | 16          | 27              |          | Ze           |
| 25              | 26          | GPIO.25    | 37   38 | GPIO.28 | 20          | 28              |          | ro           |
|                 |             | 0V         | 39   40 | GPIO.29 | 21          | 29              |          | 0            |
| wiringPi        | BCM         | Name       | Header  | Name    | BCM         | wiringPi        |          |              |
| Pin             | GPIO        |            |         |         | GPIO        | Pin             |          |              |

(For more details, please refer to https://projects.drogon.net/raspberry-pi/wiringpi/pins/)

| pi@raspl | berrypi | :~ \$ gpio | readall |   | +Di         | 3         |     |      |         |     | ++          |
|----------|---------|------------|---------|---|-------------|-----------|-----|------|---------|-----|-------------|
| BCM      | wPi     | Name       | Mode    |   |             |           |     | Mode | Name    | wPi | BCM         |
| +        | ++      |            |         |   | ++          | ++        | + + |      |         |     | ++          |
|          |         | 3.3v       |         |   | 1           | 2         |     |      | 5v      |     |             |
| 2        | 8       | SDA.1      | ALT0    | 1 | 3           | 4         |     |      | 5V      |     |             |
| 3        | 9       | SCL.1      | ALT0    | 1 | 5           | 6         |     |      | Οv      |     |             |
| 4        | 7       | GPIO. 7    | IN      | 1 | 7           | 8         | 1   | ALT5 | TxD     | 15  | 14          |
|          |         | Οv         |         |   | 9           | 10        | 1   | ALT5 | RxD     | 16  | 15          |
| 17       | 0       | GPIO. O    | IN      | 0 | 11          | 12        | 0   | IN   | GPIO. 1 | 1   | 18          |
| 27       | 2       | GPIO. 2    | IN      | 0 | 13          | 14        |     |      | Οv      |     |             |
| 22       | 3       | GPIO. 3    | IN      | 0 | 15          | 16        | 0   | IN   | GPIO. 4 | 4   | 23          |
|          |         | 3.3v       |         |   | 17          | 18        | 0   | IN   | GPIO. 5 | 5   | 24          |
| 10       | 12      | MOSI       | ALT0    | 0 | 19          | 20        |     |      | Οv      |     |             |
| 9        | 13      | MISO       | ALT0    | 0 | 21          | 22        | 0   | IN   | GPIO. 6 | 6   | 25          |
| 11       | 14      | SCLK       | ALT0    | 0 | 23          | 24        | 1   | OUT  | CE0     | 10  | 8           |
|          |         | Οv         |         |   | 25          | 26        | 1   | OUT  | CE1     | 11  | 7           |
| i o      | 30      | SDA.0      | IN      | 1 | 27          | 28        | 1   | IN   | SCL.0   | 31  | 1 1         |
| 5        | 21      | GPI0.21    | IN      | 1 | 29          | 30        |     |      | Οv      |     | i i         |
| İ 6      | 22      | GPI0.22    | IN      | 1 | 31          | 32        | 0   | IN   | GPI0.26 | 26  | 12          |
| 13       | 23      | GPI0.23    | IN      | 0 | 33          | 34        |     |      | Οv      |     |             |
| 19       | 24      | GPI0.24    | IN      | 0 | 35          | 36        | 0   | IN   | GPI0.27 | 27  | 16          |
| 26       | 25      | GPI0.25    | IN      | 0 | 37          | 38        | 0   | IN   | GPI0.28 | 28  | 20          |
|          |         | Οv         |         |   | 39          | 40        | 0   | IN   | GPI0.29 | 29  | 21          |
| +        |         |            |         |   | +           | +         |     |      |         |     | ++          |
| BCM<br>+ | wPi     | Name       | Mode    | V | Phys<br>+Pi | ical<br>3 | V   | Mode | Name    | wPi | BCM  <br>++ |

You can also use the following command to view their correspondence. gpio readall

For more details about wiringPi, please refer to <u>http://wiringpi.com/</u>.

# Chapter 0 Raspberry Pi Preparation

# Install a System

Firstly, install a system for your RPi.

## Component List

### **Required Components**

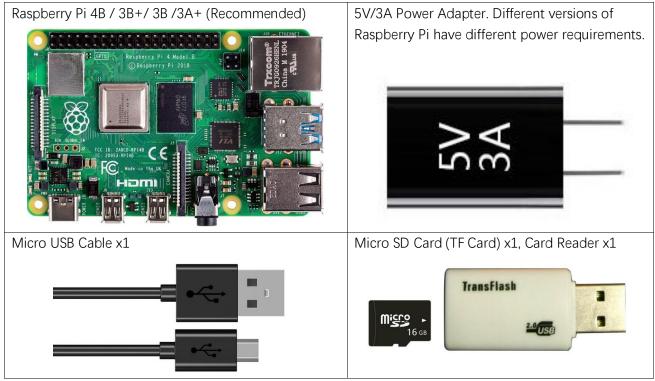

This robot also supports the following versions of the Raspberry Pi, but **additional accessories** need to be prepared by yourself.

| Raspberry               | Additional accessories                                              |
|-------------------------|---------------------------------------------------------------------|
| Raspberry Pi Zero W     | Camera cable(>25cm) for zero w, 15 Pin 1.0mm Pitch to 22 Pin 0.5mm  |
|                         | https://www.amazon.com/dp/B076Q595HJ/                               |
| Raspberry Pi Zero 1.3   | wireless network adapter,                                           |
|                         | Camera cable(>25cm) for zero w, 15 Pin 1.0mm Pitch to 22 Pin 0.5mm, |
|                         | OTG cable (USB Type micro B to USB Type A)                          |
| Raspberry Pi 2 Model B  | wireless network adapter                                            |
| Raspberry Pi 1 Model A+ | wireless network adapter                                            |
| Raspberry Pi 1 Model B+ | wireless network adapter                                            |

| Product                 | Recommended<br>PSU current<br>capacity | Maximum total USB peripheral current draw            | Typical bare-board<br>active current<br>consumption |
|-------------------------|----------------------------------------|------------------------------------------------------|-----------------------------------------------------|
| Raspberry Pi Model A    | 700mA                                  | 500mA                                                | 200mA                                               |
| Raspberry Pi Model B    | 1.2A                                   | 500mA                                                | 500mA                                               |
| Raspberry Pi Model A+   | 700mA                                  | 500mA                                                | 180mA                                               |
| Raspberry Pi Model B+   | 1.8A                                   | 600mA/1.2A (switchable)                              | 330mA                                               |
| Raspberry Pi 2 Model B  | 1.8A                                   | 600mA/1.2A (switchable)                              | 350mA                                               |
| Raspberry Pi 3 Model B  | 2.5A                                   | 1.2A                                                 | 400mA                                               |
| Raspberry Pi 3 Model A+ | 2.5A                                   | Limited by PSU, board, and connector ratings only.   | 350mA                                               |
| Raspberry Pi 3 Model B+ | 2.5A                                   | 1.2A                                                 | 500mA                                               |
| Raspberry Pi 4 Model B  | 3.0A                                   | 1.2A                                                 | 600mA                                               |
| Raspberry Pi Zero W     | 1.2A                                   | Limited by PSU, board, and connector ratings only.   | 150mA                                               |
| Raspberry Pi Zero       | 1.2A                                   | Limited by PSU, board, and<br>connector ratings only | 100mA                                               |

Power requirement of different versions of Raspberry Pi is shown in following table:

For more details, please refer to <a href="https://www.raspberrypi.org/help/faqs/#powerRegs">https://www.raspberrypi.org/help/faqs/#powerRegs</a>

In addition, RPi also needs a network cable used to connect it to wide area network.

All of these components are necessary. Among them, the power supply is required at least 5V/2.5A, because lack of power supply will lead to many abnormal problems, even damage to your RPi. So power supply with 5V/2.5A is highly recommend. SD Card Micro (recommended capacity 16GB or more) is a hard drive for RPi, which is used to store the system and personal files. In later projects, the components list with a RPi will contains these required components, using only RPi as a representative rather than presenting details.

## **Optional Components**

Under normal circumstances, there are two ways to login to Raspberry Pi: using independent monitor, or remote desktop to share a monitor with your PC.

Required Accessories for Monitor

If you want to use independent monitor, mouse and keyboard, you also need the following accessories.

- 1. Display with HDMI interface
- 2. Mouse and Keyboard with USB interface

As to Pi Zero and Pi Zero W, you also need the following accessories.

- 1. Micro-HDMI to HDMI converter wire.
- 2. Micro-USB to USB-A Receptacles converter wire (Micro USB OTG wire).
- 3. USB HUB.
- 4. USB transferring to Ethernet interface or USB Wi-Fi receiver.

For different Raspberry Pi, the optional items are slightly different. But all of their aims are to convert the special interface to standard interface of standard Raspberry Pi.

| Item                                      | Pi Zero                             | Pi Zero W               | Pi A+                            | Pi 3A+                  | Pi B+/2B                | Pi 3B/3B+/4B            |
|-------------------------------------------|-------------------------------------|-------------------------|----------------------------------|-------------------------|-------------------------|-------------------------|
| Monitor                                   | Yes                                 | Yes                     | Yes                              | Yes                     | Yes                     | Yes                     |
| Mouse                                     | Yes                                 | Yes                     | Yes                              | Yes                     | Yes                     | Yes                     |
| Keyboard                                  | Yes                                 | Yes                     | Yes                              | Yes                     | Yes                     | Yes                     |
| Micro-HDMI to<br>HDMI cable               | Yes                                 | Yes                     | No                               | No                      | No                      | No                      |
| Micro-USB to USB-A<br>OTG cable           | Yes                                 | Yes                     | No                               | No                      | No                      | No                      |
| USB HUB                                   | Yes                                 | Yes                     | Yes                              | Yes                     | No                      | No                      |
| USB transferring to<br>Ethernet interface | select<br>one from                  | optional                | select<br>one from               | optional                | Internal<br>Integration |                         |
| USB Wi-Fi receiver                        | two or<br>select<br>two from<br>two | Internal<br>Integration | two or<br>select two<br>from two | Internal<br>Integration | optional                | Internal<br>Integration |

#### Required Accessories for Remote Desktop

If you don't have an independent monitor, or you want to use a remote desktop, first you need to login to Raspberry Pi through SSH, then open the VNC or RDP service. So you need the following accessories.

| Item                | Pi Zero | Pi Zero W | Pi A+ | Pi 3A+ | Pi B+/2B | Pi 3B/3B+/4B |
|---------------------|---------|-----------|-------|--------|----------|--------------|
| Micro-USB to USB-A  | Yes     | Yes       | No    |        |          |              |
| OTG cable           |         |           |       |        |          |              |
| USB transferring to | Yes     | Yes       | Yes   |        |          |              |
| Ethernet interface  |         |           |       |        | NO       |              |

## Raspberry Pi OS

#### Official Method

It is recommended to use this method. You can follow the official method to install the system for Raspberry Pi <u>https://projects.raspberrypi.org/en/projects/raspberry-pi-setting-up/2</u> In this way, the system will be download **automatically** via the application.

#### Download system manually (optional)

After installing the Imager Tool in link above. You can also download the system manually first.

Visit RPi official website (<u>https://www.RaspberryPi.org/</u>), click "Downloads" and choose to download "Raspberry Pi OS". Raspberry Pi OS supported by RPI is an operating system based on Linux, which contains a number of contents required for RPi. We recommended Raspberry Pi OS to beginners. All projects in this tutorial are operated under the Raspberry Pi OS.

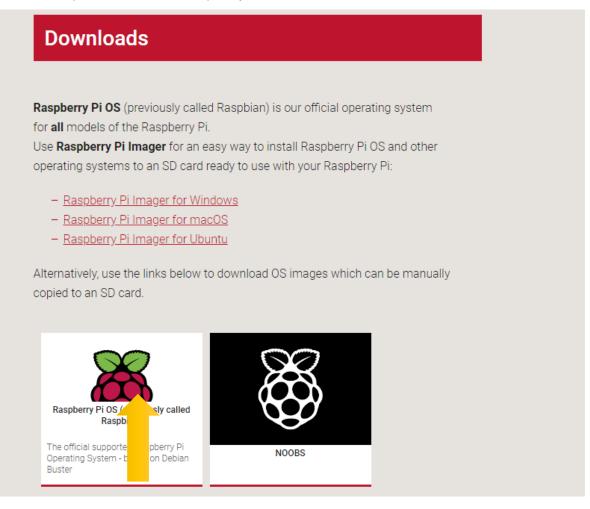

https://www.raspberrypi.org/downloads

#### Need support? 🖂 support.freenove.com

|                                      | desktop and i<br>software                                                    | OS (32-bit) with<br>recommended<br>ttop and recommended                        | desktop             | OS (32-bit) with<br>top based on Debian              |
|--------------------------------------|------------------------------------------------------------------------------|--------------------------------------------------------------------------------|---------------------|------------------------------------------------------|
|                                      | software based                                                               | on Debian Buster                                                               | Version:            | May 2020                                             |
|                                      | Version:                                                                     | May 2020                                                                       | Release date:       | 2020-05-27                                           |
|                                      | Release date:                                                                | 2020-05-27                                                                     | Kernel version:     | 4.19                                                 |
|                                      | Kernel version:                                                              | 4.19                                                                           | Size:               | 1128 MB                                              |
|                                      | Size:                                                                        | 2523 MB                                                                        | <u>Release note</u> | <u>.</u>                                             |
| SHA- fdbd6f5b5b7<br>256: 4d0a1941c9e | /elfa5e724bd874<br>273c93dd61                                                | Download     Trent     Download     Download     Download     OS (32-bit) Lite | <br>3145e605b3bcd2  | orrent <b>∂ Download ZIP</b><br>97ca9ffc350ecb184488 |
|                                      |                                                                              | based on Debian Buster                                                         |                     |                                                      |
|                                      | Version:<br>Release date:<br>Kernel version:<br>Size:<br><u>Release note</u> | May 2020<br>2020-05-27<br>4.19<br>432 MB                                       |                     |                                                      |

After the zip file is download.

### Write System to Micro SD Card

First, put your Micro **SD card** into card reader and connect it to USB port of PC. Then open "Raspberry Pi Imager", select "Choose OS", select "Use custom" from the bottom of the list, and select the image file that you just downloaded.

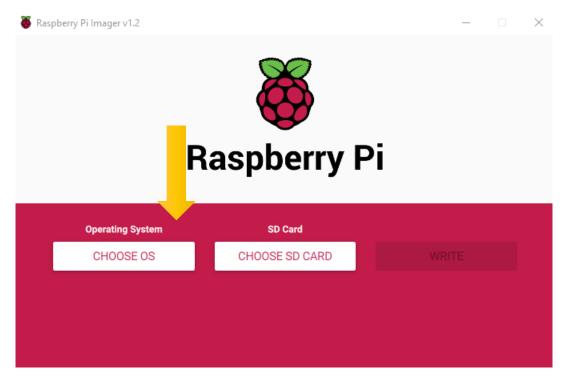

|           | Operating System                                      | x |
|-----------|-------------------------------------------------------|---|
| <b>XX</b> | ibreELEC<br>A Kodi Entertainment Center distribution  | > |
|           | Jbuntu<br>Choose from Ubuntu Core and Server images   | > |
|           | <b>Aisc utility images</b><br>EPROM recovery, etc.    | > |
|           | Format card as FAT32                                  |   |
| 1 1       | Jse custom<br>Gelect a custom .img from your computer |   |

Choose the SD card. Then click "WRITE".

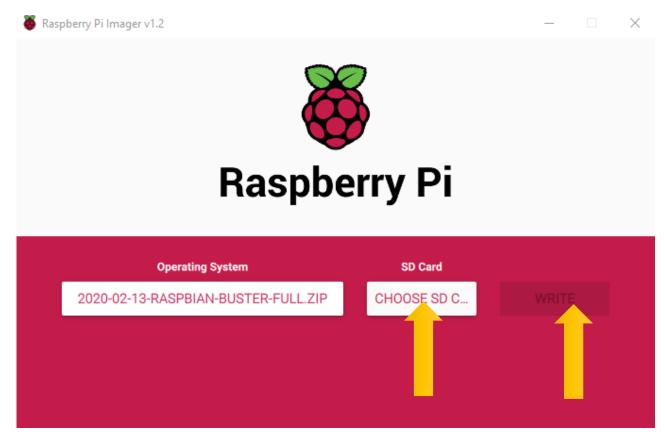

Need support? 🖂 support.freenove.com

#### Start Raspberry Pi

# If you don't have a spare monitor, please skip to next section. If you have a spare monitor, please follow steps in this section.

After the system is written successfully, take out Micro SD Card and put it into the card slot of RPi. Then connect RPi to screen through the HDMI, to mouse and keyboard through the USB port, to network cable through the network card interface and to the power supply. Then your RPi starts initially. Later, you need to enter the user name and password to login. The default user name: pi; password: raspberry. Enter and login. After login, you can enter the following interface.

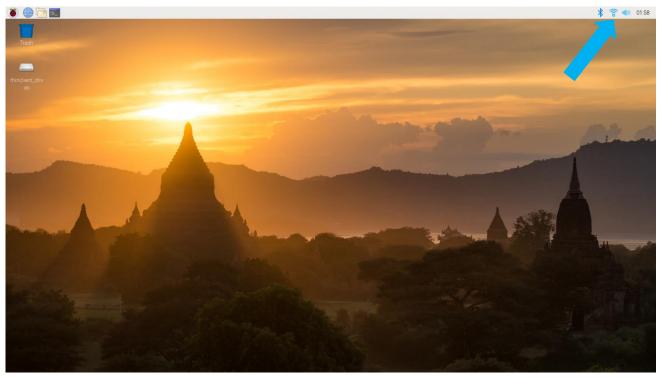

Now, you have successfully installed the Raspberry Pi OS for your RPi. Then you can connect WiFi on the right corner.

Now you can skip to <u>VNC Viewer</u>.

### Remote desktop & VNC

After you log in Raspberry Pi, please use VNC Viewer to connect Raspberry Pi for this robot. Other remote ways may not support GUI.

If you have logged in Raspberry Pi please skip to <u>VNC Viewer.</u>

If you don't have a spare display, mouse and keyboard for your RPi, you can use a remote desktop to share a display, keyboard, and mouse with your PC. Below is how to use remote desktop under the Windows and mac OS.

### Enable SSH

If you don't have a separate monitor, after the system is written successfully, **create a folder named "ssh"** under generated boot disk of Micro SD Card.

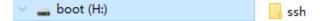

### Configure WiFi

Create a file named wpa\_supplicant.conf in boot.

```
boot (H:)
                                                         wpa_supplicant.conf
Open it with notepad. Add WiFi information. Input following content and save.
ctrl_interface=DIR=/var/run/wpa_supplicant GROUP=netdev
update_config=1
country=CN
network={
    ssid="your WiFi name"
    psk="WiFi password"
    key_mgmt=WPA-PSK
}
  File Edit Format View Help
  ctrl interface=DIR=/var/run/wpa supplicant GROUP=netdev
  update config=1
  country=CN
  network={
           ssid="your WiFi name"
           psk="WiFi password"
           key_mgmt=WPA-PSK
  }
}
```

Need support? 🖂 support.freenove.com

# Insert SD card

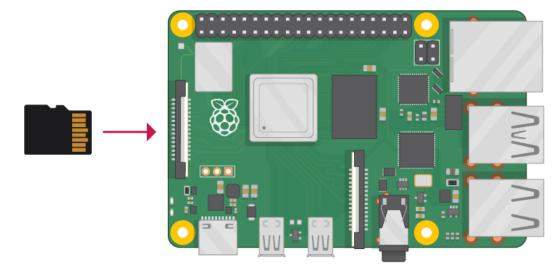

Then remove SD card from card reader and insert it into Raspberry Pi.

### Windows OS Remote Desktop

The windows built-in application remote desktop corresponds to the Raspberry Pi xrdp service. Download the tool software Putty. Its official address: <u>http://www.putty.org/</u> Or download it here: <u>http://www.chiark.greenend.org.uk/~sgtatham/putty/download.html</u>

Then use net cable to connect your RPi to the routers and ensure your PC and your RPi are in the same LAN. Then put the system Micro SD Card prepared before into the slot of the RPi and turn on the power supply waiting for starting RPi. Later, enter router client to inquiry IP address named "Raspberry Pi". For example, I have inquired to my RPi IP address, and it is "192.168.1.108". Then open Putty, enter the address, select SSH, and then click "OPEN", as shown below:

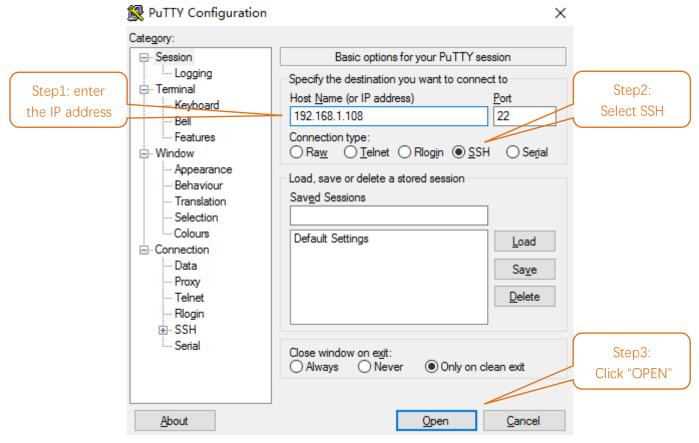

There will appear a security warning at first login. Just click "YES".

Need support? 🖂 support.freenove.com

#### PuTTY Security Alert

 $\times$ 

### WARNI

WARNING - POTENTIAL SECURITY BREACH!

The server's host key does not match the one PuTTY has cached in the registry. This means that either the server administrator has changed the host key, or you have actually connected to another computer pretending to be the server.

The new rsa2 key fingerprint is:

ssh-rsa 2048 7a:e1:50:ba:dc:01:87:1b:a5:f9:d2:d4:12:d6:fe:ab If you were expecting this change and trust the new key, hit Yes to update PuTTY's cache and continue connecting. If you want to carry on connecting but without updating the cache, hit No.

If you want to abandon the connection completely, hit Cancel. Hitting Cancel is the ONLY guaranteed safe choice. Then there will be a login interface (RPi default user name: **pi**; the password: **raspberry**). When you enter the password, there will be **no display** on the screen. This is normal. After the correct input, press "Enter" to confirm.

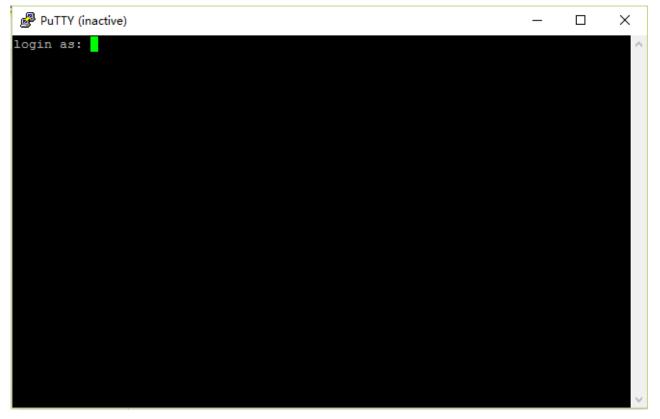

Then enter the command line of RPi, which means that you have successfully login to RPi command line mode.

\_

 $\times$ 

🧬 pi@raspberrypi: ~

login as: pi pi@192.168.1.108's password: The programs included with the Debian GNU/Linux system are free software; the exact distribution terms for each program are described in the individual files in /usr/share/doc/\*/copyright. Debian GNU/Linux comes with ABSOLUTELY NO WARRANTY, to the extent permitted by applicable law. Last login: Tue May 10 23:51:04 2016 pi@raspberrypi:~ \$

If you want to use built-in Remote Desktop Connection under Windows, you need install xrdp service on Raspberry Pi.

Next, install a xrdp service, an open source remote desktop protocol(xrdp) server, for RPi. Type the following command, then press enter to confirm: sudo apt-get install xrdp

Later, the installation starts.

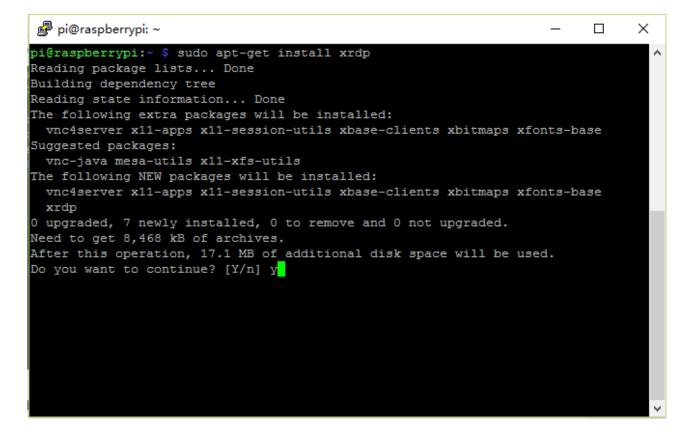

Enter "Y", press key "Enter" to confirm.

After the installation is completed, you can use Windows remote desktop applications to login to your RPi.

#### Login to Windows remote desktop

Use "WIN+R" or search function, open the remote desktop application "mstsc.exe" under Windows, enter the IP address of RPi and then click "Connect".

| 5                                                | Remote Desktop Conne                                                      | ection           | - |             | × |
|--------------------------------------------------|---------------------------------------------------------------------------|------------------|---|-------------|---|
| -                                                | Remote Desktop<br>Connection                                              |                  |   |             |   |
| <u>C</u> omputer:<br>User name:<br>You will be a | 192.168.1.108<br>None specified<br>sked for credentials when you connect. |                  | • |             |   |
| Show (                                           | Optio                                                                     | Co <u>n</u> nect |   | <u>H</u> el | p |

Later, there will be xrdp login screen. Enter the user name and password of RPi (RPi default user name: pi; password: raspberry) and click "OK".

| Module sesman-Xvnc<br>username pi<br>password ******** | Login to ×rdp |          |    |
|--------------------------------------------------------|---------------|----------|----|
|                                                        |               | username | pi |

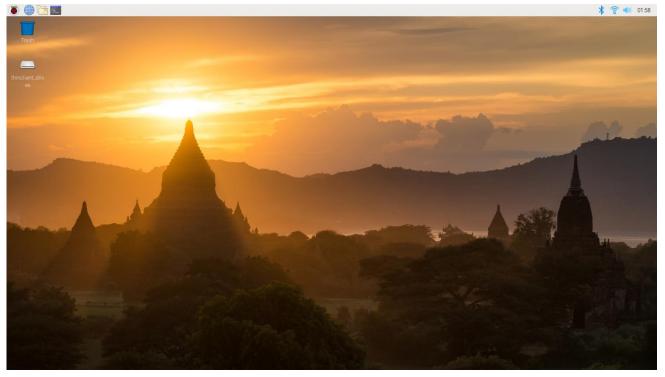

Later, you can enter the RPi desktop system.

Here, you have successfully used the remote desktop login to RPi.

Raspberry Pi 4B/3B+/3B integrates a Wi-Fi adaptor. You can use it to connect to your Wi-Fi. Then you can use the wireless remote desktop to control your RPi. This will be helpful for the following work. Raspberry Pi of other models can use wireless remote desktop through accessing an external USB wireless card.

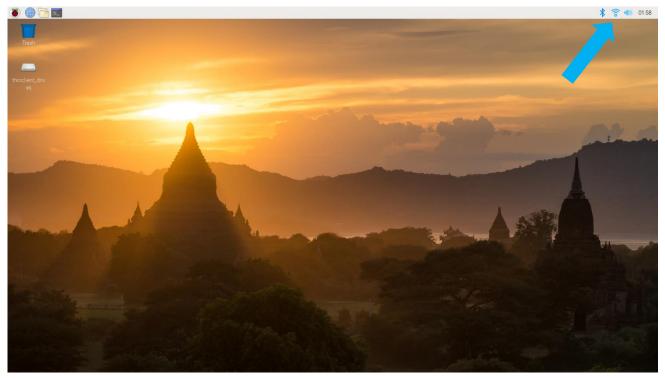

### MAC OS Remote Desktop

Connect your pi to the the router via a network cable.

Open the terminal and type following command.

ssh pi@raspberrypi.local

The password is **raspberry** by default, case sensitive.

| 🗯 Terminal                                            | Shell               | Edit              | View               | Window                 | Help                               |   |
|-------------------------------------------------------|---------------------|-------------------|--------------------|------------------------|------------------------------------|---|
|                                                       |                     |                   |                    |                        |                                    |   |
| Last login: Wer<br>[freenove@Pandel<br>pi@raspberrypi | d Jul 2:<br>MacBook | 2 16:44<br>-Air ~ | 4:55 on<br>% ssh p | ttys000<br>pi@raspberi | errypi.local — 80×24<br>rypi.local | ] |

You may need to type yes during the process.

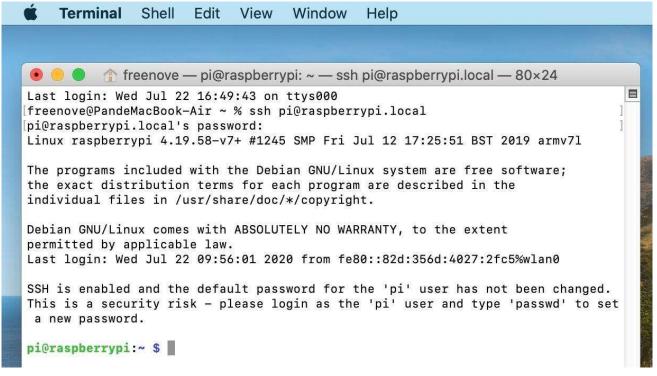

When you see pi@raspberrypi:~ \$, you have logged in Pi successfully. Then you can skip to next section.

You can also use the IP to log in Pi.

Enter router client to inquiry IP address named "Raspberry Pi". For example, I have inquired to my RPi IP address, and it is "192.168.1.131".

Open the terminal and type following command. ssh pi@192.168.1.131

| 🖲 😑 🌑 👚 freenove —                                                                                                    | · pi@raspberrvpi: ~ -                                                                                                    | <u>– ssh pi@192.168.</u>                                                                                                    | 1.131 — 81×44                                                                                                    |
|----------------------------------------------------------------------------------------------------|----------------------------------------------------------------------------------------------------|----------------------------------------------------------------------------------------------------|----------------------------------------------------------------------------------------------------|
| reenove@PandeMacBook-Air<br>he authenticity of host<br>CDSA key fingerprint is<br>are you sure you want to<br>Varning: Permanently adde<br>i@192.168.1.131's passwo<br>inux raspberrypi 4.19.58<br>the programs included wit<br>he exact distribution te<br>ndividual files in /usr/<br>bebian GNU/Linux comes wi<br>permitted by applicable 1<br>ast login: Wed Jul 22 09<br>CSH is enabled and the de<br>his is a security risk -<br>new password. | '192.168.1.131 (19<br>SHA256:95hc76ISxQ<br>continue connection<br>d '192.168.1.131'<br>rd:<br>-v7+ #1245 SMP Fr:<br>h the Debian GNU/<br>rms for each prog:<br>share/doc/*/copyr:<br>th ABSOLUTELY NO Naw.<br>:56:32 2020 from fault password fo: | 92.168.1.131)' c<br>/+z9TGG57136senE<br>ng (yes/no/[fing<br>(ECDSA) to the<br>i Jul 12 17:25:5<br>Linux system are<br>ram are describe<br>ight.<br>WARRANTY, to the<br>fe80::82d:356d:4<br>r the 'pi' user | TX60yaAaqdslENpE4.<br>erprint])? yes<br>list of known hosts.<br>1 BST 2019 armv7l<br>free software;<br>d in the<br>extent<br>027:2fc5%wlan0<br>has not been changed. |
| <b>bi@raspberrypi:~ \$</b> sudo r<br>Raspberry Pi 3 Model A Pl                                                                                                    |                                                                                                    |                                                                                                    |                                                                                                    |
|                                                                                                    |                                                                                                    |                                                                                                    |                                                                                                    |
|                                                                                                    | Software Configura                                                                                                    | ation Tool (rasp                                                                                                    | i-config)                                                                                                    |
| Raspberry Pi                                                                                                    |                                                                                                    |                                                                                                    |                                                                                                    |
|                                                                                                    | Change personal                                                                                                    | for the ourrest                                                                                                    | user                                                                                                    |
| Raspberry Pi<br>1 Change User Password<br>2 Network Options                                                                                                    | Change password<br>Configure networ                                                                                                    |                                                                                                    |                                                                                                    |
| <mark>1 Change User Password</mark><br>2 Network Options<br>3 Boot Options                                                                                                    | Configure networ<br>Configure option                                                                                                    | k settings<br>s for start-up                                                                                                    |                                                                                                    |
| <ol> <li>Change User Password</li> <li>Network Options</li> <li>Boot Options</li> <li>Localisation Options</li> </ol>                                                                                                    | Configure networ<br>Configure option<br>Set up language                                                                                                    | k settings<br>s for start-up<br>and regional set                                                                                                    |                                                                                                    |
| <mark>1 Change User Password</mark><br>2 Network Options<br>3 Boot Options                                                                                                    | Configure networ<br>Configure option                                                                                                    | k settings<br>s for start-up<br>and regional set<br>tions to periphe                                                                                                    | rals                                                                                                    |
| <ul> <li>1 Change User Password</li> <li>2 Network Options</li> <li>3 Boot Options</li> <li>4 Localisation Options</li> <li>5 Interfacing Options</li> <li>6 Overclock</li> <li>7 Advanced Options</li> </ul>                                                                                                    | Configure networ<br>Configure option<br>Set up language<br>Configure connec<br>Configure overcle<br>Configure advance                                                                                                    | k settings<br>s for start-up<br>and regional set<br>tions to periphe<br>ocking for your<br>ed settings                                                                                                    | rals<br>Pi                                                                                                    |
| <ol> <li>Change User Password</li> <li>Network Options</li> <li>Boot Options</li> <li>Localisation Options</li> <li>Interfacing Options</li> <li>Overclock</li> </ol>                                                                                                    | Configure networ<br>Configure option<br>Set up language<br>Configure connec<br>Configure overcle                                                                                                    | k settings<br>s for start-up<br>and regional set<br>tions to periphe<br>ocking for your<br>ed settings<br>to the latest v                                                                                  | rals<br>Pi<br>ersion                                                                                                    |

## VNC Viewer & VNC

Type the following command. And select 5 Interfacing Options  $\rightarrow$  P3 VNC  $\rightarrow$  Yes  $\rightarrow$  OK  $\rightarrow$  Finish. Here Raspberry Pi may need be restarted, and choose ok. Then open VNC interface.

sudo raspi-config

| Raspberry Pi Software  | Configuration Tool (raspi-config) |
|------------------------|-----------------------------------|
| . Change User Password | Change password for the current u |
| Network Options        | Configure network settings        |
| Boot Options           | Configure options for start-up    |
| Localisation Options   | Set up language and regional sett |
| Interfacing Options    | Configure connections to peripher |
| 0verclock              | Configure overclocking for your P |
| Advanced Options       | Configure advanced settings       |
| Update                 | Update this tool to the latest ve |
| About raspi-config     | Information about this configurat |
| <select></select>      | <finish></finish>                 |

| Raspberry      | Pi Software       | Configuration Tool | (raspi-config)     |
|----------------|-------------------|--------------------|--------------------|
| Pl Camera      |                   | Enable/Disable     | connection to the  |
| P2 SSH         |                   | Enable/Disable     | remote command lin |
| P3 VNC         |                   | Enable/Disable     | graphical remote a |
| P4 SPI         |                   | Enable/Disable     | automatic loading  |
| P5 I2C         |                   | Enable/Disable     | automatic loading  |
| P6 Serial      |                   | Enable/Disable     | shell and kernel m |
| P7 1-Wire      |                   | Enable/Disable     | one-wire interface |
| P8 Remote GPIO |                   | Enable/Disable     | remote access to G |
|                |                   |                    |                    |
|                |                   |                    |                    |
|                |                   |                    |                    |
|                | <select></select> | <8                 | Back>              |
|                |                   |                    |                    |
|                |                   |                    |                    |

Then download and install VNC Viewer according to your computer system by click following link: https://www.realvnc.com/en/connect/download/viewer/

After installation is completed, open VNC Viewer. And click File  $\rightarrow$  New Connection. Then the interface is shown below.

| 🔽 raspberry pi - Properties — 🗆 🗙                               |
|-----------------------------------------------------------------|
| General Options Expert                                          |
|                                                                 |
| VNC Server: 192.168.1.117                                       |
| Name: raspberry pi                                              |
| Labels                                                          |
| To nest labels, separate names with a forward slash (/)         |
| Enter a label name, or press Down to apply existing labels      |
| Security                                                        |
| Encryption: Let VNC Server choose $\checkmark$                  |
| Authenticate using single sign-on (SSO) if possible             |
| Authenticate using a smartcard or certificate store if possible |
| Privacy                                                         |
| Update desktop preview automatically                            |
| · · · · · · · · · · · · · · · · · · ·                           |
| OK Cancel                                                       |

Enter ip address of your Raspberry Pi and fill in a Name. And click OK.

Then on the VNC Viewer panel, double-click new connection you just created, and the following dialog box pops up.

| V2 Authenticat | tion                                      | Х |
|----------------|-------------------------------------------|---|
| VNC Server:    | 192.168.1.117::5900                       |   |
| Username:      | рі                                        |   |
| Password:      | •••••                                     |   |
| Remembe        | r password                                |   |
| Catchphrase:   | Sister logo octopus. Giraffe Gloria time. |   |
| Signature:     | 8b-6b-40-50-f6-9d-8b-f8                   |   |
|                | OK Cancel                                 |   |

Enter username: **pi** and Password: **raspberry**. And click OK.

🛎 💮 💽

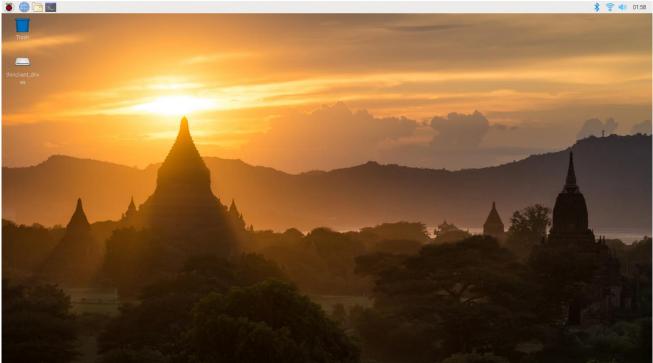

Here, you have logged in to Raspberry Pi successfully by using VNC Viewer

If the resolution ratio is not great or there is just a little window, you can set a proper resolution ratio via steps below.

#### sudo raspi-config

Select 7 Advanced Options  $\rightarrow$  A5 Resolution  $\rightarrow$  proper resolution ratio (set by yourself)  $\rightarrow$  OK  $\rightarrow$  Finish. And then reboot Raspberry Pi.

| Choose screen resolution |                     |
|--------------------------|---------------------|
| Default                  | 720x480             |
| DMT Mode 4               | 640x480 60Hz 4:3    |
| DMT Mode 9               | 800x600 60Hz 4:3    |
| DMT Mode 16              | 1024x768 60Hz 4:3   |
| DMT Mode 85              | 1280x720 60Hz 16:9  |
| DMT Mode 35              | 1280x1024 60Hz 5:4  |
| DMT Mode 51              | 1600x1200 60Hz 4:3  |
| DMT Mode 82              | 1920x1080 60Hz 16:9 |
|                          |                     |
|                          |                     |
|                          |                     |
|                          |                     |
|                          |                     |
|                          |                     |
| <0k>                     | <cancel></cancel>   |
|                          |                     |
|                          |                     |

In addition, your VNC Viewer window may zoom your Raspberry Pi desktop. You can change it. On your VNC View control panel, click right key. And select Properties->Options label->Scaling. Then set proper scaling.

|        |            |           | 🔽 raspberry pi - Properties                                                                                                    | — |      | ×  |
|--------|------------|-----------|----------------------------------------------------------------------------------------------------|---|------|----|
|        |            |           | General Options Expert                                                                                                    |   |      |    |
|        |            |           | General Picture quality: Automatic  View-only Scaling 100% ✓ Preserve aspect ratio Keys ✓ Pass media keys directly to VNC Server ✓ Pass special keys directly to VNC Server |   | ~    |    |
| raspbe | Connect    |           |                                                                                                    |   |      |    |
|        | Rename     | F2        |                                                                                                    |   |      |    |
|        | Delete     |           |                                                                                                    |   |      |    |
|        | Duplicate  | Ctrl+D    |                                                                                                    |   |      |    |
|        | Properties | Alt+Enter | с                                                                                                    | K | Cano | el |

Here, you have logged in to Raspberry Pi successfully by using VNC Viewer and operated proper setting.

Raspberry Pi 4B/3B+/3B integrates a Wi-Fi adaptor.If you did not connect Pi to WiFi. You can connect it to wirelessly control the robot.

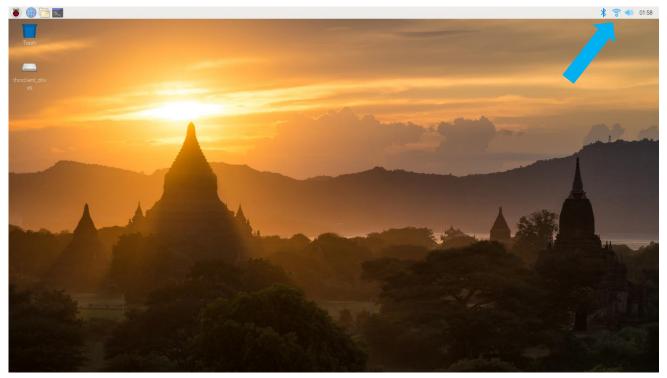

#### Need support? 🖂 support.freenove.com

# Chapter 1 Software installation and Test (necessary)

#### If you have any concerns, please feel free to contact us via <a href="mailto:support@freenove.com">support@freenove.com</a>

In this chapter, we will make some necessary preparation: start your Pi Raspberry and install some necessary libraries. Then test some parts. Batteries are needed when driving peripherals such as motors, servos, LEDs, etc.

#### Note:

#### 1, Please use Raspberry Pi OS with Desktop

- 2, The installation of libraries takes much time. You can power Raspberry Pi with a power supply Cable.
- 3, If you are using **remote desktop** to login Raspberry Pi, you need to use <u>VNC viewer</u>.

### You can refer to this video.

### https://youtu.be/3a2OFKBMM-4

### Step 1 Obtain the Code and Set python3 as Default

To download the code, you can power Raspberry Pi with a power supply cable **or** switch on S1 (Power Switch). Then open the Raspberry Pi and the terminal. You can open the terminal by clicking as shown below, or you can press "CTRL + ALT + T" on the desktop.

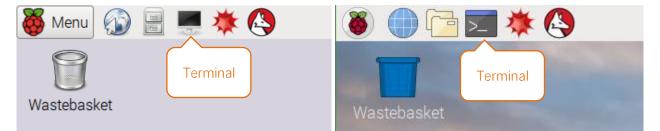

The terminal is shown below:

|       |       |              | pi@raspberrypi: ~ | - | × |
|-------|-------|--------------|-------------------|---|---|
|       |       | <u>T</u> abs |                   |   |   |
| pi@ra | spber | rypi:~       | \$                |   | â |
|       |       |              |                   |   |   |
|       |       |              |                   |   |   |

Open the terminal and type the following commands to obtain the car code. And the code will be placed in the directory "Pi". (Note: Here are two commands. Please execute them in order.)

cd ~

git clone https://github.com/Freenove/Freenove\_4WD\_Smart\_Car\_Kit\_for\_Raspberry\_Pi.git

pi@raspberrypi: ~

### File Edit Tabs Help

pi@raspberrypi:~ \$ cd ~ pi@raspberrypi:~ \$ git clone https://github.com/Freenove/Freenove\_4WD\_Smart\_Car\_Kit\_for\_Raspberry\_Pi.git

Downloading takes some time. Please wait with patience.

You can also find and download the code by visiting our official website (<u>http://www.freenove.com</u>) or our GitHub repository (<u>https://github.com/freenove</u>).

Please note that this tutorial is based on python3. If you want to use python2, please download another version of the tutorial.

# Set Python3 as default python (Necessary)

First, execute python to check the default python on your Raspberry Pi. Press Ctrl-Z to exit.

#### **pi@raspberrypi:~ \$** python

If it is python3, you can skip this section.

If it is python2, you need execute the following commands to set default python to python3.

1. Enter directory /usr/bin

cd /usr/bin

2. Delete the original python link.

sudo rm python

3. Create new python links to python.

sudo In -s python3 python

4. Check python. Press Ctrl-Z to exit.

python

```
pi@raspberrypi:/usr/bin $ sudo rm python
pi@raspberrypi:/usr/bin $ sudo ln -s python3 python
pi@raspberrypi:/usr/bin $ python
Python 3.5.3 (default, Jan 19 2017, 14:11:04)
[GCC 6.3.0 20170124] on linux
Type "help", "copyright", "credits" or "license" for more information.
>>>
```

If you want to set python2 as default python in **other projects**, just repeat the commands above and change python3 to python2.

#### Shortcut Key

Now, we will introduce several shortcuts that are very **useful** and **commonly used** in terminal.

1. **up and down arrow keys**. History commands can be quickly brought back by using up and down arrow keys, which are very useful when you need to reuse certain commands.

When you need to type commands, pressing "↑" will go backwards through the history of typed commands, and pressing "↓" will go forwards through the history of typed command.

2. **Tab key**. The Tab key can automatically complete the command/path you want to type. When there are multiple commands/paths conforming to the already typed letter, pressing Tab key once won't have any result. And pressing Tab key again will list all the eligible options. This command/path will be completely typed as soon as you press the Tab key when there is only one eligible option.

As shown below, under the '~'directory, enter the Documents directory with the "cd" command. After typing "cd D", press Tab key, then there is no response. Press Tab key again, then all the files/folders that begin with "D" is listed. Continue to type the character "oc", then press the Tab key, and then "Documents" is completely typed automatically.

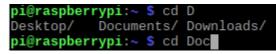

pi@raspberrypi:~ \$ cd D
Desktop/ Documents/ Downloads/
pi@raspberrypi:~ \$ cd Documents/

# Step 2 Configure I2C and VNC

#### Enable I2C and VNC

The I2C interface Raspberry Pi is disabled by default. You need to open it manually.

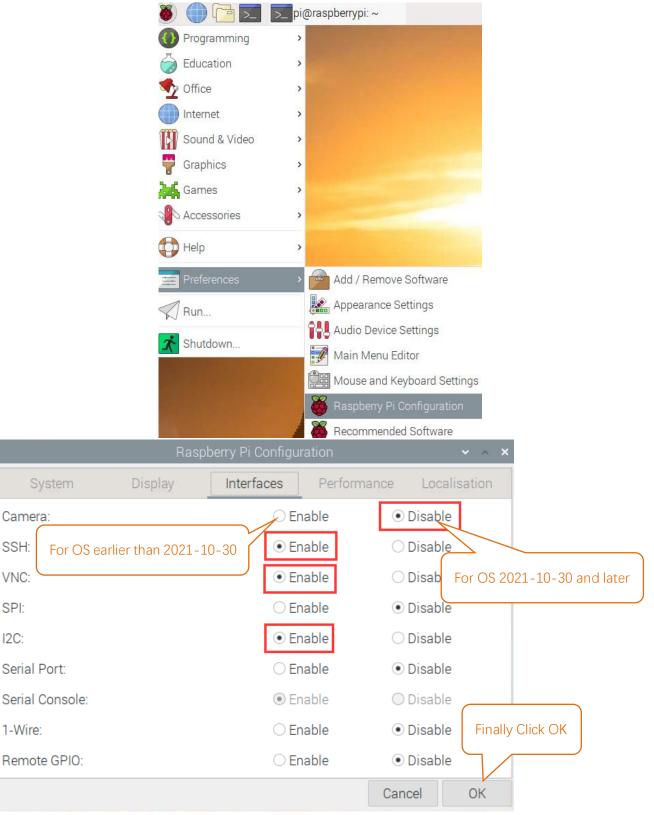

Type a command to check whether the I2C module is enabled:

Ismod | grep i2c

If I2C module has been enabled, the following content will show up (the numbers showing in your device may be different):

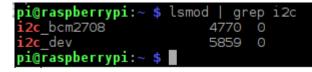

#### Install I2C-Tools

Type the command to install I2C-Tools.

sudo apt-get install i2c-tools

#### Install python-smbus

Python-smbus is a module of the program Python, which contains some classes and methods to operate I2C. Type the following command to install python-smbus:

sudo apt-get install python3-smbus

#### Communication test

The smart car board has two chips, PCF8591 and PCA9685. Their I2C addresses are 0X48 and 0X40 respectively. Command "i2cdetect –y 1" can detect whether the board is successfully connected to Raspberry Pi.

i2cdetect -y 1

| 0   |     |    |    |    |     | <b>.</b> | 10  |      | _    | _     | -   |   |   |   |   |   |   |
|-----|-----|----|----|----|-----|----------|-----|------|------|-------|-----|---|---|---|---|---|---|
| pi@ | ras | pb | er | ry | )1: | £<br>∕   | 120 | caet | cect | c - ) | / 1 |   |   |   |   |   |   |
|     | Θ   |    | 1  | 2  | 3   | 4        | 5   | 6    | 7    | 8     | 9   | a | b | С | d | е | f |
| 00: |     |    |    |    |     |          |     |      |      |       |     |   |   |   |   |   |   |
| 10: |     |    |    |    |     |          |     |      |      |       |     |   |   |   |   |   |   |
| 20: |     |    |    |    |     |          |     |      |      |       |     |   |   |   |   |   |   |
| 30: |     |    |    |    |     |          |     |      |      |       |     |   |   |   |   |   |   |
| 40: | 40  |    |    |    |     |          |     |      |      | 48    |     |   |   |   |   |   |   |
| 50: |     |    |    |    |     |          |     |      |      |       |     |   |   |   |   |   |   |
| 60: |     |    |    |    |     |          |     |      |      |       |     |   |   |   |   |   |   |
| 70: |     |    |    |    |     |          |     |      |      |       |     |   |   |   |   |   |   |

If an I2C device is connected to your RPI, its I2C address will be displayed here.

## Patch for OS 2021-10-30 and Later.

Open the terminal and enter the following command.

1. Execute following commands to enter directory of "Patch".

cd ~/Freenove\_4WD\_Smart\_Car\_Kit\_for\_Raspberry\_Pi/Code/Patch

2. Run

sudo sh ./patch\_for\_bullseye.sh

pi@raspberrypi: ~/Freenove\_Robot\_Dog\_Kit\_for\_Raspberry\_Pi/Code/Patch File Edit Tabs Help pi@raspberrypi:~ \$ cd ~/Freenove\_Robot\_Dog\_Kit\_for\_Raspberry\_Pi/Code/Patch pi@raspberrypi:~/Freenove\_Robot\_Dog\_Kit\_for\_Raspberry\_Pi/Code/Patch \$ sudo sh ./patched\_for\_bullseye.sh patched complete! Please reboot the system!

#### If there is "patched complete!", just ignore "/opt/vc/lib/libmmal.so doesn't exist" and move on.

#### sudo nano /boot/config.txt

1 Add # before camera\_auto\_detect=1 → # camera\_auto\_detect=1
2 Add f in dtoverlay=vc4-kms-v3d → dtoverlay=vc4-fkms-v3d
3 Add following in the end.
start\_x=1
gpu\_mem=128
4 Add following in the end.
hdmi\_force\_hotplug=1
hdmi\_ignore\_edid=0xa5000080
hdmi\_group=2
hdmi\_mode=82

Finally press Ctrl+O, Enter, then Ctrl+X.

| <u>F</u> ile <u>E</u> dit <u>T</u> abs <u>H</u> elp                        | File Edit Tabs Help                                                                  |
|----------------------------------------------------------------------------|--------------------------------------------------------------------------------------|
| GNU nano 5.4                                                               | GNU nano 5.4                                                                         |
| #dtoverlay=gpio-ir,gpio_pin=17<br>#dtoverlay=gpio-ir-tx,gpio_pin=18        | #dtoverlay=gpio-ir,gpio_pin=17<br>#dtoverlay=gpio-ir-tx,gpio_pin=18                  |
| # Additional overlays and parameters                                       | # Additional overlays and parameter                                                  |
| # Enable audio (loads snd_bcm2835)<br>dtparam=audio=on                     | # Enable audio (loads snd_bcm2835)<br>dtparam=audio=on                               |
| # Automatically load overlays for de<br><mark>c</mark> amera_auto_detect=1 | <pre># Automatically load overlays for d # camera_auto_detect=1</pre>                |
| <pre># Automatically load overlays for de<br/>display_auto_detect=1</pre>  | # Automatically load overlays for d<br>display_auto_detect=1                         |
| # Enable DRM VC4 V3D driver<br>dtoverlay=vc4-kms-v3d<br>max_framebuffers=2 | # Enable DRM VC4 V3D driver<br>dtoverlay=vc4-fkms-v3d<br>max_framebuffe <b>r</b> s=2 |
| # Disable compensation for displays                                        | # Disable compensation for displays                                                  |

[cm4] [cm4] otg\_mode=1 otg\_mode=1 [all] [all] [pi4] [pi4] arm\_boost=1 arm\_boost=1 [all] [all] start\_x=1 gpu\_mem=128 ^G Help ^X Exit ^<mark>0</mark> Write Out <mark>^W</mark> Where Is Write Out AW Help ^0 Where Is ۱G Read File ^R Replace Read File Exit  $\land \land$ Replace

Before

After

Need support? 🖂 support.freenove.com

#### Additional supplement

Raspbery Pi, other than 4B and 400, needs to disable the audio module, othewise the LED will not work properly.

1. Create a new snd-blacklist.conf and open it for editing

sudo nano /etc/modprobe.d/snd-blacklist.conf

#### Add following content: After adding the contents, you need to press Ctrl+O, Enter, Ctrl+Z.

blacklist snd\_bcm2835

|                                       | _            |                         |               |           |          |           | _        | _       |        |      |   |
|---------------------------------------|--------------|-------------------------|---------------|-----------|----------|-----------|----------|---------|--------|------|---|
|                                       |              |                         | p I           | pi@raspl  | berrypi: | ~         |          |         | ×      | ^    | × |
| File Edit                             | Tabs         | Help                    |               |           |          |           |          |         |        |      |   |
| GNU nand                              | 3.2          |                         | /etc/modp     | probe.d/  | /snd-bl  | acklis    | t.conf   |         | Modi   | fied |   |
| blacklist                             | snd_bcr      | n2835                   |               |           |          |           |          |         |        |      |   |
| 2. We also i                          | need to e    | edit config f           | ïle.          |           |          |           |          |         |        |      |   |
| sudo na                               | no /boot     | /config.txt             |               |           |          |           |          |         |        |      |   |
| Find the cont                         | ents of t    | he following            | g two lines ( | with Ctrl | + W you  | ı can sea | arch):   |         |        |      |   |
| # Enable                              | e audio (l   | oads snd_b              | cm2835)       |           |          |           |          |         |        |      |   |
| dtparam                               | =audio=      | on                      |               |           |          |           |          |         |        |      |   |
| Add # to cor                          |              |                         |               | s Ctrl+O, | Enter, C | trl+X.    |          |         |        |      |   |
|                                       | •            | oads snd_b              | cm2835)       |           |          |           |          |         |        |      |   |
| # dtpara                              | im=audio     | o=on                    |               |           |          |           |          |         |        |      |   |
| 1                                     |              |                         |               | pi@rasp   | berrypi  | :~        |          |         |        | ~ ^  | × |
| <u>F</u> ile <u>E</u> dit             | <u>T</u> abs | <u>H</u> elp            |               |           |          |           |          |         |        |      |   |
| GNU nand                              | 3.2          |                         |               | /boot/    | config.  | .txt      |          |         | Modi   | fied |   |
| #dtoverlay<br>#dtoverlay              | /=gpio-      | ir-tx,gpi               | io_pin=18     |           |          |           |          |         |        |      |   |
| # Additior<br># Enable a              | audio (      | lo <mark>ads sno</mark> |               |           | docume   | ented /   | /boot/ov | erlays/ | README |      |   |
| #dtparam=a<br>[pi4]                   |              |                         |               |           |          |           |          |         |        |      |   |
| # Enable [<br>#dtoverlay<br>max_frame | /=vc4-f      | kms-v3d                 | ver on to     | p of th   | e dispr  | nanx di   | isplay s | tack    |        |      |   |
|                                       |              |                         |               |           |          |           |          |         |        |      |   |

It will take effect after restarting, and you can restart after executing the next section.

If you want to restart the audio module, just restore the content modified in the above two steps.

### Step 3 Run the Libraries Installation Program

All the commands are based on python3. If the default python is python2, please refer to the <u>Step1</u> to set python3 to default python.

- 3. Execute following commands to enter directory of "build.sh".
  - cd ~/Freenove\_4WD\_Smart\_Car\_Kit\_for\_Raspberry\_Pi/Code
- 4. Run build.sh sh ./build.sh

Processing dependencies for rpi-ws281x==4.2.6 Finished processing dependencies for rpi-ws281x==4.2.6 The installation is complete!

- 5. Execute following commands to enter directory of "setup.py". cd ~/Freenove\_4WD\_Smart\_Car\_Kit\_for\_Raspberry\_Pi/Code
- Run setup.py sudo python setup.py

This program will automatically install the pca9685, rpi\_ws281x, PyQt5 library, etc. Please **reboot** the Raspberry Pi after the installation is completed, as shown below.

Now the installation is successful.

Please reboot raspberry pi, 'sudo reboot'

If the installation fails, please rerun setup.py. After the installation is completed, restart the Raspberry Pi. Most installation failures are caused by network reasons.

sudo python setup.py

# Chapter 2 Assemble Smart Car

If you have any concerns, please feel free to contact us via <a href="mailto:support@freenove.com">support@freenove.com</a>

You can refer to this video: https://youtu.be/G3Q8xNatXgM

### Motor, Wheel and Servo arm

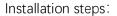

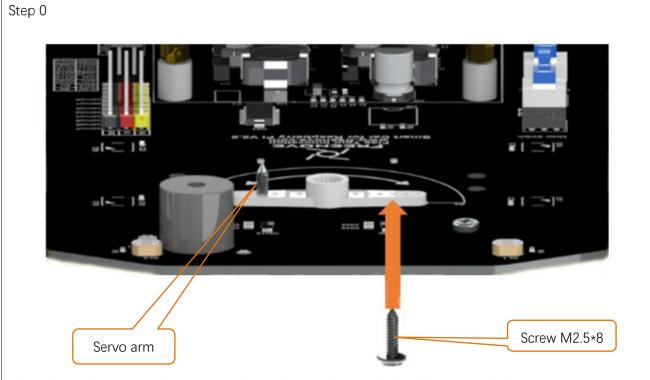

Place the Rocker arm on the smart car board in accordance with its silkscreen printing. Use two M2.5\*8 screws to install it to smart car board.

There are two servo packages. Each package contains one servo, three rocker arms, one M2\*4 screw and two M2.5\*8 screws, as shown below:

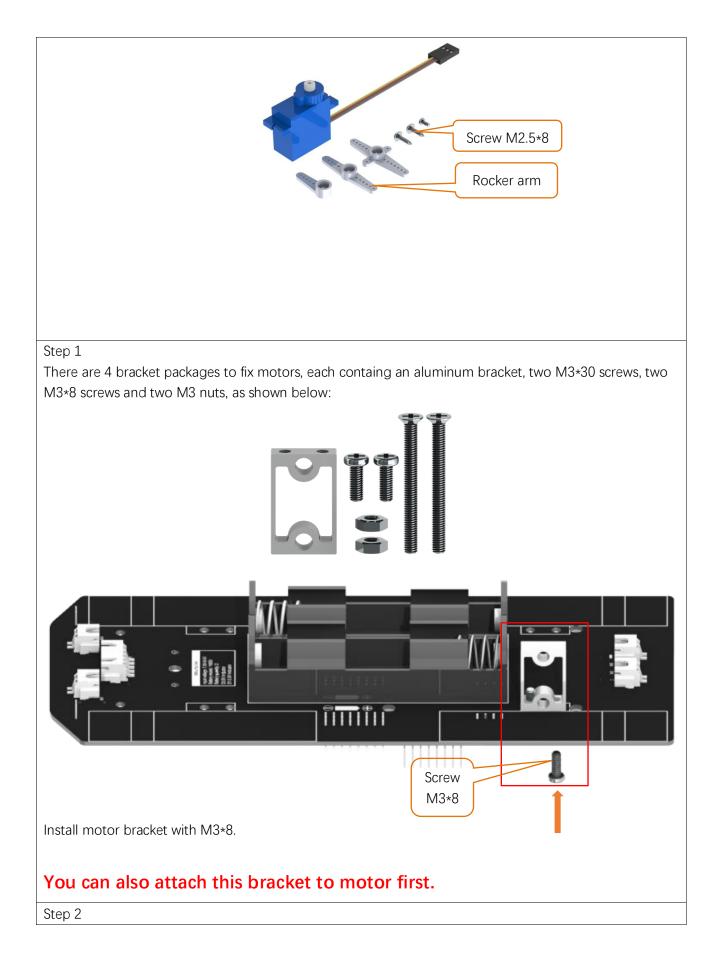

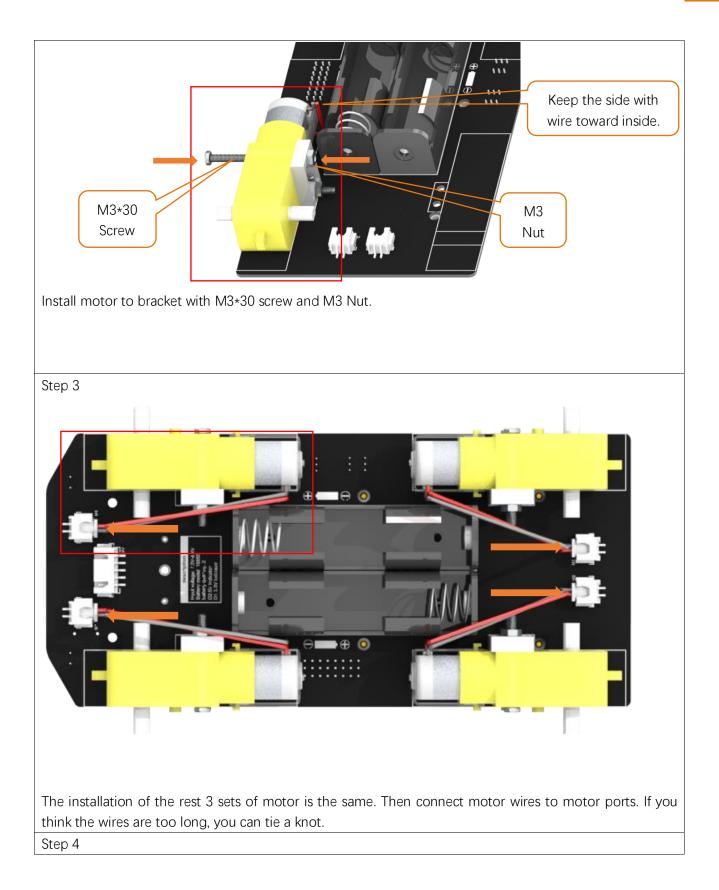

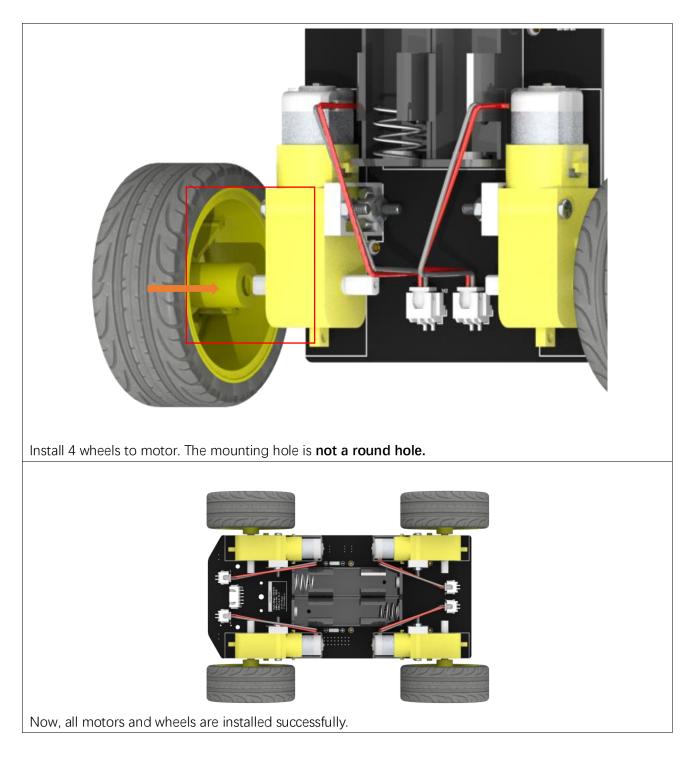

# Infrared line tracking module

Step 1

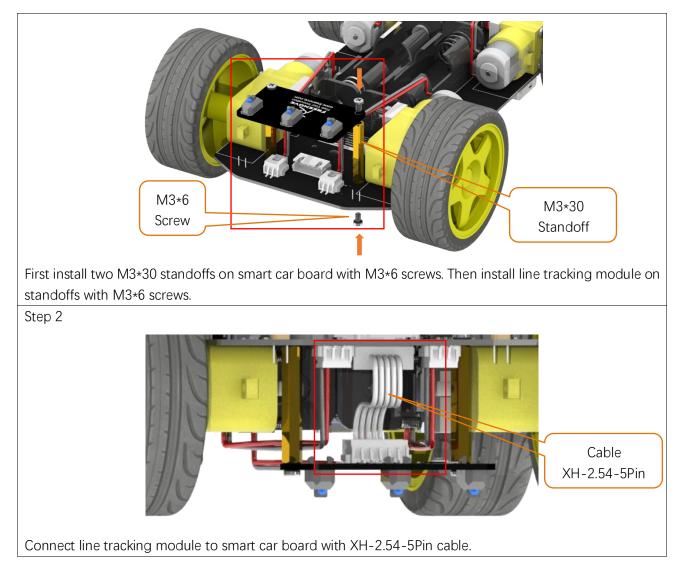

# Raspberry Pi

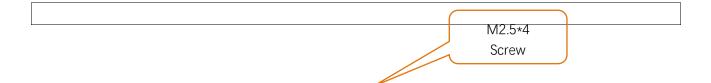

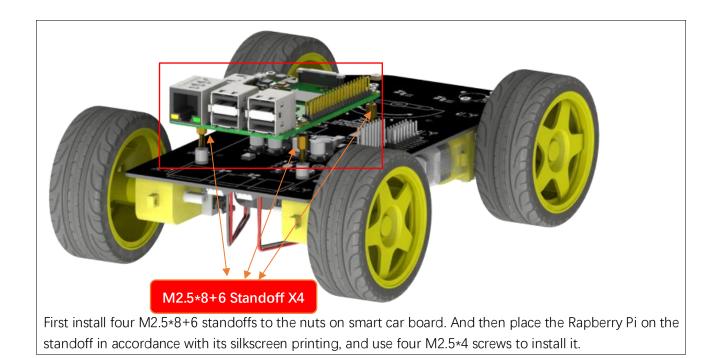

# Connection board

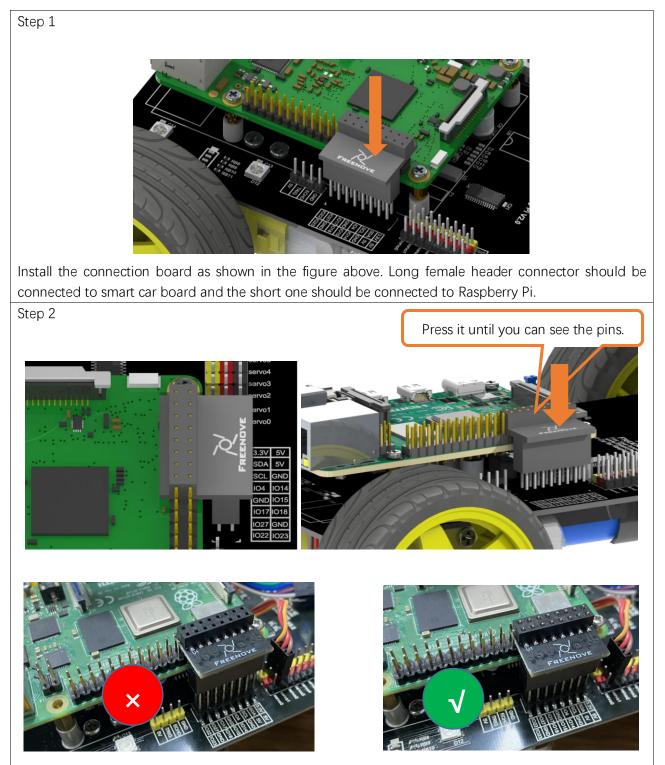

If you have any concerns, please feel free to contact us via <a href="mailto:support@freenove.com">support@freenove.com</a> We will offer you satisfied solution.

# Pan Tilt

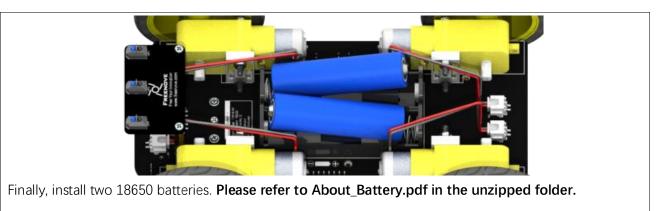

### Please push the battery to + ends of battery holder to make the connection good enough. Run program

In the first chapter, we did not install the Pan-Tilt. Because we need to run programs for the installation of the servos to ensure that the servos rotate to the correct angle.

Next let us install the Pan-Tilt.

Connect two servos to port Servo0 and port Servo1 on the smart car board. And please remember the numbers of the servos.

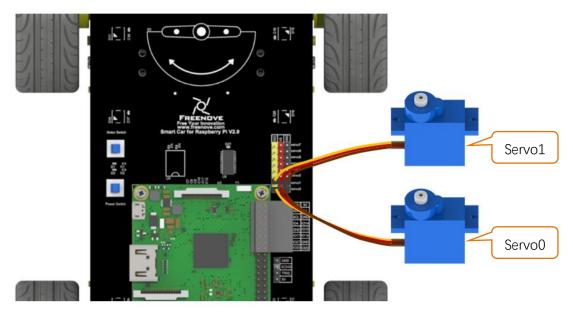

Enter the following command in the terminal:

If the terminal displays the directory as below (where test.py is located). You can **directly** execute the servo.py command.

pi@raspberrypi:~/Freenove\_4WD\_Smart\_Car\_Kit\_for\_Raspberry\_Pi/Code/Server \$

1.If not, execute the cd command:

cd ~/Freenove\_4WD\_Smart\_Car\_Kit\_for\_Raspberry\_Pi/Code/Server

2.Execute Servo.py command:

sudo python servo.py

Then servos rotate to a proper angle. Please keep the connection between the servos and the smart car board.

#### Need support? 🖂 support.freenove.com

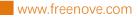

Step 2 Step 3 Step 1 Acrylic Arcylic part Servo0 M3\*14 M2\*10 Step 4 Step 5 Step 6 Servo1 Arcylic M1.4\*4 M2\*10 Servo0 Camera Step 7 Step 8: Step 9 M2.5\*8 M3\*14 M3\*14 M3\*14 Now please refer to <u>Wiring Section</u> to wring ultrasonic sensor and camera frist. After finished Step 10 Step 11 Keep them vertical M2\*4 screw in servo package

#### Installation steps: (Note: Do not disorder Servo0 and Servo1 during the installation.)

Install Pan Tilt on smart car board.

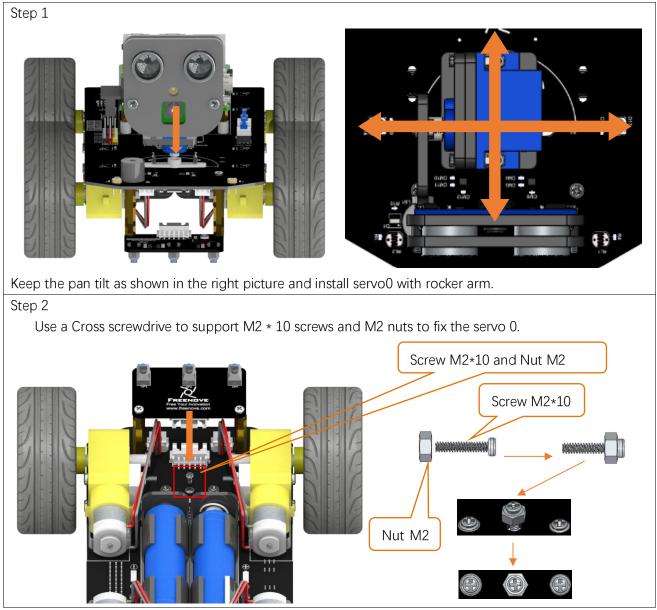

Step 3

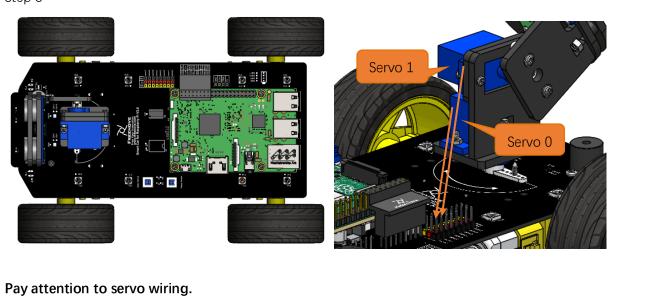

(Note: wiring about the ultrasonic and camera module will be introduced later. )

# Wiring

#### Camera

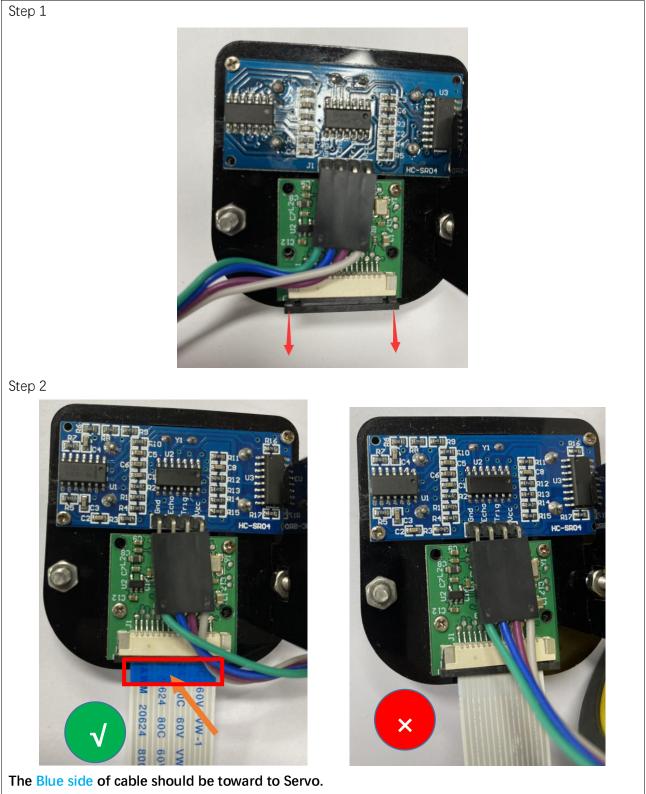

Connect one end of cable to camera. Please note the front and back of the cable.

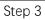

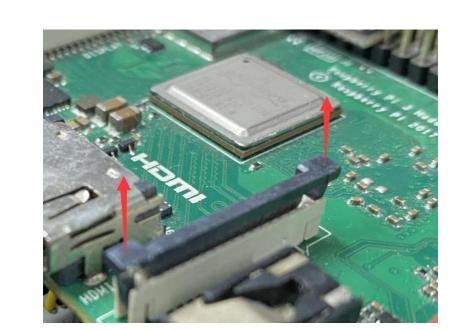

Step 4

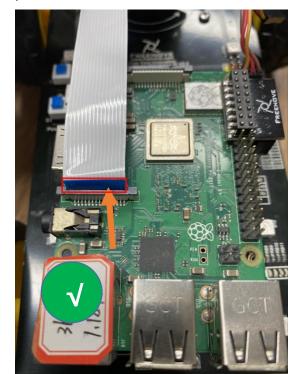

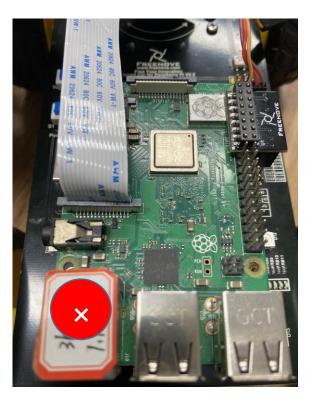

**The Blue side of cable should be toward to RPi USB port.** Connect another end of cable to Raspberry Pi. Please note the front and back of the cable.

#### Ultrasonic

Use jumper wires F/F to connect ultrasonic module with pins on smart car board. **GND-GND, VCC-5V, ECHO-ECHO, TRIG-TRIG** 

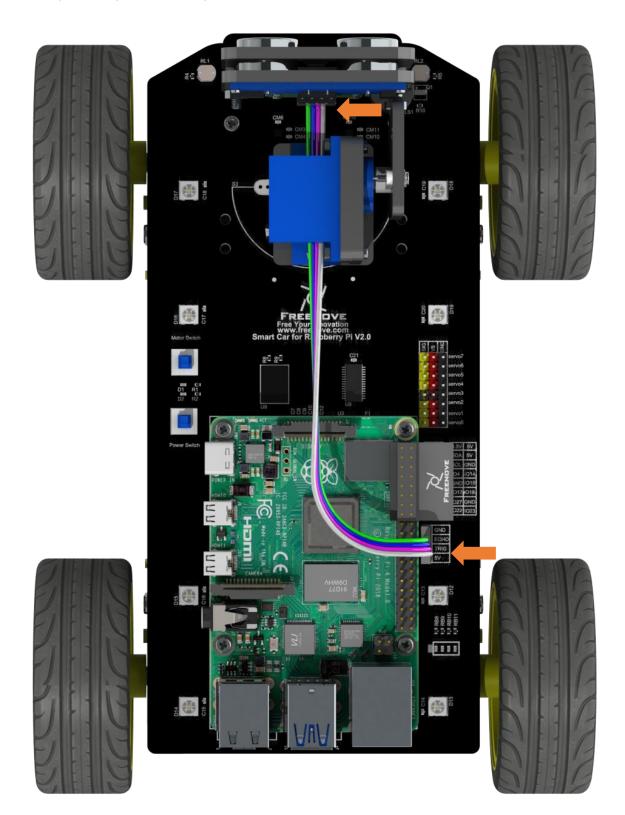

# Chapter 3 Module test (necessary)

#### If you have any concerns, please feel free to contact us via support@freenove.com

In this section, the car must be equipped with **batteries**, and **Both S1** power switch and **S2** motor switch need to be **preessed**. Then 5V, 3.3V, battery power indicators will be turned on.

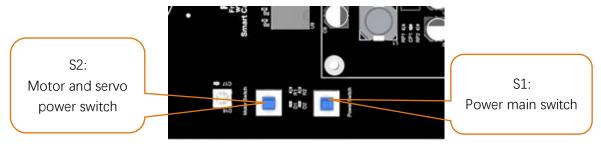

During the test, the motor will work. So you can disconnect the wheels or put it on the ground to avoid that it falls down and is damaged. Next, test RGB LED, motor, ultrasonic module, servo, etc.

You can still power Raspberry Pi with a power supply Cable when switches are pressed.

If you have never learned python before, you can learn some basic knowledge via the link below: https://python.swaroopch.com/basics.html

### Motor

#### Run program

Open the terminal of Raspberry Pi. Enter the following commands to test the motor.

1. Use the cd command to enter the directory where test.py is located.

cd ~/Freenove\_4WD\_Smart\_Car\_Kit\_for\_Raspberry\_Pi/Code/Server

2. Execute test.py command:

sudo python test.py Motor

| pi@raspberrypi: ~/Freenove_4WD_SmaCar_Kit_for_Raspberry_Pi/Code/Server 🐱 🔺 🗙                                                                                                    |
|----------------------------------------------------------------------------------------------------|
| File Edit Tabs Help                                                                                                    |
| <pre>pi@raspberrypi:~ \$ cd ~/Freenove_4WD_Smart_Car_Kit_for_Raspberry_Pi/Code/Server<br/>pi@raspberrypi:~/Freenove_4WD_Smart_Car_Kit_for_Raspberry_Pi/Code/Server \$ sudo python<br/>test.py Motor<br/>Program is starting<br/>The car is moving forward<br/>The car is going backwards<br/>The car is turning left<br/>The car is turning right</pre> |
| End of program<br>pi@raspberrypi:~/Freenove_4WD_Smart_Car_Kit_for_Raspberry_Pi/Code/Server \$                                                                                                    |

#### **Result:**

The car moves forward for 1 seconds, then moves back for 1 seconds, then turns left for 1 seconds, turns right for 1 seconds, then stops. You can press "Ctrl + C" to end the program ahead of time. **If the car doesn't work normally, please check if both switches are pressed.** 

#### If the direction is reversed, it moves back then move forward, please follow steps below.

1. Find Motor.py in the following path in your Raspberry Pi:

Freenove\_4WD\_Smart\_Car\_Kit\_for\_Raspberry\_Pi/Code/Server/Motor.py

Open Motor.py and add a "-" before duty1,2,3,4 like below.

| 1 |        | <pre>def setMotorModel(self, duty1, duty2, duty3, duty4):</pre>                    |
|---|--------|------------------------------------------------------------------------------------|
| 2 | )<br>- | <pre>duty1, duty2, duty3, duty4=self. duty_range(duty1, duty2, duty3, duty4)</pre> |
| З | 3      | <pre>self.left_Upper_Wheel(-duty1)</pre>                                           |
| 4 | Ļ      | <pre>self.left_Lower_Wheel(-duty2)</pre>                                           |
| 5 | -<br>) | <pre>self.right_Upper_Wheel(-duty3)</pre>                                          |
| 6 | ò      | <pre>self.right_Lower_Wheel(-duty4)</pre>                                          |

Then save the modification and try again.

#### The code is as below:

| 1  | <pre>from Motor import *</pre>                |          |
|----|-----------------------------------------------|----------|
| 2  | PWM=Motor()                                   |          |
| 3  | <pre>def test_Motor():</pre>                  |          |
| 4  | try:                                          |          |
| 5  | PWM. setMotorModel (1000, 1000, 1000, 1000)   | #Forward |
| 6  | <pre>print "The car is moving forward"</pre>  |          |
| 7  | time.sleep(1)                                 |          |
| 8  | PWM. setMotorModel(-1000,-1000,-1000,-1000)   | #Back    |
| 9  | <pre>print "The car is going backwards"</pre> |          |
| 10 | time.sleep(1)                                 |          |
| 11 | PWM. setMotorModel (-1500, -1500, 2000, 2000) | #Left    |
| 12 | print "The car is turning left"               |          |
| 13 | time.sleep(1)                                 |          |
| 14 | PWM. setMotorModel (2000, 2000, -1500, -1500) | #Right   |
| 15 | <pre>print "The car is turning right"</pre>   |          |
| 16 | time.sleep(1)                                 |          |
| 17 | PWM.setMotorModel(0,0,0,0)                    | #Stop    |
| 18 | <pre>print "\nEnd of program"</pre>           |          |
| 19 | except KeyboardInterrupt:                     |          |
| 20 | PWM.setMotorMode1(0,0,0,0)                    |          |
| 21 | <pre>print "\nEnd of program"</pre>           |          |

#### Reference

#### setMotorModel(data1,data2,data3,data4)

This function has four input parameters that control the left front motor, the left rear motor, the right front motor, and the right rear motor. When the input parameter is within  $0\sim4096$ , the motor will rotate forward. If it is within  $-4096\sim0$ , the motor will rotate reversely. The larger the absolute value is, the faster the motor is. When the input is 0, the motor will stop. If the function is input as follows: setMotorModel(2000,2000, 2000, 2000), four motors will rotate forward and the car will move forward.

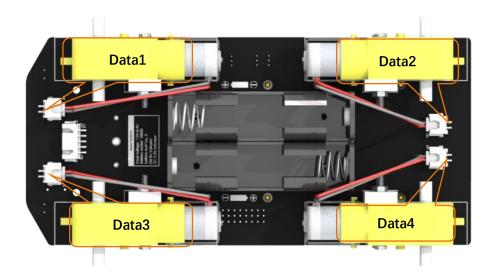

### ADC Module

#### Run program

Enter the following commands to test ADC module.

If the terminal displays the directory as below (where test.py is located). You can **directly** execute the test.py command.

pi@raspberrypi:~/Freenove\_4WD\_Smart\_Car\_Kit\_for\_Raspberry\_Pi/Code/Server \$

- 1. If not, execute the cd command:
  - cd ~/Freenove\_4WD\_Smart\_Car\_Kit\_for\_Raspberry\_Pi/Code/Server
- 2. Execute test.py command:

sudo python test.py ADC

| pi@raspberrypi: ~/Freenove_4WDKit_for_Raspberry_Pi/Code/Server 🐱 🔺 🗙                                                                                                    |
|----------------------------------------------------------------------------------------------------|
| File Edit Tabs Help                                                                                                    |
| <pre>pi@raspberrypi:~ \$ cd ~/Freenove_4WD_Smart_Car_Kit_for_Raspberry_Pi/Code/Server ^ pi@raspberrypi:~/Freenove_4WD_Smart_Car_Kit_for_Raspberry_Pi/Code/Server \$ sudo python test.py ADC Program is starting The photoresistor voltage on the left is 2.96V The photoresistor voltage on the right is 2.91V The battery voltage is 8.13V</pre> |
| The photoresistor voltage on the left is 2.96V<br>The photoresistor voltage on the right is 2.91V<br>The battery voltage is 8.16V                                                                                                    |
| The photoresistor voltage on the left is 2.96V<br>The photoresistor voltage on the right is 2.91V<br>The battery voltage is 8.16V<br>^C<br>End of program<br>pi@raspberrypi:~/Freenove_4WD_Smart_Car_Kit_for_Raspberry_Pi/Code/Server \$                                                                                                    |

#### Result:

Every 1s, the voltage values of the two photoresistors and the battery are output. The value read for the first time is not stable and inaccurate when the chip just starts. It will be stable later. You can press "Ctrl + C" to end program.

#### The code is as below:

| 1  | from ADC import *                                                                  |
|----|------------------------------------------------------------------------------------|
| 2  | adc=Adc()                                                                          |
| 3  | <pre>def test_Adc():</pre>                                                         |
| 4  | try:                                                                               |
| 5  | while True:                                                                        |
| 6  | Left_IDR=adc.recvADC(0)                                                            |
| 7  | <pre>print ("The photoresistor voltage on the left is "+str(Left_IDR)+"V")</pre>   |
| 8  | Right_IDR=adc.recvADC(1)                                                           |
| 9  | <pre>print ("The photoresistor voltage on the right is "+str(Right_IDR)+"V")</pre> |
| 10 | Power=adc.recvADC(2)                                                               |
| 11 | <pre>print ("The battery voltage is "+str(Power*3)+"V")</pre>                      |
| 12 | time.sleep(1)                                                                      |
| 13 | print '\n'                                                                         |
| 14 | except KeyboardInterrupt:                                                          |
| 15 | <pre>print "\nEnd of program"</pre>                                                |

#### Reference

#### recvADC(channel)

This function has only one input parameter, which can be 0, 1 or 2.

When the input is **0**, the value of this function is the voltage value of the **left** photoresistor.

When the input is 1, the value of this function is the voltage value of the **right** photoresistor.

When the input is **2**, the value of this function is the voltage value of **each battery**. After multiplying by 3, it is the actual battery voltage value

### Infrared Line tracking module

#### Run program

Enter the following command in the terminal to test line tracking module.

If the terminal displays the directory as below (where test.py is located), you can **directly** execute the test.py command.

pi@raspberrypi:~/Freenove\_4WD\_Smart\_Car\_Kit\_for\_Raspberry\_Pi/Code/Server S

- 1. If not, execute the cd command:
  - cd ~/Freenove\_4WD\_Smart\_Car\_Kit\_for\_Raspberry\_Pi/Code/Server
- 2. Execute test.py command:
  - sudo python test.py Infrared

```
pi@raspberrypi: ~/Freenove_4WD_..._Kit_for_Raspberry_Pi/Code/Server ~ ^ ×
File Edit Tabs Help
pi@raspberrypi:~ $ cd ~/Freenove_4WD_Smart_Car_Kit_for_Raspberry_Pi/Code/Server
pi@raspberrypi:~/Freenove_4WD_Smart_Car_Kit_for_Raspberry_Pi/Code/Server $ sudo
python test.py Infrared
Program is starting ...
```

#### **Result:**

When the black line is on the left side of the module, the left LED will light up and the terminal will print "Left"; When the black line is in the middle of the module, the middle LED will light up and the terminal will print "Middle".

When the black line is on the right side of the module, right The LED will light up, the terminal will print "Right", You can press "Ctrl + C" to end the program.

The code is as below:

| 1  | <pre>from Infrared_Obstacle_Avoidance import *</pre>                                              |
|----|---------------------------------------------------------------------------------------------------|
| 2  | <pre>def test_Infrared():</pre>                                                                   |
| 3  | try:                                                                                              |
| 4  | while True:                                                                                       |
| 5  | if GPIO.input(IRO1) !=True and GPIO.input(IRO2)==True and GPIO.input(IRO3) !=True:                |
| 6  | print 'Middle'                                                                                    |
| 7  | <pre>elif GPIO.input(IR01)!=True and GPIO.input(IR02)!=True and GPIO.input(IR03)==True:</pre>     |
| 8  | print 'Right'                                                                                     |
| 9  | <pre>elif GPIO.input(IR01) == True and GPIO.input(IR02)!= True and GPIO.input(IR03)!= True:</pre> |
| 10 | print 'Left'                                                                                      |
| 11 | except KeyboardInterrupt:                                                                         |
| 12 | <pre>print "\nEnd of program"</pre>                                                               |

#### Need support? 🖂 support.freenove.com

#### Reference

#### GPIO.input(IO)

This function has an input parameter. If the IO input is high level, GPIO.input(IO) returns True. If the IO input is low level, GPIO.input(IO) returns False.

## LED

There are 8 RGB LEDs on the smart car board, as shownbelow. You can control them separately.

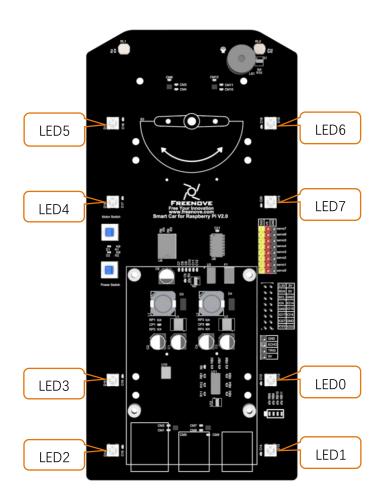

#### Run program

Enter the following commands to test LEDs.

If the terminal displays the directory as below (where test.py is located), you can **directly** execute the test.py command.

pi@raspberrypi:~/Freenove\_4WD\_Smart\_Car\_Kit\_for\_Raspberry\_Pi/Code/Server \$

1.If not, execute the cd command:

cd ~/Freenove\_4WD\_Smart\_Car\_Kit\_for\_Raspberry\_Pi/Code/Server

2.Execute test.py command:

sudo python test.py Led

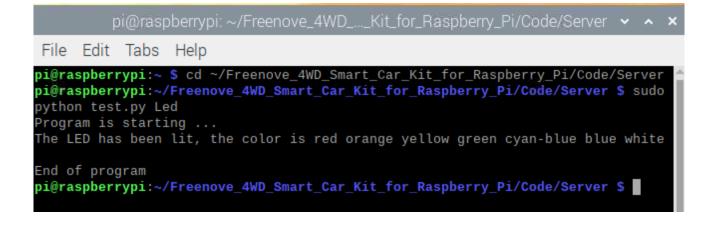

#### Result:

All LEDs will be turned on for 3 seconds, and colors from LED0 to LED7 are: red, orange, yellow, green, cyan, blue, purple, and white. You can end the program ahead of time by pressing "ctrl+c".

If the LED color display order is not correct, open the "**Led.py**" file in the current directory and modify the value of the "self.ORDER" variable on line 15.

The code of test.py is as below:

| 1  | import time                                                                      |
|----|----------------------------------------------------------------------------------|
| 2  | try:                                                                             |
| 3  | <pre>from Led import *</pre>                                                     |
| 4  | led=Led()                                                                        |
| 5  | <pre>def test_Led():</pre>                                                       |
| 6  | try:                                                                             |
| 7  | led.ledIndex(0x01, 255, 0, 0) #Red                                               |
| 8  | led.ledIndex(0x02,255,125,0) #orange                                             |
| 9  | led.ledIndex(0x04,255,255,0)                                                     |
| 10 | led.ledIndex(0x08,0,255,0) #green                                                |
| 11 | led.ledIndex(0x10,0,255,255) #cyan-blue                                          |
| 12 | led.ledIndex(0x20,0,0,255) #blue                                                 |
| 13 | led.ledIndex(0x40,128,0,128)                                                     |
| 14 | led.ledIndex(0x80,255,255,255)                                                   |
| 15 | print "The LED has been lit, the color is red orange yellow green cyan-blue blue |
| 16 | white"                                                                           |
| 17 | time.sleep(3) #wait 3s                                                           |
| 18 | <pre>led.colorWipe(led.strip, Color(0,0,0)) #turn off the light</pre>            |
| 19 | print "\nEnd of program"                                                         |
| 20 | <pre>except KeyboardInterrupt:</pre>                                             |
| 21 | <pre>led.colorWipe(led.strip, Color(0,0,0)) #turn off the light</pre>            |
| 22 | <pre>print "\nEnd of program"</pre>                                              |
| 23 | except:                                                                          |
| 24 | pass                                                                             |

#### Reference

#### ledIndex(Index, R, G, B)

This function has 4 parameters.

The first one is the index of the LED that you want to control. Its value is hexadecimal. There are LED0~7. The rest 3 parameters are R G B value of color respectively.

For example, ledindex(0x01,255,0,0) makes LED 0 light to red; ledeindex(0x40,0,255,0) makes LED 6 light green.

#### colorWipe(strip, color, wait\_ms)

This function erases the color of one pixel at a time. It has three input parameters: strip represents the Neopixel object, color represents the color to be erased, and wait\_ms represents the erasure interval. The default is 50ms. For example, colorWipe(strip, Color(255,0,0),20) means that the LED0 is red first, wait for 20ms, and then the LED1 is also red, until all eight LEDs are lit and red.

# LED Show

Now we add some algorithms in this chapter to make the LED display more styles. You can take this as a reference, then you can use your imagination to write your own algorithm to achieve the LED styles you want. Run Program

If the terminal displays the directory as below, you can directly run the Led.py.

pi@raspberrypi:~/Freenove\_4WD\_Smart\_Car\_Kit\_for\_Raspberry\_Pi/Code/Server \$

1.If not, execute the cd command:

cd ~/Freenove\_4WD\_Smart\_Car\_Kit\_for\_Raspberry\_Pi/Code/Server

```
2.Run Led.py:
```

sudo python Led.py

pi@raspberrypi: ~/Freenove\_4WD\_...\_Kit\_for\_Raspberry\_Pi/Code/Server 🐱 🔺 🗙

File Edit Tabs Help

```
pi@raspberrypi:~ $ cd ~/Freenove_4WD_Smart_Car_Kit_for_Raspberry_Pi/Code/Server ^
pi@raspberrypi:~/Freenove_4WD_Smart_Car_Kit_for_Raspberry_Pi/Code/Server $ sudo
python Led.py
Program is starting ...
Chaser animation
Rainbow animation
^Cpi@raspberrypi:~/Freenove_4WD_Smart_Car_Kit_for_Raspberry_Pi/Code/Server $
```

You can press "Ctrl + C" to end the program.

Part of code is as below:

```
1 # -*-coding: utf-8 -*-
2 import time
3 from rpi_ws281x import *
4 # LED strip configuration:
5 LED_COUNT = 8 # Number of LED pixels.
```

www.freenove.com

| 6  | LED_PIN = 18 # GPIO pin connected to the pixels (18 uses PWM!).                                        |  |  |
|----|----------------------------------------------------------------------------------------------------|--|--|
| 7  | LED_FREQ_HZ = 800000 # LED signal frequency in hertz (usually 800khz)                                  |  |  |
| 8  | LED_DMA = 10  # DMA channel to use for generating signal (try 10)                                      |  |  |
| 9  | LED_BRIGHTNESS = 255  # Set to 0 for darkest and 255 for brightest                                     |  |  |
| 10 | LED_INVERT = False # True to invert the signal (when using NPN transistor level shift)                 |  |  |
| 11 | LED_CHANNEL = 0  # set to '1' for GPIOs 13, 19, 41, 45 or 53                                           |  |  |
| 12 | # Define functions which animate LEDs in various ways.                                                 |  |  |
| 13 | class Led:                                                                                             |  |  |
| 14 | <pre>definit(self):</pre>                                                                              |  |  |
| 15 | <pre>self.ORDER = "GRB" #Control the sending order of color data</pre>                                 |  |  |
| 16 | # Create NeoPixel object with appropriate configuration.                                               |  |  |
| 17 | <pre>self.strip = Adafruit_NeoPixel(LED_COUNT, LED_PIN, LED_FREQ_HZ, LED_DMA, LED_INVERT,</pre>        |  |  |
| 18 | LED_BRIGHTNESS, LED_CHANNEL)                                                                           |  |  |
| 19 | # Intialize the library (must be called once before other functions).                                  |  |  |
| 20 | <pre>self.strip.begin()</pre>                                                                          |  |  |
| 21 | <pre>def LED_TYPR(self, order, R_G_B):</pre>                                                           |  |  |
| 22 | B=R_G_B & 255                                                                                          |  |  |
| 23 | $G=R_G_B >> 8 \& 255$                                                                                  |  |  |
| 24 | $R=R_G_B >> 16 \& 255$                                                                                 |  |  |
| 25 | <br>Led_type=["GRB", "GBR", "RGB", "RBG", "BRG", "BGR"]                                                |  |  |
| 26 | color =                                                                                                |  |  |
| 27 | [Color (G, R, B), Color (G, B, R), Color (R, G, B), Color (R, B, G), Color (B, R, G), Color (B, G, R)] |  |  |
| 28 | <pre>if order in Led_type:</pre>                                                                       |  |  |
| 29 | <pre>return color[Led_type. index (order)]</pre>                                                       |  |  |
| 30 | <pre>def colorWipe(self, strip, color, wait_ms=50):</pre>                                              |  |  |
| 31 | """Wipe color across display a pixel at a time."""                                                     |  |  |
| 32 | <pre>color=self.LED_TYPR(self.ORDER, color)</pre>                                                      |  |  |
| 33 | <pre>for i in range(self.strip.numPixels()):</pre>                                                     |  |  |
| 34 | <pre>self.strip.setPixelColor(i, color)</pre>                                                          |  |  |
| 35 | <pre>self.strip.show()</pre>                                                                           |  |  |
| 36 | time.sleep(wait_ms/1000.0)                                                                             |  |  |
| 37 | <pre>def wheel(self, pos):</pre>                                                                       |  |  |
| 38 | """Generate rainbow colors across 0-255 positions."""                                                  |  |  |
| 39 | if pos<0 or pos >255:                                                                                  |  |  |
| 40 | r=g=b=0                                                                                                |  |  |
| 41 | elif pos < 85:                                                                                         |  |  |
| 42 | r=pos * 3                                                                                              |  |  |
| 43 | g=255 - pos * 3                                                                                        |  |  |
| 44 | b=0                                                                                                    |  |  |
| 45 | elif pos < 170:                                                                                        |  |  |
| 46 | pos -= 85                                                                                              |  |  |
| 47 | r=255 - pos * 3                                                                                        |  |  |
| 48 | g=0                                                                                                    |  |  |
| 49 | b=pos * 3                                                                                              |  |  |

| 50       | else:                                                                                    |
|----------|------------------------------------------------------------------------------------------|
| 51       | pos -= 170                                                                               |
| 52       | r=0                                                                                      |
| 53       | g=pos * 3                                                                                |
| 54       | b=255 - pos * 3                                                                          |
| 55       | <pre>return self.LED_TYPR(self.ORDER,Color(r,g,b))</pre>                                 |
| 56       | <pre>def rainbow(self,strip, wait_ms=20, iterations=1):</pre>                            |
| 57       | """Draw rainbow that fades across all pixels at once."""                                 |
| 58       | for j in range(256*iterations):                                                          |
| 59       | <pre>for i in range(self.strip.numPixels()):</pre>                                       |
| 60       | <pre>self.strip.setPixelColor(i, self.wheel((i+j) &amp; 255))</pre>                      |
| 61       | <pre>self.strip.show()</pre>                                                             |
| 62       | time.sleep(wait_ms/1000.0)                                                               |
| 63       | <pre>def rainbowCycle(self, strip, wait_ms=20, iterations=5):</pre>                      |
| 64       | """Draw rainbow that uniformly distributes itself across all pixels."""                  |
| 65       | <pre>for j in range(256*iterations):</pre>                                               |
| 66       | <pre>for i in range(self.strip.numPixels()):</pre>                                       |
| 67       | <pre>self.strip.setPixelColor(i, self.wheel((int(i * 256 / self.strip.numPixels())</pre> |
| 68       | + j) & 255))                                                                             |
| 69       | <pre>self.strip.show()</pre>                                                             |
| 70       | time.sleep(wait_ms/1000.0)                                                               |
| 71       | <pre>def theaterChaseRainbow(self,strip, wait_ms=50):</pre>                              |
| 72       | """Rainbow movie theater light style chaser animation."""                                |
| 73       | for j in range(256):                                                                     |
| 74       | for q in range(3):                                                                       |
| 75       | <pre>for i in range(0, self.strip.numPixels(), 3):</pre>                                 |
| 76       | <pre>self.strip.setPixelColor(i+q, self.wheel((i+j) % 255))</pre>                        |
| 77       | <pre>self.strip.show()</pre>                                                             |
| 78       | <pre>time.sleep(wait_ms/1000.0)</pre>                                                    |
| 79       | <pre>for i in range(0, strip.numPixels(), 3):</pre>                                      |
| 80       | strip.setPixelColor(i+q, 0)                                                              |
| 81       | led=Led()                                                                                |
| 82       | <pre># Main program logic follows:</pre>                                                 |
| 83       | <pre>ifname == 'main':     resist ('Pressure is starting')</pre>                         |
| 84       | <pre>print ('Program is starting ') ture</pre>                                           |
| 85<br>86 | try:<br>while True:                                                                      |
| 87       | print "Chaser animation"                                                                 |
| 88       | led. colorWipe(led. strip, Color(255, 0, 0)) # Red wipe                                  |
| 89       | led. colorWipe(led. strip, Color(0, 255, 0)) # Green wipe                                |
| 90       | led. colorWipe(led. strip, Color(0, 0, 255)) # Blue wipe                                 |
| 91       | led. theaterChaseRainbow(led. strip)                                                     |
| 92       | print "Rainbow animation"                                                                |
| 93       | led. rainbow (led. strip)                                                                |
| - 55     | 104. 141100m (104. 501 1p)                                                               |

| 94 | <pre>led.rainbowCycle(led.strip)</pre>                                                               |  |
|----|----------------------------------------------------------------------------------------------------|--|
| 95 | <pre>led.colorWipe(led.strip, Color(0,0,0),10)</pre>                                                 |  |
| 96 | <pre>except KeyboardInterrupt: # When 'Ctrl+C' is pressed, the child program destroy() will be</pre> |  |
| 97 | executed.                                                                                            |  |
| 98 | led.colorWipe(led.strip, Color(0,0,0),10)                                                            |  |

#### Reference

#### strip.setPixelColor(Index,color(R,G,B))

This is a function of WS2812 library. It is the same as the previously customized ledIndex() function. It is used to light up one LED and it has two input parameters. The first one is the LED number, the second one is used to set the color of the LED. For example, strip.setPixelColor(1,Color(255, 0, 0)), and write strip.show() in the next line, then LED1 will light red.

#### strip.show()

This function is of WS2812 library. When the LED color is set with the previous fuction, this function needs to be executed to make the LED show the corresponding color. If the color is set, but this function is not executed LED will not change color.

#### wheel(pos)

Generate rainbow colors in range of 0-255.

#### LED\_TYPR(self,order,R\_G\_B)

Change the order in which the LED color data is transmitted. When the value of the order parameter is "RGB", the order of data transmission should be: R-G-B; when the value of the order parameter is "GBR", and the order of data transmission should be: G-B-R

#### theaterChaseRainbow(strip, wait\_ms)

The function is used to make 8 LEDs show one color at the same time, and change to various colors to make a **blink**. The blinking interval is wait\_ms, and its default value is 50ms.

#### rainbow(strip, wait\_ms,)

This function achieves the effect of rainbow **breathing**. It makes 8 LEDs display **same** color simultaneously, and then change them all into various colors like breathing. The interval is wait\_ms. The default value is 20ms.

#### rainbowCycle(strip, wait\_ms)

This function also achieves the effect of rainbow **breathing**. but unlike rainbow(), it makes eight LEDs to display **different** colors at the same time, and then change them into various color separately. The interval is wait\_ms. The default value is 20ms.

#### Result analysis

This code mainly achieves two LED effects, chasing animation and rainbow animation.

Chasing animation: first let the 8 LEDs light red one by one in turn, then green and blue. Interval is 50ms

between two LED, so the LED will display a round of red, then a round of green, and the last round of blue, like chasing. Then let the LEDs blink with different colors with an interval of 50ms, rendering a tense atmosphere, thus completing the chase animation.

Rainbow animation: The effect of the rainbow is different from the effect of blinking. The blinking is to make the LED on, off, on, and off. And the rainbow is to make LED on all the time, and switch between different colors, and the interval is shorter than the blinking. First, make the eight LEDs display one color at the same time and then change the color with intervals of 20ms. And then make the eight LEDs display different colors at the same time, and then change the color to produce another rainbow effect.

# Buzzer

## Run the program

Enter the following command in the terminal to test buzzer.

If the terminal displays the directory as below (where test.py is located). You can **directly** execute the test.py command.

| pi@raspberrypi:~/Freenove_4WD_Smart_Car_Kit_for_Raspberry_Pi/Code/Server \$                                                                                                    |
|----------------------------------------------------------------------------------------------------|
| 1 If not, execute the cd command:                                                                                                    |
| cd ~/Freenove_4WD_Smart_Car_Kit_for_Raspberry_Pi/Code/Server                                                                                                    |
| 2 Execute test.py command:                                                                                                    |
| sudo python test.py Buzzer                                                                                                    |
| pi@raspberrypi: ~/Freenove_4WDKit_for_Raspberry_Pi/Code/Server 🐱 🔺 🕨                                                                                                    |
| <u>F</u> ile <u>E</u> dit <u>T</u> abs <u>H</u> elp                                                                                                    |
| <pre>pi@raspberrypi:~ \$ cd ~/Freenove_4WD_Smart_Car_Kit_for_Raspberry_Pi/Code/Server<br/>pi@raspberrypi:~/Freenove_4WD_Smart_Car_Kit_for_Raspberry_Pi/Code/Server \$ sudo<br/>python test.py Buzzer<br/>Program is starting<br/>1S<br/>2S<br/>3S<br/>End of program<br/>pi@raspberrypi:~/Freenove_4WD_Smart_Car_Kit_for_Raspberry_Pi/Code/Server \$</pre> |

## Result:

The buzzer will be turned on and last for 3s. Then the program will automatically end or you can press "Ctrl + C" to end the program.

#### The code is as below:

| 1 | from Buzzer import *          |
|---|-------------------------------|
| 2 | buzzer=Buzzer()               |
| 3 | <pre>def test_Buzzer():</pre> |
| 4 | try:                          |
| 5 | buzzer.run(cmd.CMD_START)     |

| 6  | time.sleep(1)                       |
|----|-------------------------------------|
| 7  | print "1S"                          |
| 8  | time.sleep(1)                       |
| 9  | print "2S"                          |
| 10 | time.sleep(1)                       |
| 11 | print "3S"                          |
| 12 | buzzer.run(cmd.CMD_STOP)            |
| 13 | <pre>print "\nEnd of program"</pre> |
| 14 | except KeyboardInterrupt:           |
| 15 | buzzer.run(cmd.CMD_STOP)            |
| 16 | <pre>print "\nEnd of program"</pre> |

#### Reference

## buzzer.run(cmd)

This function has one input parameter. If the input is '1', the buzzer will be turned on. If the input is '0', the buzzer will be turned off.

# Servo

Enter the following commands in the terminal to test servos.

If the terminal displays the directory as below (where test.py is located), you can **directly** execute the test.py command.

| pi@raspberrypi:~/Freenove_4WD_Smart_Car_Kit_for_Raspberry_Pi/Code/Server \$                                                                                                    |
|----------------------------------------------------------------------------------------------------|
| 1. If not, execute the cd command:                                                                                                    |
| cd ~/Freenove_4WD_Smart_Car_Kit_for_Raspberry_Pi/Code/Server                                                                                                    |
| 2. Execute test.py command:                                                                                                    |
| sudo python test.py Servo                                                                                                    |
| pi@raspberrypi: ~/Freenove_4WDKit_for_Raspberry_Pi/Code/Server 🐱 🔺 🗙                                                                                                    |
| File Edit Tabs Help                                                                                                    |
| <pre>pi@raspberrypi:~ \$ cd ~/Freenove_4WD_Smart_Car_Kit_for_Raspberry_Pi/Code/Server ^ pi@raspberrypi:~/Freenove_4WD_Smart_Car_Kit_for_Raspberry_Pi/Code/Server \$ sudo python test.py Servo Program is starting</pre> |

## Result:

The servo 0 repeats rotating from left to right and then from right to left. The servo 1 repeats rotating from bottom to top and then from top to bottom. You can press "Ctrl + C" to end the program.

## The code is as below:

| 1  | <pre>from servo import *</pre>      |
|----|-------------------------------------|
| 2  | pwm=Servo()                         |
| 3  | <pre>def test_Servo():</pre>        |
| 4  | try:                                |
| 5  | while True:                         |
| 6  | for i in range (50, 110, 1):        |
| 7  | <pre>pwm.setServoPwm('0', i)</pre>  |
| 8  | time.sleep(0.01)                    |
| 9  | for i in range (110, 50, -1):       |
| 10 | <pre>pwm.setServoPwm('0', i)</pre>  |
| 11 | time.sleep(0.01)                    |
| 12 | for i in range (80, 150, 1):        |
| 13 | <pre>pwm.setServoPwm('1', i)</pre>  |
| 14 | time.sleep(0.01)                    |
| 15 | for i in range (150, 80, -1):       |
| 16 | <pre>pwm.setServoPwm('1', i)</pre>  |
| 17 | time.sleep(0.01)                    |
| 18 | except KeyboardInterrupt:           |
| 19 | pwm.setServoPwm('0',90)             |
| 20 | pwm.setServoPwm('1',90)             |
| 21 | <pre>print "\nEnd of program"</pre> |

## Reference

| setServoPwm(Servo,angle)                       |
|------------------------------------------------|
| There are 2 parameters.                        |
| The first one is related to servo index.       |
| The second one is related to the angle of serv |
| For example,                                   |
| setServoPwm('0',20) makes servo0 rotate to 20  |
| setServoPwm('1',90) makes servo1 rotate to 90  |

# Ultrasonic module

Next, use jumper wires F/F to connect ultrasonic module with pins on smart car board.

When connecting the ultrasonic module, you need **disconnect** the **Servo1** cable, so that the servo can rotate freely, and after the wiring is completed, connect the servo cable again. When wiring, you should keep the silk screen of the ultrasonic module and the smart car board consistent. Vcc should be connected to 5V, Trig to TRIG, Echo to ECHO, and Gnd to GND.

If the connection is wrong, for example, if Vcc is connected to GND, and Gnd is connected to 5V, it will cause the damage to ultrasonic module. After the wiring is completed, you can start testing.

## Run program

Enter following command in the terminal:

If the terminal displays the directory as below (where test.py is located). You can **directly** execute the test.py command.

pi@raspberrypi:~/Freenove\_4WD\_Smart\_Car\_Kit\_for\_Raspberry\_Pi/Code/Server \$

- 1. If not, execute the cd command:
  - cd ~/Freenove\_4WD\_Smart\_Car\_Kit\_for\_Raspberry\_Pi/Code/Server
- 2. Execute test.py command: sudo python test.py Ultrasonic

| pi@raspberrypi: ~/Freenove_4WDKit_for_Raspberry_Pi/Code/Server                                                                                                    | ~ ^ | × |
|----------------------------------------------------------------------------------------------------|-----|---|
| File Edit Tabs Help                                                                                                    |     |   |
| <pre>pi@raspberrypi:~ \$ cd ~/Freenove_4WD_Smart_Car_Kit_for_Raspberry_Pi/Code/? pi@raspberrypi:~/Freenove_4WD_Smart_Car_Kit_for_Raspberry_Pi/Code/Server ? python test.py Ultrasonic Program is starting Obstacle distance is 21CM Obstacle distance is 596CM Obstacle distance is 660CM Obstacle distance is 7CM Obstacle distance is 285CM Obstacle distance is 7CM Obstacle distance is 7CM Obstacle distance is 7CM Obstacle distance is 7CM Obstacle distance is 7CM Obstacle distance is 7CM Obstacle distance is 7CM Obstacle distance is 36XM</pre> |     |   |
| ^C<br>End of program<br>pi@raspberrypi:~/Freenove_4WD_Smart_Car_Kit_for_Raspberry_Pi/Code/Server S                                                                                                    | \$  |   |

## **Result:**

Every 1s, the distance between the obstacle and the ultrasonic module will be printed out, and you can press "Ctrl + C" to end the program.

The code is as below:

| 1  | <pre>from Ultrasonic import *</pre>                       |
|----|-----------------------------------------------------------|
| 2  | ultrasonic=Ultrasonic()                                   |
| 3  | <pre>def test_Ultrasonic():</pre>                         |
| 4  | try:                                                      |
| 5  | while True:                                               |
| 6  | <pre>data=ultrasonic.get_distance() #Get the value</pre>  |
| 7  | <pre>print ("Obstacle distance is "+str(data)+"CM")</pre> |
| 8  | time.sleep(1)                                             |
| 9  | except KeyboardInterrupt:                                 |
| 10 | <pre>print "\nEnd of program"</pre>                       |

Reference

get\_distance() This function is used to obtain the distance between ultrasonic module and obstacles in front of it, with unit CM.

# Camera

Next let us connect the camera to smart car board. First **turn off S1** (Power Switch), **shut down Raspberry Pi** and disconnect power cable. If the data cable is used to power the Raspberry Pi, disconnect the data cable and install the CSI camera to the Raspberry Pi camera interface when the Raspberry Pi is powered off. (**The CSI camera must be connected or disconnected under no power and when Raspberry Pi is shut down, or the camera may be burned.**)

Step 1

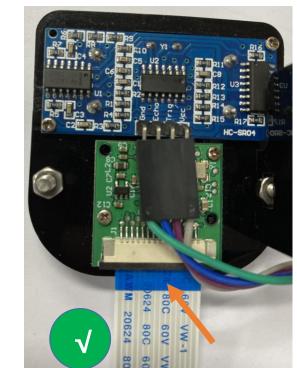

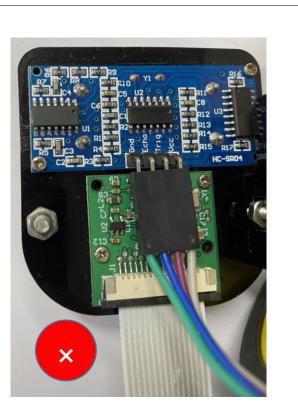

#### The Blue side of cable should be toward to Servo.

Connect one end of cable to camera. Please note the front and back of the cable.

#### Step 2

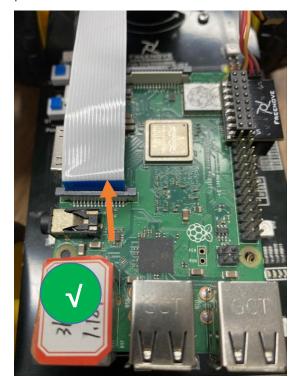

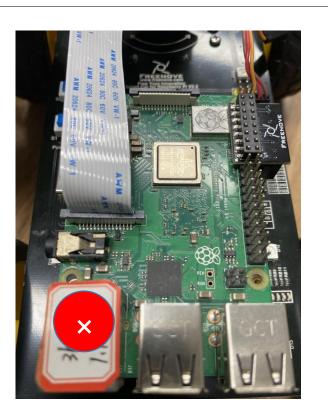

#### The Blue side of cable should be toward to RPi USB port.

Connect another end of cable to Raspberry Pi. Please note the front and back of the cable.

#### Run program

Detect camera:

vcgencmd get\_camera

pi@raspberrypi:~ \$ vcgencmd get\_camera
supported=1 detected=1

1. execute the cd command:

## cd ~/Freenove\_4WD\_Smart\_Car\_Kit\_for\_Raspberry\_Pi/Code/Server

- 2. Execute the following command:
  - python camera.py

Then please open and check the generated image.jpg under /Freenove\_4WD\_Smart\_Car\_Kit\_for\_Raspberry\_Pi/Code/Server.

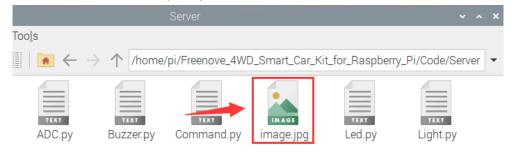

# Chapter 4 Light tracing Car

If you have any concerns, please feel free to contact us via <a href="mailto:support@freenove.com">support@freenove.com</a>

# Description

The light-tracing function of the car mainly uses a photoresistor. The car has two photoresistors located on the left and right sides at the front to detect light

A photoresistor is a resistor based on the photoelectric effect of the semiconductor. The resistance changes with the intensity of the incident light. With the incident light intensity increasing, the resistance decreases. With the incident light intensity decreasing, the resistance increases.

And the change of the resistance value also causes voltage applied to the photoresistor changes. According to the change of voltage, the position of the light to the car will be detected, and then make the car move corresponding action to trace light.

Put your car in a darker environment.

# Run program

If the terminal displays the directory as below, you can **directly** execute the Light.py command.

| pi@r         | aspberrypi:~/Freenove_4WD_Smart_Car_Kit_for_Raspberry_Pi/Code/Server \$                                                                                                    |
|--------------|----------------------------------------------------------------------------------------------------|
| 1. If        | f not, execute the cd command:                                                                                                    |
| С            | d ~/Freenove_4WD_Smart_Car_Kit_for_Raspberry_Pi/Code/Server                                                                                                    |
| 2. R         | Run Light.py:                                                                                                    |
| S            | udo python Light.py                                                                                                    |
|              | pi@raspberrypi: ~/Freenove_4WDKit_for_Raspberry_Pi/Code/Server 🐱 🔺 🗙                                                                                                    |
| File         | e Edit Tabs Help                                                                                                    |
| pi@r<br>pyth | raspberrypi:~ \$ cd ~/Freenove_4WD_Smart_Car_Kit_for_Raspberry_Pi/Code/Server<br>raspberrypi:~/Freenove_4WD_Smart_Car_Kit_for_Raspberry_Pi/Code/Server \$ sudo<br>non Light.py<br>gram is starting |

You can press "Ctrl + C" to end the program.

To verify the operation of the tracking sensor place a black line under each sensor one at a time. The terminal will display the words left, middle, or right depending on the sensor with the black line under it. The black cable that was provided with the device could be used for testing.

If there are issues with the test then the infrared device needs to be adjusted. The adjustment screw is on top of the sensor.

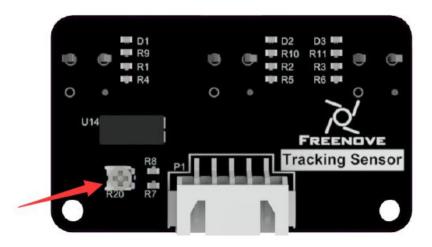

The sensor needs to be moved out from under the car to adjust it. Remove the screw attaching the sensor to the car on the side of the adjustment screw and move that side out from under the car.

Restart the program and test as the screw on the tracking sensor is adjusted until all three positions on the sensor return the correct results.

After testing is completed, move the sensor back in place and reattach the screw that was removed.

#### The code is below:

| 1  | import time                              |  |  |  |  |
|----|------------------------------------------|--|--|--|--|
| 2  | <pre>from Motor import *</pre>           |  |  |  |  |
| 3  | from ADC import *                        |  |  |  |  |
| 4  | class Light:                             |  |  |  |  |
| 5  | <pre>def run(self):</pre>                |  |  |  |  |
| 6  | try:                                     |  |  |  |  |
| 7  | <pre>self.adc=Adc()</pre>                |  |  |  |  |
| 8  | <pre>self.PWM=Motor()</pre>              |  |  |  |  |
| 9  | self.PWM. setMotorModel (0, 0, 0, 0)     |  |  |  |  |
| 10 | while True:                              |  |  |  |  |
| 11 | L = self. adc. recvADC(0)                |  |  |  |  |
| 12 | R = self. adc. recvADC(1)                |  |  |  |  |
| 13 | if L $<$ 2.99 and R $<$ 2.99 :           |  |  |  |  |
| 14 | self.PWM. setMotorModel(600,600,600,600) |  |  |  |  |

```
15
16
                       elif abs(L-R)<0.15:
17
                           self.PWM. setMotorModel(0, 0, 0, 0)
18
19
                       elif L > 3 or R > 3:
20
                           if L > R :
21
                                self. PWM. setMotorModel (-1200, -1200, 1400, 1400)
22
23
                           elif R > L :
24
                                self. PWM. setMotorModel (1400, 1400, -1200, -1200)
25
26
              except KeyboardInterrupt:
27
                  led_Car.PWM. setMotorModel(0, 0, 0, 0)
28
      if __name__='__main__':
29
30
          print ('Program is starting ... ')
31
          led_Car=Light()
32
          led Car.run()
```

## Result analysis

When the voltages of left and right photoresistor are less than 2.99V, the car move forward straightly. And when one of the voltages is greater than 3V:

If the left voltage is greater than the right, the car turns left.

If the right voltage is greater than the left, the car turns right.

You can change the judgment of the program to achieve the result you want, according to the light intensity of the environment.

# Chapter 5 Ultrasonic Obstacle Avoidance Car

If you have any concerns, please feel free to contact us via <a href="mailto:support@freenove.com">support@freenove.com</a>

# Description

The obstacle avoidance function of the car mainly uses the HC-SR04 ultrasonic module. The ultrasonic module is controlled by the servo. The servo rotates to the left, middle and right repeatedly, so that the ultrasonic module measures the distance of obstacles on the left, middle and right directions. And then it controls the car to move according to different distances.

# Run program

If the terminal displays the directory as below, you can **directly** run the Ultrasonic.py.

```
pi@raspberrypi:~/Freenove_4WD_Smart_Car_Kit_for_Raspberry_Pi/Code/Server $
1. If not, execute the cd command:
    cd ~/Freenove_4WD_Smart_Car_Kit_for_Raspberry_Pi/Code/Server
2. Run Ultrasonic.py:
    sudo python Ultrasonic.py
    pi@raspberrypi: ~/Freenove_4WD_..._Kit_for_Raspberry_Pi/Code/Server
```

```
pi@raspberrypi:~ $ cd ~/Freenove_4WD_Smart_Car_Kit_for_Raspberry_Pi/Code/Server ^
pi@raspberrypi:~/Freenove_4WD_Smart_Car_Kit_for_Raspberry_Pi/Code/Server $ sudo
python Ultrasonic.py
Program is starting ...
```

You can press "Ctrl + C" to end the program. Part of code is as below:

| 1  | <pre>def run(self):</pre>                |
|----|------------------------------------------|
| 2  | <pre>self.PWM=Motor()</pre>              |
| 3  | <pre>self.pwm_S=Servo()</pre>            |
| 4  | for i in range(30,151,60):               |
| 5  | <pre>self.pwm_S.setServoPwm('0',i)</pre> |
| 6  | time.sleep $(0.2)$                       |
| 7  | if i==30:                                |
| 8  | L = self.get_distance()                  |
| 9  | elif i==90:                              |
| 10 | <pre>M = self.get_distance()</pre>       |
| 11 | else:                                    |
| 12 | <pre>R = self.get_distance()</pre>       |
| 13 | while True:                              |

| 14 | for i in range (90, 30, -60):                                                                        |
|----|----------------------------------------------------------------------------------------------------|
| 15 | <pre>self.pwm_S.setServoPwm('0',i)</pre>                                                             |
| 16 | time.sleep(0.2)                                                                                      |
| 17 | if i==30:                                                                                            |
| 18 | L = self.get_distance()                                                                              |
| 19 | elif i==90:                                                                                          |
| 20 | <pre>M = self.get_distance()</pre>                                                                   |
| 21 | else:                                                                                                |
| 22 | <pre>R = self.get_distance()</pre>                                                                   |
| 23 | <pre>self.run_motor(L, M, R)</pre>                                                                   |
| 24 | for i in range (30, 151, 60):                                                                        |
| 25 | <pre>self.pwm_S.setServoPwm('0',i)</pre>                                                             |
| 26 | time.sleep(0.2)                                                                                      |
| 27 | if i==30:                                                                                            |
| 28 | L = self.get_distance()                                                                              |
| 29 | elif i==90:                                                                                          |
| 30 | <pre>M = self.get_distance()</pre>                                                                   |
| 31 | else:                                                                                                |
| 32 | <pre>R = self.get_distance()</pre>                                                                   |
| 33 | <pre>self.run_motor(L,M,R)</pre>                                                                     |
| 34 | ultrasonic=Ultrasonic()                                                                              |
| 35 | # Main program logic follows:                                                                        |
| 36 | <pre>ifname == 'main':</pre>                                                                         |
| 37 | <pre>print ('Program is starting ')</pre>                                                            |
| 38 | try:                                                                                                 |
| 39 | ultrasonic.run()                                                                                     |
| 40 | <pre>except KeyboardInterrupt: # When 'Ctrl+C' is pressed, the child program destroy() will be</pre> |
| 41 | executed.                                                                                            |
| 42 | PWM.setMotorModel(0,0,0,0)                                                                           |
| 43 | ultrasonic.pwm_S.setServoPwm('0',90)                                                                 |

## Result analysis

Let servo0 rotate back and forth to 30 degrees, 90 degrees and 150 degrees respectively. And the ultrasonic module also follows the movement to measure the obstacle distance of these three angles.

When distances detected on the left>30cm, middle >30cm, right>30cm. It means that there is no obstacle within 30cm. So the car move forward.

When distances detected on the left<30cm, middle <30cm, right<30cm, it means that the car enters a dead end, so the car move back and turned back.

When distances detected on the left<30cm, middle <30cm, right>30cm. It means that there is an obstacle on the left side of the car, so the car turn right.

When distances detected on the left>30cm, middle <30cm, right<30cm. It means that there is an obstacle on the right side of the car, so the car turn left.

# Chapter 6 Infrared Line Tracking Car

If you have any concerns, please feel free to contact us via <a href="mailto:support@freenove.com">support@freenove.com</a>

# Description

The line tracing function of the car mainly uses an infrared module. When the sensor detects black line, the corresponding LED will light up, which controls the car to move according to the value of three sensors.

# Run program

If the terminal displays the directory as below, you can **directly** run the program.

```
pi@raspberrypi:~/Freenove_4WD_Smart_Car_Kit_for_Raspberry_Pi/Code/Server $
```

- If not, execute the cd command: cd ~/Freenove\_4WD\_Smart\_Car\_Kit\_for\_Raspberry\_Pi/Code/Server
   Pup Line\_Tracking pure
- 2. Run Line\_Tracking.py:

sudo python Line\_Tracking.py

pi@raspberrypi: ~/Freenove\_4WD\_...\_Kit\_for\_Raspberry\_Pi/Code/Server 🐱 🔺 🗙

<u>File Edit Tabs Help</u>

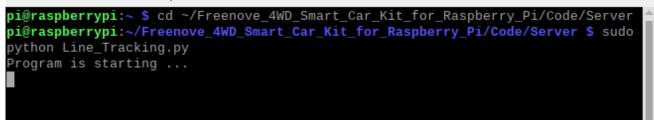

You can press "Ctrl + C" to end the program.

The code is as below:

| 1  | import time                     |
|----|---------------------------------|
| 2  | <pre>from Motor import *</pre>  |
| 3  | import RPi.GPIO as GPIO         |
| 4  | IR01 = 14                       |
| 5  | IRO2 = 15                       |
| 6  | IRO3 = 23                       |
| 7  | GPIO.setmode(GPIO.BCM)          |
| 8  | GPIO.setup(IRO1,GPIO.IN)        |
| 9  | GPIO.setup(IRO2,GPIO.IN)        |
| 10 | GPIO.setup(IRO3,GPIO.IN)        |
| 11 | <pre>class Line_Tracking:</pre> |
| 12 | <pre>def run(self):</pre>       |

Need support? 🖂 support.freenove.com

| 13 | while True:                                                                                          |  |  |  |  |  |
|----|----------------------------------------------------------------------------------------------------|--|--|--|--|--|
| 14 | self.LMR=0x00                                                                                        |  |  |  |  |  |
| 15 | <pre>if GPIO.input(IR01) == True:</pre>                                                              |  |  |  |  |  |
| 16 | <pre>self.LMR=(self.LMR   4)</pre>                                                                   |  |  |  |  |  |
| 17 | <pre>if GPI0.input(IR02) == True:</pre>                                                              |  |  |  |  |  |
| 18 | <pre>self.LMR=(self.LMR   2)</pre>                                                                   |  |  |  |  |  |
| 19 | <pre>if GPI0.input(IR03) == True:</pre>                                                              |  |  |  |  |  |
| 20 | <pre>self.LMR=(self.LMR   1)</pre>                                                                   |  |  |  |  |  |
| 21 | <pre>if self.LMR==2:</pre>                                                                           |  |  |  |  |  |
| 22 | PWM. setMotorModel(800, 800, 800, 800)                                                               |  |  |  |  |  |
| 23 | elif self.LMR==4:                                                                                    |  |  |  |  |  |
| 24 | PWM. setMotorModel (-1500, -1500, 2500, 2500)                                                        |  |  |  |  |  |
| 25 | elif self.LMR==6:                                                                                    |  |  |  |  |  |
| 26 | PWM. setMotorModel(-2000, -2000, 4000, 4000)                                                         |  |  |  |  |  |
| 27 | <pre>elif self.LMR==1:</pre>                                                                         |  |  |  |  |  |
| 28 | PWM. setMotorModel (2500, 2500, -1500, -1500)                                                        |  |  |  |  |  |
| 29 | elif self.LMR==3:                                                                                    |  |  |  |  |  |
| 30 | PWM.setMotorModel(4000,4000,-2000,-2000)                                                             |  |  |  |  |  |
| 31 | elif self.LMR==7:                                                                                    |  |  |  |  |  |
| 32 | pass                                                                                                 |  |  |  |  |  |
| 33 |                                                                                                    |  |  |  |  |  |
| 34 | infrared=Line_Tracking()                                                                             |  |  |  |  |  |
| 35 | # Main program logic follows:                                                                        |  |  |  |  |  |
| 36 | <pre>ifname == 'main':</pre>                                                                         |  |  |  |  |  |
| 37 | <pre>print ('Program is starting ')</pre>                                                            |  |  |  |  |  |
| 38 | try:                                                                                                 |  |  |  |  |  |
| 39 | infrared.run()                                                                                       |  |  |  |  |  |
| 40 | <pre>except KeyboardInterrupt: # When 'Ctrl+C' is pressed, the child program destroy() will be</pre> |  |  |  |  |  |
| 41 | executed.                                                                                            |  |  |  |  |  |
| 42 | PWM.setMotorModel(0,0,0,0)                                                                           |  |  |  |  |  |

## Result analysis

There are 3 sensors on the left, middle and right. When the black line is detected by a sensor, it will show high level, or it is low.

When the sensor on left: high, middle: low, right: low, the car turns left lightly.

When the sensor on left: high, middle: high, right: low, the car turns left.

When the sensor on left: low, middle: high, right: low, the car moves forward straight.

When the sensor on left: low, middle: low, right: high, the car turns right lightly.

When the sensor on left: low, middle: high, right: high, the car turns right.

# Chapter 7 Smart video car

# You can refer to this video: https://youtu.be/3WH4QYPWN-I

## If you have any concerns, please feel free to contact us via <a href="mailto:support@freenove.com">support@freenove.com</a>

The smart video car integrates the previous functions of light tracing, obstacle avoidance, line tracing, video transmission, face detection, LED and so on. And it is built with a server and a client, so it can be controlled remotely.

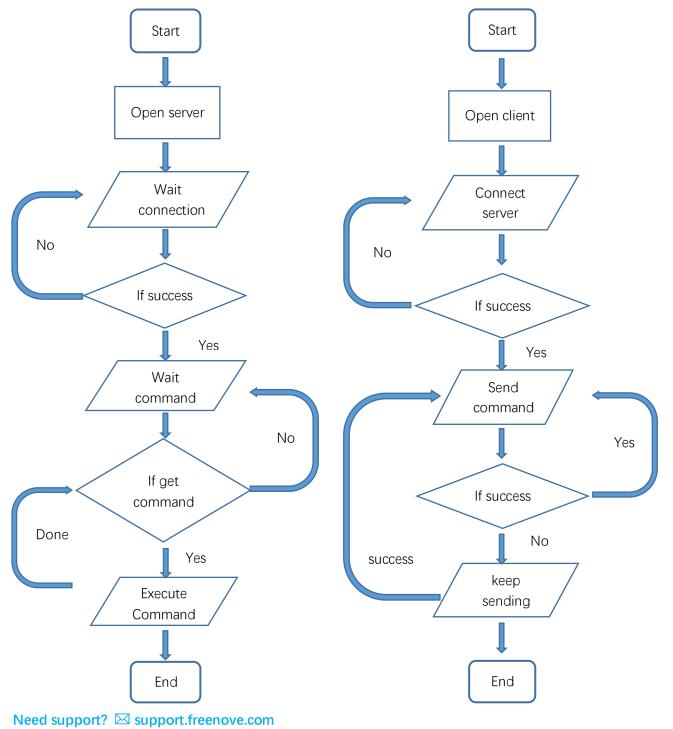

# Server

The server works on the Raspberry Pi and can transmit camera data, ultrasonic data, etc. to the client, and it can also receive commands from the client.

In the Server folder, there is a server.py file which contains main server code.

get\_interface\_ip() is used to get IP address of the native Raspberry Pi wlan0, without manually modifying the code to set IP parameters.

**StartTcpServer()** is used to start the TCP service. The channel of port 5000 is mainly used to send and receive commands between the client and the server. The channel of port 8000 is used for the server to transmit the collected camera data to the client.

**StopTcpServer()** is used to stop the TCP service.

sendvideo() is used to sends the camera data.

#### Part of server code is as follows:

| 1  | <pre>def get_interface_ip(self):</pre>                                                 |
|----|----------------------------------------------------------------------------------------|
| 2  | s = socket.socket(socket.AF_INET, socket.SOCK_DGRAM)                                   |
| 3  | <pre>return socket.inet_ntoa(fcntl.ioctl(s.fileno(), 0x8915, struct.pack('256s',</pre> |
| 4  | <b>"wlan0"</b> [:15]))[20:24])                                                         |
| 5  | <pre>def StartTcpServer(self):</pre>                                                   |
| 6  | <pre>HOST=str(self.get_interface_ip())</pre>                                           |
| 7  | <pre>self.server_socket1 = socket.socket()</pre>                                       |
| 8  | <pre>self.server_socket1.setsockopt(socket.SOL_SOCKET, socket.SO_REUSEPORT, 1)</pre>   |
| 9  | <pre>self.server_socket1.bind((HOST, 5000))</pre>                                      |
| 10 | <pre>self.server_socket1.listen(1)</pre>                                               |
| 11 | <pre>self.server_socket = socket.socket()</pre>                                        |
| 12 | <pre>self.server_socket.setsockopt(socket.SOL_SOCKET, socket.SO_REUSEPORT, 1)</pre>    |
| 13 | <pre>self.server_socket.bind((HOST, 8000))</pre>                                       |
| 14 | <pre>self.server_socket.listen(1)</pre>                                                |
| 15 | <pre>print('Server address: '+HOST)</pre>                                              |
| 16 |                                                                                        |
| 17 | <pre>def StopTcpServer(self):</pre>                                                    |
| 18 | try:                                                                                   |
| 19 | <pre>self.connection.close()</pre>                                                     |
| 20 | <pre>self.connection1.close()</pre>                                                    |
| 21 | <pre>except Exception , e:</pre>                                                       |
| 22 | <pre>print "No client connection"</pre>                                                |
| 23 |                                                                                        |
| 24 | <pre>def sendvideo(self):</pre>                                                        |
| 25 | try:                                                                                   |
| 26 | <pre>self.connection, self.client_address = self.server_socket.accept()</pre>          |
| 27 | <pre>self.connection=self.connection.makefile('rb')</pre>                              |
| 28 | except:                                                                                |
| 29 | pass                                                                                   |

| 30 | <pre>self.server_socket.close()</pre>                                                   |  |  |  |  |  |  |  |  |
|----|-----------------------------------------------------------------------------------------|--|--|--|--|--|--|--|--|
| 31 | try:                                                                                    |  |  |  |  |  |  |  |  |
| 32 | with picamera.PiCamera() as camera:                                                     |  |  |  |  |  |  |  |  |
| 33 | camera.resolution = (400,300)  # pi camera resolution                                   |  |  |  |  |  |  |  |  |
| 34 | camera.framerate = 30  # 15 frames/sec                                                  |  |  |  |  |  |  |  |  |
| 35 | time.sleep(2)                                                                           |  |  |  |  |  |  |  |  |
| 36 | <pre>start = time.time()</pre>                                                          |  |  |  |  |  |  |  |  |
| 37 | <pre>stream = io.BytesIO()</pre>                                                        |  |  |  |  |  |  |  |  |
| 38 | # send jpeg format video stream                                                         |  |  |  |  |  |  |  |  |
| 39 | print "Start transmit "                                                                 |  |  |  |  |  |  |  |  |
| 40 | <pre>for foo in camera.capture_continuous(stream, 'jpeg', use_video_port = True):</pre> |  |  |  |  |  |  |  |  |
| 41 | try:                                                                                    |  |  |  |  |  |  |  |  |
| 42 | <pre>self.connection.flush()</pre>                                                      |  |  |  |  |  |  |  |  |
| 43 | <pre>stream. seek(0)</pre>                                                              |  |  |  |  |  |  |  |  |
| 44 | b = stream.read()                                                                       |  |  |  |  |  |  |  |  |
| 45 | <pre>lengthBin = struct.pack('L', len(b))</pre>                                         |  |  |  |  |  |  |  |  |
| 46 | <pre>self.connection.write(lengthBin)</pre>                                             |  |  |  |  |  |  |  |  |
| 47 | <pre>self.connection.write(b)</pre>                                                     |  |  |  |  |  |  |  |  |
| 48 | <pre>if time.time() - start &gt; 600:</pre>                                             |  |  |  |  |  |  |  |  |
| 49 | break                                                                                   |  |  |  |  |  |  |  |  |
| 50 | stream.seek(0)                                                                          |  |  |  |  |  |  |  |  |
| 51 | stream. truncate()                                                                      |  |  |  |  |  |  |  |  |
| 52 | except :                                                                                |  |  |  |  |  |  |  |  |
| 53 | print "End transmit "                                                                   |  |  |  |  |  |  |  |  |
| 54 | break                                                                                   |  |  |  |  |  |  |  |  |
| 55 | except:                                                                                 |  |  |  |  |  |  |  |  |
| 56 | print "Camera unintall"                                                                 |  |  |  |  |  |  |  |  |

# Open Server

## Step 1 Login Raspberry Pi via VNC viewer

## Because server and client use GUI. You need use VNC viewer as remote desktop way.

Download and install VNC Viewer according to your computer system by clicking following link: <a href="https://www.realvnc.com/en/connect/download/viewer/">https://www.realvnc.com/en/connect/download/viewer/</a>

After installation is completed, open VNC Viewer. And click File  $\rightarrow$  New Connection. Then the interface is shown below.

| 😡 raspberry pi - Properties 🦳 —                                 |        | ×    |
|-----------------------------------------------------------------|--------|------|
| General Options Expert                                          |        |      |
|                                                                 |        | ^    |
| VNC Server: 192.168.1.117                                       |        |      |
| Name: raspberry pi                                              |        |      |
| Labels                                                          |        |      |
| To nest labels, separate names with a forward slash (/)         |        |      |
| Enter a label name, or press Down to apply existing lab         | els    |      |
| Security                                                        |        |      |
| Encryption: Let VNC Server choose                               | $\sim$ |      |
| Authenticate using single sign-on (SSO) if possible             |        |      |
| Authenticate using a smartcard or certificate store if possible |        |      |
| Privacy                                                         |        |      |
| Update desktop preview automatically                            |        |      |
|                                                                 |        | ~    |
| ОК                                                              | Car    | ncel |

Enter IP address of your Raspberry Pi and fill in a Name. And click OK.

Then on the VNC Viewer panel, double-click new connection you just created, and the following dialog box pops up. Enter username: **pi** and Password: **raspberry**. And click OK.

| V2 Authenticat | tion X                                    | < |  |  |  |  |  |
|----------------|-------------------------------------------|---|--|--|--|--|--|
| VNC Server:    | 192.168.1.117::5900                       |   |  |  |  |  |  |
| Username:      | pi                                        | ] |  |  |  |  |  |
| Password:      | •••••                                     | ] |  |  |  |  |  |
| Remembe        | Remember password                         |   |  |  |  |  |  |
| Catchphrase:   | Sister logo octopus. Giraffe Gloria time. |   |  |  |  |  |  |
| Signature:     | 8b-6b-40-50-f6-9d-8b-f8                   |   |  |  |  |  |  |
|                | OK Cancel                                 |   |  |  |  |  |  |

Need support? 🖂 support.freenove.com

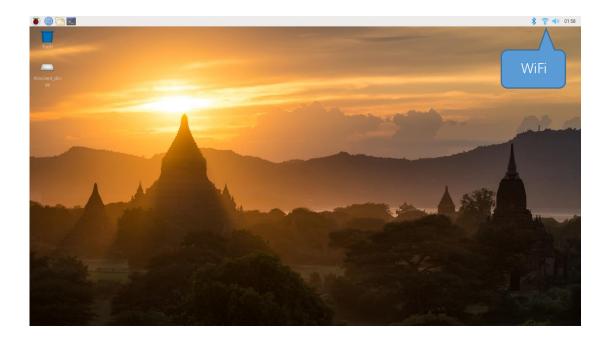

If the resolution ratio is not great or there is just a **little window**, you can set a proper resolution ratio via steps below.

sudo raspi-config

Select 7 Advanced Options  $\rightarrow$  A5 Resolution  $\rightarrow$  proper resolution ratio (set by yourself)  $\rightarrow$  OK  $\rightarrow$  Finish. And then reboot Raspberry Pi.

| Choose screen reso | lution  |                     |
|--------------------|---------|---------------------|
| Defau              | ilt     | 720x480             |
| DMT M              | lode 4  | 640x480 60Hz 4:3    |
| DMT M              | lode 9  | 800x600 60Hz 4:3    |
| DMT M              | lode 16 | 1024x768 60Hz 4:3   |
| DMT M              | lode 85 | 1280x720 60Hz 16:9  |
| DMT M              | lode 35 | 1280x1024 60Hz 5:4  |
| DMT M              | lode 51 | 1600x1200 60Hz 4:3  |
| DMT M              | lode 82 | 1920x1080 60Hz 16:9 |
|                    |         |                     |
|                    |         |                     |
|                    |         |                     |
|                    |         |                     |
|                    |         |                     |
|                    |         |                     |
| <0k>               |         | <cancel></cancel>   |
|                    |         |                     |
|                    |         |                     |

In addition, your VNC Viewer window may zoom your Raspberry Pi desktop. You can change it. On your VNC View control panel, click right key. And select Properties->Options label->Scaling. Then set proper scaling.

### Step 2 Run commands

If you are using **remote desktop mode** to login Raspberry Pi, you need use <u>VNC viewer</u>. Enter the following command in the terminal.

#### Need support? 🖂 support.freenove.com

- Use cd command to enter directory where main.py is located: cd ~/Freenove\_4WD\_Smart\_Car\_Kit\_for\_Raspberry\_Pi/Code/Server
- 2. Run main.py: sudo python main.py pi@raspberrypi: ~/Freenove\_Four\_whee..t\_Car\_Kit\_for\_Raspberry\_Pi/Code/Server ~ ^ × File Edit Tabs Help pi@raspberrypi:~ \$ cd ~/Freenove\_Four\_wheeled\_Smart\_Car\_Kit\_for\_Raspberry\_Pi/Code/Server pi@raspberrypi:~/Freenove\_Four\_wheeled\_Smart\_Car\_Kit\_for\_Raspberry\_Pi/Code/Server \$ sudo python main.py

The interface is as below:

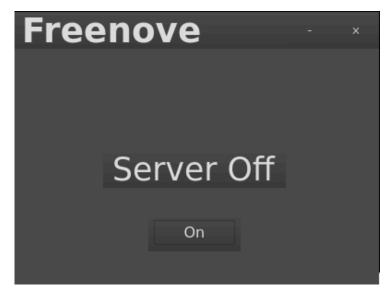

Click "On" to open the server.

If you don't like the interface, you can also enter the commands to open the server. It is more convenient.

- 1. Use cd command to enter directory where main.py is located:
  - cd ~/Freenove\_4WD\_Smart\_Car\_Kit\_for\_Raspberry\_Pi/Code/Server

2. Run main.py:

sudo python main.py -t -n

or Run main, py with following command:

sudo python main.py -tn

"-t" means open TCP communication. "-n" means don't show interface.

Sever Auto Start

1 Open the terminal and execute the following two commands respectively to create a "start.sh" file. cd  $\sim$ 

sudo touch start.sh

2 Open "start.sh".

sudo nano start.sh

3 Add the following contents to "start.sh" file.

#!/bin/sh

cd "/home/pi/Freenove\_4WD\_Smart\_Car\_Kit\_for\_Raspberry\_Pi/Code/Server"

pwd

sleep 10

sudo python main.py

Press Ctrl + O and then press Enter to save it. Press Ctrl+X to exit.

|     |      |       |       |        |         | pi@ra       | aspberrypi     | :~       |           |        | ~     |     | × |
|-----|------|-------|-------|--------|---------|-------------|----------------|----------|-----------|--------|-------|-----|---|
| Fil | e l  | Edit  | Tabs  | s Help | C       |             |                |          |           |        |       |     |   |
| G   | NU r | nano  | 3.2   |        |         |             | start.sh       |          |           |        |       |     |   |
| pwd | "/h  | ome/p |       |        | _4WD_Sr | nart_Car_K: | it_for_Ra      | spberry_ | Pi/Code/S | erver" |       |     |   |
| sud | o py | ythor | n mai | n.py   |         |             |                |          |           |        |       |     |   |
|     |      |       |       |        |         |             |                |          |           |        |       |     |   |
|     |      |       |       |        |         |             |                |          |           |        |       |     |   |
|     |      |       |       |        |         |             |                |          |           |        |       |     |   |
|     |      |       |       |        |         |             |                |          |           |        |       |     |   |
|     |      |       |       |        |         |             |                |          |           |        |       |     |   |
|     |      |       |       |        |         |             |                |          |           |        |       |     |   |
|     |      |       |       |        |         |             |                |          |           |        |       |     |   |
|     |      |       |       |        |         |             |                |          |           |        |       |     |   |
|     |      |       |       |        |         |             |                |          |           |        |       |     |   |
|     |      |       |       |        |         | [ Read      | d 4 lines      | 1        |           |        |       |     |   |
|     |      | Help  |       |        |         | Where Is    |                |          | Justify   |        |       |     |   |
| ^χ  | Exi  | t     | ^R    | Read   | File ^\ | Replace     | <u>^U</u> Uncu | t Text^T | To Spell  | ^ Go   | To Li | ine |   |

4 Modify permissions.

sudo chmod 777 start.sh

- 5 Enter the following command to create a directory. mkdir ~/.config/autostart/
- 6 create and open "start.desktop" file sudo nano .config/autostart/start.desktop
- 7 Add the following content to "start.desktop" file.

[Desktop Entry] Type=Application Name=start NoDisplay=true

Exec=/home/pi/start.sh

Press Ctrl + O and then press Enter to save it. Press Ctrl+X to exit.

8 Modify permissions.

sudo chmod +x .config/autostart/start.desktop

9 Finally enter the following content to reboot Raspberry Pi.

sudo reboot

Note: To cancel auto start, please delete the files "start.sh" and "start.desktop" created above.

Part of client code is as below:

# Client

The client connects to the server through TCP, which receives the video stream from the server, and other commands. And it also sends commands to the server to control the car.

Clients can run on different systems, such as windows, Linux, and so on. However, you need to install related software and libraries.

The related program is mainly in the Video.py file under the Client folder.

| <pre>class VideoStreaming:<br/>definit(self):<br/>self.face_cascade = cv2.CascadeClassifier(r'haarcascade_frontalface_default.xml')<br/>self.face_ascade = cv2.CascadeClassifier(r'haarcascade_frontalface_default.xml')<br/>self.face_x=0<br/>self.face_x=0<br/>self.face_x=0<br/>self.face_y=0<br/>def StartTcpClient(self,IP):<br/>self.client_socket1 = socket.socket(socket.AF_INET, socket.SOCK_STREAM)<br/>self.client_socket1 = socket.socket(socket.AF_INET, socket.SOCK_STREAM)<br/>self.client_socket1 = socket.socket(socket.AF_INET, socket.SOCK_STREAM)<br/>def StopTcpCClient(self):<br/>try:<br/>self.client_socket.shutdown(2)<br/>self.client_socket.close()<br/>self.client_socket.close()<br/>self.client_socket.close()<br/>self.client_socket.close()<br/>self.client_socket.close()<br/>self.client_socket1.close()<br/>self.client_socket1.close()</pre>                                                                                                    |    |                                                                                              |
|----------------------------------------------------------------------------------------------------|----|----------------------------------------------------------------------------------------------|
| <pre>3 self.face_cascade = cv2.CascadeClassifier (r'haarcascade_frontalface_default.xml') 4 self.video_Flag=True 5 self.connect_Flag=False 6 self.face_x=0 7 self.face_y=0 8 def StartTcpClient(self,TP): 9 self.client_socket1 = socket.socket(socket.AF_INET, socket.SOCK_STREAM) 10 self.client_socket = socket.socket(socket.AF_INET, socket.SOCK_STREAM) 11 def StopTcpCClient(self): 12 try: 13 self.client_socket.shutdown(2) 14 self.client_socket.shutdown(2) 15 self.client_socket.socket(socket.AF_INET, socket.SOCK_STREAM) 16 self.client_socket.shutdown(2) 17 except: 18 pass 19 20 def IsValidImagedBytes(self,buf): 21 bValid = True 22 if buf[6:10] in (b'_TFIF', b'Exif'): 23 if not buf.rstrip(b'\0\r\n').endswith(b'\xff\xd9'): 24 bValid = False 25 else: 26 try: 27 Image.open(io.BytesIO(buf)).verify() 28 except: 29 bValid = False 20 return bValid 21 22 def face_detect(self,img): 33 if sys.platform.startswith('win'): 34 self.client_socket.socket('win'): 35 self.client_socket('win'): 36 def face_detect(self,img): 37 if sys.platform.startswith('win'): 38 self.self.self.self.self.self.self.self.</pre>                                                                                                    | 1  | class VideoStreaming:                                                                        |
| <pre>4 self.video_Flag=True<br/>5 self.connect_Flag=Talse<br/>6 self.face_x=0<br/>7 self.face_y=0<br/>8 def StartTcpClient(self,IP):<br/>9 self.client_socket1 = socket.socket(socket.AF_INET, socket.SOCK_STREAM)<br/>10 self.client_socket = socket.socket(socket.AF_INET, socket.SOCK_STREAM)<br/>11 def StopTcpCClient(self):<br/>12 try:<br/>13 self.client_socket.shutdown(2)<br/>14 self.client_socket.shutdown(2)<br/>15 self.client_socket.close()<br/>16 self.client_socket.close()<br/>16 self.client_socket.close()<br/>17 except:<br/>18 pass<br/>19<br/>20 def IsValidImage4Bytes(self,buf):<br/>21 bValid = True<br/>22 if buf[6:10] in (b'JPIP', b'Exif'):<br/>31 if not buf.rstrip(b'\0\r\n').endswith(b'\xff\xd5'):<br/>42 bValid = False<br/>25 else:<br/>26 try:<br/>27 Image.open(io.BytesIO(buf)).verify()<br/>28 except:<br/>29 bValid = False<br/>30 return bValid<br/>31<br/>32 def face_detect(self,img):<br/>33 if sys.platform.startswith('win');</pre>                                                                                                    | 2  | <pre>definit(self):</pre>                                                                    |
| <pre>5 self.connet_Flag=False<br/>6 self.face_x=0<br/>7 self.face_y=0<br/>8 def StartTcpClient(self,IP):<br/>9 self.client_socket1 = socket.socket(socket.AF_INET, socket.SOCK_STREAM)<br/>10 self.client_socket = socket.socket(socket.AF_INET, socket.SOCK_STREAM)<br/>11 def StopTcpCClient(self):<br/>12 try:<br/>13 self.client_socket.shutdown(2)<br/>14 self.client_socket.shutdown(2)<br/>15 self.client_socket.close()<br/>16 self.client_socket.close()<br/>16 self.client_socket.close()<br/>17 except:<br/>18 pass<br/>19<br/>20 def IsValidImage4Bytes(self,buf):<br/>21 bValid = True<br/>22 if buf[6:10] in (b'JFIF', b'Exif'):<br/>31 if not buf.rstrip(b'\0\r\n').endswith(b'\xff\xd9'):<br/>23 bValid = False<br/>25 else:<br/>26 try:<br/>27 Image.open(io.BytesI0(buf)).verify()<br/>28 except:<br/>29 bValid = False<br/>30 return bValid<br/>31<br/>32 def face_detect(self,img):<br/>33 if sys.platform.startswith('win'):</pre>                                                                                                    | 3  | <pre>self.face_cascade = cv2.CascadeClassifier(r'haarcascade_frontalface_default.xml')</pre> |
| <pre>6 self.face_x=0<br/>7 self.face_y=0<br/>8 def StartTcpClient(self,IP):<br/>9 self.client_socket1 = socket.socket(socket.AF_INET, socket.SOCK_STREAM)<br/>10 self.client_socket = socket.socket(socket.AF_INET, socket.SOCK_STREAM)<br/>11 def StopTcpClient(self):<br/>12 try:<br/>13 self.client_socket.shutdown(2)<br/>14 self.client_socket.shutdown(2)<br/>15 self.client_socket.close()<br/>16 self.client_socket.close()<br/>16 self.client_socket.close()<br/>17 except:<br/>18 pass<br/>19<br/>20 def IsValidImage4Bytes(self,buf):<br/>21 bValid = True<br/>22 if buf[6:10] in (b' JFIF', b'Exif'):<br/>23 if not buf.rstrip(b'\0\r\n').endswith(b'\xff\xd9'):<br/>24 bValid = False<br/>25 else:<br/>26 try:<br/>27 Image.open(io.BytesIO(buf)).verify()<br/>28 except:<br/>29 bValid = False<br/>30 return bValid<br/>31<br/>32 def face_detect(self,img):<br/>33 if sys.platform.startswith('win'):</pre>                                                                                                    | 4  | self.video_Flag=True                                                                         |
| <pre>7 self.face_y=0 8 def StartTcpClient(self,IP): 9 self.client_socket1 = socket.socket(socket.AF_INET, socket.SOCK_STREAM) 10 self.client_socket = socket.socket(socket.AF_INET, socket.SOCK_STREAM) 11 def StopTcpcClient(self): 12 try: 13 self.client_socket.shutdown(2) 14 self.client_socket.shutdown(2) 15 self.client_socket.close() 16 self.client_socket.close() 16 self.client_socket.close() 17 except: 18 pass 19 20 def IsValidImage4Bytes(self,buf): 21 bValid = True 22 if buf[6:10] in (b'JFIF', b'Exif'): 23 if not buf.rstrip(b'\0\r\n').endswith(b'\xff\xd9'): 24 bValid = False 25 else: 26 try: 27 Image.open(io.BytesIO(buf)).verify() 28 except: 29 bValid = False 30 return bValid 31 32 def face_detect(self,img): 33 if sys.platform.startswith('win'): 34 35 35 35 35 35 35 35 35 35 35 35 35 35</pre>                                                                                                    | 5  | <pre>self.connect_Flag=False</pre>                                                           |
| <pre>8 def StartTcpCient(self,IP):<br/>9 self.client_socket1 = socket.socket(socket.AF_INET, socket.SOCK_STREAM)<br/>10 self.client_socket = socket.socket(socket.AF_INET, socket.SOCK_STREAM)<br/>11 def StopTcpcClient(self):<br/>12 try:<br/>13 self.client_socket.shutdown(2)<br/>14 self.client_socket.close()<br/>15 self.client_socket.close()<br/>16 self.client_socket.close()<br/>17 except:<br/>18 pass<br/>19<br/>20 def IsValidImagedBytes(self,buf):<br/>21 bValid = True<br/>22 if buf[6:10] in (b'JFIF', b'Exif'):<br/>23 if not buf.rstrip(b'\0\r\n').endswith(b'\xff\xd9'):<br/>24 bValid = False<br/>25 else:<br/>26 try:<br/>27 Image.open(io.BytesIO(buf)).verify()<br/>28 except:<br/>29 bValid = False<br/>30 return bValid<br/>31<br/>32 def face_detect(self,img):<br/>33 if sys.platform.startswith('win'):</pre>                                                                                                    | 6  | <pre>self.face_x=0</pre>                                                                     |
| <pre>9 self.client_socket1 = socket.socket(socket.AF_INET, socket.SOCK_STREAM) 10 self.client_socket = socket.socket(socket.AF_INET, socket.SOCK_STREAM) 11 def StopTcpcClient(self): 12 try: 13 self.client_socket.shutdown(2) 14 self.client_socket1.shutdown(2) 15 self.client_socket.close() 16 self.client_socket1.close() 17 except: 18 pass 19 20 def IsValidImage4Bytes(self,buf): 21 bValid = True 22 if buf[6:10] in (b'JFIF', b'Exif'): 23 if not buf.rstrip(b'\0\r\n').endswith(b'\xff\xd9'): 24 bValid = False 25 else: 26 try: 27 Image.open(io.BytesIO(buf)).verify() 28 except: 29 bValid = False 30 return bValid 31 32 def face_detect(self,img): 33 if sys.platform.startswith('win'): 34 bValid = SocketI ('win'): 35 bValid = SocketI ('win'): 35 bValid = SocketI ('win'): 36 bValid = SocketI ('win'): 37 bValid = SocketI ('win'): 38 bValid = SocketI ('win'): 39 bValid = SocketI ('win'): 30 bValid = SocketI ('win'): 31 bValid = SocketI ('win'): 32 bValid = SocketI ('win'): 33 bValid = SocketI ('win'): 34 bValid = SocketI ('win'): 35 bValid = SocketI ('win'): 35 bValid = SocketI ('win'): 36 bValid = SocketI ('win'): 37 bValid = SocketI ('win'): 38 bValid = SocketI ('win'): 39 bValid = SocketI ('win'): 30 bValid = SocketI ('win'): 30 bValid = SocketI ('win'): 31 bValid = SocketI ('win'): 32 bValid = SocketI ('win'): 33 bValid = SocketI ('win'): 34 bValid = SocketI ('win'): 35 bValid = SocketI ('win'): 35 bValid = SocketI ('win'): 3</pre> | 7  | <pre>self.face_y=0</pre>                                                                     |
| <pre>10 self.client_socket = socket.socket(socket.AF_INET, socket.SOCK_STREAM) 11 def StopTepeClient(self): 12 try: 13 self.client_socket.shutdown(2) 14 self.client_socket.shutdown(2) 15 self.client_socket.close() 16 self.client_socket.close() 17 except: 18 pass 19 20 def IsValidImage4Bytes(self,buf): 21 bValid = True 22 if buf[6:10] in (b'JFIF', b'Exif'): 23 if not buf.rstrip(b'\0\r\n').endswith(b'\xff\xd9'): 24 bValid = False 25 else: 26 try: 27 Image.open(io.BytesI0(buf)).verify() 28 except: 29 bValid = False 30 return bValid 31 32 def face_detect(self,img): 33 if sys.platform.startswith('win'):</pre>                                                                                                    | 8  | <pre>def StartTcpClient(self, IP):</pre>                                                     |
| <pre>11 def StopTepeClient(self):<br/>12 try:<br/>13 self.client_socket.shutdown(2)<br/>14 self.client_socket.shutdown(2)<br/>15 self.client_socket.close()<br/>16 self.client_socket.close()<br/>17 except:<br/>18 pass<br/>19<br/>20 def IsValidImage4Bytes(self,buf):<br/>21 bValid = True<br/>22 if buf[6:10] in (b'JFIF', b'Exif'):<br/>23 if not buf.rstrip(b'\0\r\n').endswith(b'\xff\xd9'):<br/>24 bValid = False<br/>25 else:<br/>26 try:<br/>27 Image.open(io.BytesI0(buf)).verify()<br/>28 except:<br/>29 bValid = False<br/>30 return bValid<br/>31<br/>32 def face_detect(self,img):<br/>33 if sys.platform.startswith('win'):</pre>                                                                                                    | 9  | <pre>self.client_socket1 = socket.socket(socket.AF_INET, socket.SOCK_STREAM)</pre>           |
| <pre>12 try:<br/>13 self.client_socket.shutdown(2)<br/>14 self.client_socketl.shutdown(2)<br/>15 self.client_socketl.close()<br/>16 self.client_socketl.close()<br/>17 except:<br/>18 pass<br/>19<br/>20 def IsValidImage4Bytes(self,buf):<br/>21 bValid = True<br/>22 if buf[6:10] in (b'JFIF', b'Exif'):<br/>23 if not buf.rstrip(b'(0\r\n').endswith(b'\xff\xd9'):<br/>24 bValid = False<br/>25 else:<br/>26 try:<br/>27 Image.open(io.BytesI0(buf)).verify()<br/>28 except:<br/>29 bValid = False<br/>30 return bValid<br/>31<br/>32 def face_detect(self,img):<br/>33 if sys.platform.startswith('win'):</pre>                                                                                                    | 10 | <pre>self.client_socket = socket.socket(socket.AF_INET, socket.SOCK_STREAM)</pre>            |
| <pre>13 self.client_socket.shutdown(2)<br/>14 self.client_socketl.shutdown(2)<br/>15 self.client_socketl.close()<br/>16 self.client_socketl.close()<br/>17 except:<br/>18 pass<br/>19<br/>20 def IsValidImage4Bytes(self,buf):<br/>21 bValid = True<br/>22 if buf[6:10] in (b'JFIF', b'Exif'):<br/>23 if not buf.rstrip(b'(0\r\n').endswith(b'\xff\xd9'):<br/>24 bValid = False<br/>25 else:<br/>26 try:<br/>27 Image.open(io.BytesI0(buf)).verify()<br/>28 except:<br/>29 bValid = False<br/>30 return bValid<br/>31<br/>32 def face_detect(self,img):<br/>33 if sys.platform.startswith('win'):</pre>                                                                                                    | 11 | <pre>def StopTcpcClient(self):</pre>                                                         |
| <pre>14 self.client_socket1.shutdown(2)<br/>15 self.client_socket.close()<br/>16 self.client_socket1.close()<br/>17 except:<br/>18 pass<br/>19<br/>20 def IsValidImage4Bytes(self,buf):<br/>21 bValid = True<br/>22 if buf[6:10] in (b'JFIF', b'Exif'):<br/>23 if not buf.rstrip(b'\0\r\n').endswith(b'\xff\xd9'):<br/>24 bValid = False<br/>25 else:<br/>26 try:<br/>27 Image.open(io.BytesI0(buf)).verify()<br/>28 except:<br/>29 bValid = False<br/>30 return bValid<br/>31<br/>32 def face_detect(self,img):<br/>33 if sys.platform.startswith('win'):</pre>                                                                                                    | 12 | try:                                                                                         |
| <pre>15 self.client_socket.close() 16 self.client_socketl.close() 17 except: 18 pass 19 20 def IsValidImage4Bytes(self,buf): 21 bValid = True 22 if buf[6:10] in (b'JFIF', b'Exif'): 23 if not buf.rstrip(b'\0\r\n').endswith(b'\xff\xd9'): 24 bValid = False 25 else: 26 try: 27 Image.open(io.BytesI0(buf)).verify() 28 except: 29 bValid = False 30 return bValid 31 32 def face_detect(self,img): 33 if sys.platform.startswith('win'):</pre>                                                                                                    | 13 | <pre>self.client_socket.shutdown(2)</pre>                                                    |
| <pre>16 self.client_socket1.close() 17 except: 18 pass 19 20 def IsValidImage4Bytes(self,buf): 21 bValid = True 22 if buf[6:10] in (b' JFIF', b' Exif'): 23 if not buf.rstrip(b' \0\r\n').endswith(b' \xff\xd9'): 24 bValid = False 25 else: 26 try: 27 Image.open(io.BytesI0(buf)).verify() 28 except: 29 bValid = False 30 return bValid 31 32 def face_detect(self,img): 33 if sys.platform.startswith('win'): </pre>                                                                                                    | 14 | <pre>self.client_socket1.shutdown(2)</pre>                                                   |
| <pre>17 except:<br/>18 pass<br/>19<br/>20 def IsValidImage4Bytes(self,buf):<br/>21 bValid = True<br/>22 if buf[6:10] in (b' JFIF', b' Exif'):<br/>23 if not buf.rstrip(b'\0\r\n').endswith(b'\xff\xd9'):<br/>24 bValid = False<br/>25 else:<br/>26 try:<br/>27 Image.open(io.BytesI0(buf)).verify()<br/>28 except:<br/>29 bValid = False<br/>30 return bValid<br/>31<br/>32 def face_detect(self,img):<br/>33 if sys.platform.startswith('win'):<br/>34 except:<br/>35 else:<br/>36 except:<br/>37 eturn bValid<br/>31 except:<br/>38 except:<br/>39 bValid = False<br/>30 return bValid<br/>31 except:<br/>33 except:<br/>34 except:<br/>35 else:<br/>36 except:<br/>37 eturn bValid</pre>                                                                                                    | 15 | <pre>self.client_socket.close()</pre>                                                        |
| <pre>18 pass<br/>19<br/>20 def IsValidImage4Bytes(self, buf):<br/>21     bValid = True<br/>22     if buf[6:10] in (b'JFIF', b'Exif'):<br/>23         if not buf.rstrip(b'\0\r\n').endswith(b'\xff\xd9'):<br/>24             bValid = False<br/>25     else:<br/>26         try:<br/>27             Image.open(io.BytesIO(buf)).verify()<br/>28         except:<br/>29             bValid = False<br/>30         return bValid<br/>31<br/>32     def face_detect(self, img):<br/>33             if sys.platform.startswith('win'):</pre>                                                                                                    | 16 | <pre>self.client_socket1.close()</pre>                                                       |
| <pre>19 20 def IsValidImage4Bytes(self, buf): 21      bValid = True 22      if buf[6:10] in (b' JFIF', b' Exif'): 23         if not buf.rstrip(b' \0\r\n').endswith(b' \xff\xd9'): 24            bValid = False 25      else: 26         try: 27         Image.open(io.BytesIO(buf)).verify() 28         except: 29            bValid = False 30      return bValid 31 32      def face_detect(self, img): 33         if sys.platform.startswith('win'); </pre>                                                                                                    | 17 | except:                                                                                      |
| <pre>20 def IsValidImage4Bytes (self, buf):<br/>21      bValid = True<br/>22      if buf[6:10] in (b'JFIF', b'Exif'):<br/>23         if not buf.rstrip(b'\0\r\n').endswith(b'\xff\xd9'):<br/>24            bValid = False<br/>25      else:<br/>26         try:<br/>27            Image.open (io. BytesIO (buf)).verify()<br/>28         except:<br/>29            bValid = False<br/>30         return bValid<br/>31<br/>32      def face_detect(self, img):<br/>33         if sys.platform.startswith('win'):</pre>                                                                                                    | 18 | pass                                                                                         |
| <pre>21 bValid = True<br/>22 if buf[6:10] in (b'JFIF', b'Exif'):<br/>23 if not buf.rstrip(b'\0\r\n').endswith(b'\xff\xd9'):<br/>24 bValid = False<br/>25 else:<br/>26 try:<br/>27 Image.open(io.BytesI0(buf)).verify()<br/>28 except:<br/>29 bValid = False<br/>30 return bValid<br/>31<br/>32 def face_detect(self,img):<br/>33 if sys.platform.startswith('win'):</pre>                                                                                                    | 19 |                                                                                              |
| <pre>22 if buf[6:10] in (b'JFIF', b'Exif'):<br/>23</pre>                                                                                                    | 20 | <pre>def IsValidImage4Bytes(self, buf):</pre>                                                |
| <pre>23 if not buf.rstrip(b'\0\r\n').endswith(b'\xff\xd9'):<br/>24 bValid = False<br/>25 else:<br/>26 try:<br/>27 Image.open(io.BytesIO(buf)).verify()<br/>28 except:<br/>29 bValid = False<br/>30 return bValid<br/>31<br/>32 def face_detect(self,img):<br/>33 if sys.platform.startswith('win'):</pre>                                                                                                    | 21 | bValid = True                                                                                |
| <pre>24                             bValid = False 25</pre>                                                                                                    | 22 | <pre>if buf[6:10] in (b'JFIF', b'Exif'):</pre>                                               |
| <pre>25 else:<br/>26 try:<br/>27 Image.open(io.BytesIO(buf)).verify()<br/>28 except:<br/>29 bValid = False<br/>30 return bValid<br/>31<br/>32 def face_detect(self,img):<br/>33 if sys.platform.startswith('win'):</pre>                                                                                                    | 23 | if not buf.rstrip(b' $0\r\n'$ ).endswith(b' $xff\xd9$ '):                                    |
| 26try:27Image.open(io.BytesIO(buf)).verify()28except:29bValid = False30return bValid31                                                                                                    | 24 | bValid = False                                                                               |
| <pre>27 Image.open(io.BytesIO(buf)).verify() 28 except: 29 bValid = False 30 return bValid 31 32 def face_detect(self,img): 33 if sys.platform.startswith('win'):</pre>                                                                                                    | 25 | else:                                                                                        |
| <pre>28 except:<br/>29 bValid = False<br/>30 return bValid<br/>31<br/>32 def face_detect(self, img):<br/>33 if sys.platform.startswith('win'):</pre>                                                                                                    |    | try:                                                                                         |
| <pre>29 bValid = False<br/>30 return bValid<br/>31<br/>32 def face_detect(self, img):<br/>33 if sys.platform.startswith('win'):</pre>                                                                                                    |    | <pre>Image.open(io.BytesIO(buf)).verify()</pre>                                              |
| 30       return bValid         31                                                                                                    | 28 | except:                                                                                      |
| <pre>31 32 def face_detect(self, img): 33</pre>                                                                                                    |    |                                                                                              |
| <pre>32 def face_detect(self, img):<br/>33 if sys.platform.startswith('win'):</pre>                                                                                                    | 30 | return bValid                                                                                |
| 33 if sys.platform.startswith('win'):                                                                                                    |    |                                                                                              |
|                                                                                                    |    |                                                                                              |
|                                                                                                    |    |                                                                                              |
| 34 gray = cv2. cvtColor (img, cv2. COLOR_BGR2GRAY)                                                                                                    | 34 | gray = cv2.cvtColor(img, cv2.COLOR_BGR2GRAY)                                                 |

```
35
                  faces = self.face_cascade.detectMultiScale(gray, 1.3, 5)
36
                  if len(faces)>0 :
37
                      for (x, y, w, h) in faces:
                          self.face_x=float(x+w/2.0)
38
39
                          self.face_y=float(y+h/2.0)
                          img = cv2.circle(img, (x+w/2, y+h/2), (w+h)/4, (0, 255, 0), 2)
40
41
                  else:
42
                      self.face_x=0
43
                      self.face_y=0
44
              cv2.imwrite('video.jpg', img)
45
          def streaming(self, ip):
46
47
              stream_bytes = b' '
48
              try:
                  self.client_socket.connect((ip, 8000))
49
50
                  self.connection = self.client socket.makefile('rb')
51
              except:
52
                  #print "command port connect failed"
53
                  pass
54
              while True:
55
                  try:
56
                      stream_bytes= self.connection.read(4)
57
                      leng=struct.unpack('L', stream_bytes[:4])
                      jpg=self.connection.read(leng[0])
58
59
                      if self.IsValidImage4Bytes(jpg):
60
                                   image = cv2.imdecode(np.frombuffer(jpg, dtype=np.uint8),
      cv2.IMREAD_COLOR)
61
62
                                   if self.video_Flag:
63
                                       self.face_detect(image)
64
                                       self.video Flag=False
65
                  except:
66
                     break
```

# Run client on windows system

There are two ways to run Client on Windows.

Option 1 Running executable file directly

Find the "Client.exe" file in the specified directory, double click it and the Client is opened.

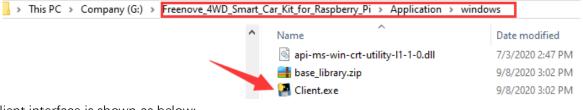

The client interface is shown as below:

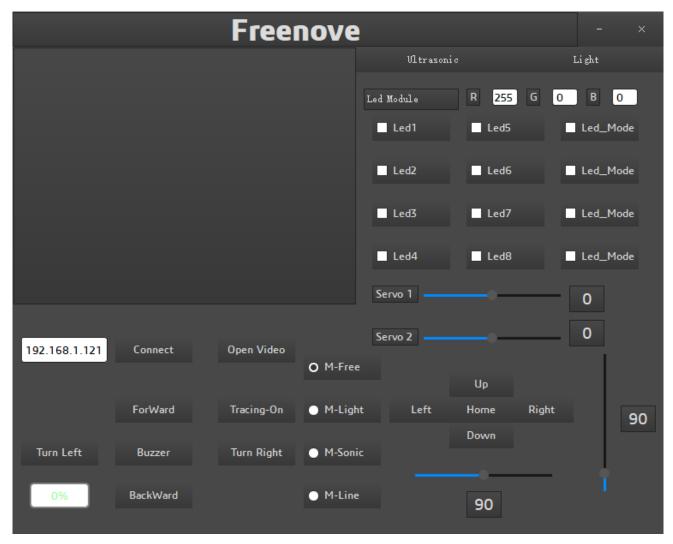

After the client opens successfully, you need open the Raspberry Pi and <u>open server first</u>, then enter the IP address of the Raspberry Pi in the white IP edit box, and then click "Connect" to connect smart car to Raspberry Pi. After the connection is successful, you can click on the controls on the interface to operate the car. Note: when Raspberry Pi is shut down, server will be closed. You need open server again the next time. If pressing forward but the car moves backward, please refer to page 51 to modify the code.

## Option 2 Install python3 and some related python libraries to run the client

If you want to modify the client, please follow this section.

This section will be completed in your computer with windows system, not Raspberry Pi.

There are many relevant software and libraries needed to be installed in Windows system, which takes a long time. At this time, it does not need to run Server or use Raspberry Pi. You can shut down Raspberry Pi first. After the installation is completed, you need to open Raspberry Pi and server again.

# Install python3 Download the installation file: https://www.python.org/downloads/windows/

| About                           | Downloads | Documentation |
|---------------------------------|-----------|---------------|
| Python >>> Downloads >>> Window | /S        |               |
|                                 |           |               |
| <b>Python Release</b>           | as for Wi | ndows         |
| Python Polease                  | as for Wi | ndows         |

- Latest Python 3 Release Python 3.8.1
- Latest Python 2 Release Python 2.7.17

#### Click Latest Python 3 Release - Python 3.8.1

| Version                             | Operating System | Description             |
|-------------------------------------|------------------|-------------------------|
| Gzipped source tarball              | Source release   |                         |
| XZ compressed source tarball        | Source release   |                         |
| macOS 64-bit installer              | Mac OS X         | for OS X 10.9 and later |
| Windows help file                   | Windows          |                         |
| Windows x86-64 embeddable zip file  | Windows          | for AMD64/EM64T/x64     |
| Windows x86-64 executable installer | Windows          | for AMD64/EM64T/x64     |
| Windows x86-64 web-based installer  | Windows          | for AMD64/EM64T/x64     |
| Windows x86 embeddable zip file     | Windows          |                         |
| Windows x86 executable installer    | Windows          |                         |
| Windows x86 web-based installer     | Windows          |                         |

Choose and download Windows x86 executable installer. After downloading successfully, install it.

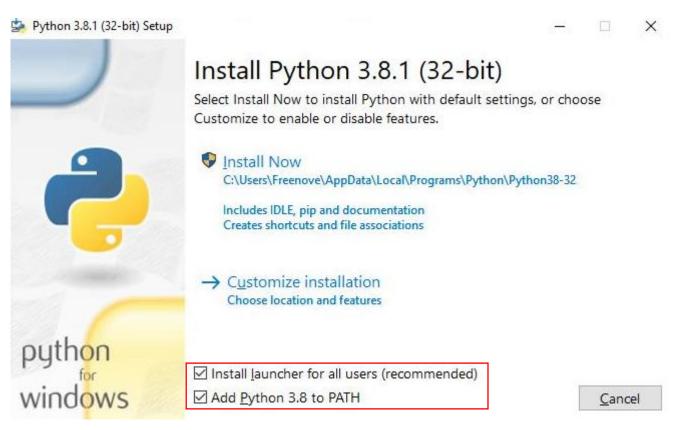

Select "Add Python 3.8 to PATH". You can choose other installation features.

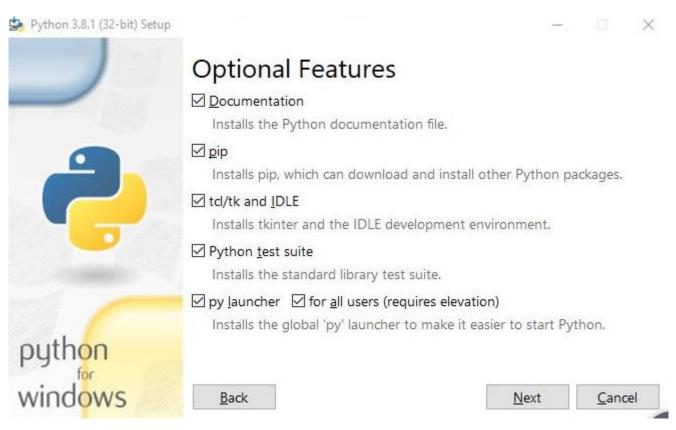

Select all options and click "Next".

| Python 3.8.1 (32-bit) Setup |                                                        | —   |               | × |  |
|-----------------------------|--------------------------------------------------------|-----|---------------|---|--|
|                             | Advanced Options                                       |     |               |   |  |
|                             | Install for <u>all</u> users                           |     |               |   |  |
|                             | Associate files with Python (requires the py launcher) |     |               |   |  |
|                             | Create shortcuts for installed applications            |     |               |   |  |
|                             | Add Python to environment variables                    |     |               |   |  |
|                             | <u>Precompile standard library</u>                     |     |               |   |  |
|                             | Download debugging symbols                             |     |               |   |  |
| -                           | Download debug binaries (requires VS 2015 or later)    |     |               |   |  |
|                             | Customize install location                             |     |               |   |  |
|                             | D:\                                                    |     | Brows         | e |  |
| python<br>windows           |                                                        |     |               |   |  |
| windows                     | Back 😌 Inst                                            | all | <u>C</u> ance | ! |  |

Here, my install location is D. You can also choose other location. Then click "Install".

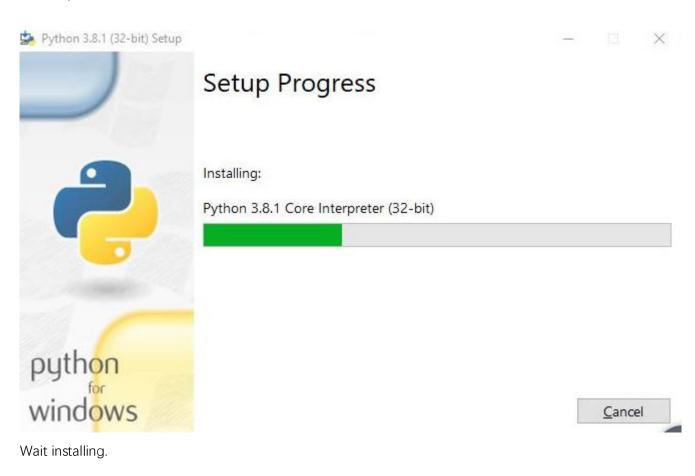

Need support? 🖂 support.freenove.com

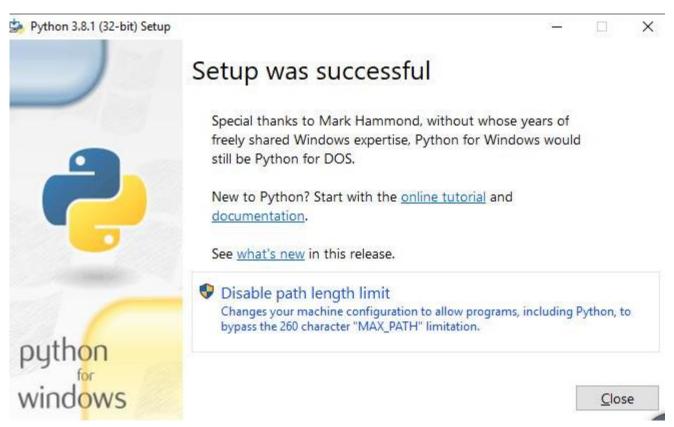

Now, installation is completed.

Install PyQt5, opencv, numpy and other libraries.

If have not download the zip file, do so via:

https://github.com/Freenove/Freenove\_4WD\_Smart\_Car\_Kit\_for\_Raspberry\_Pi/archive/master.zip

Then unzip it and delete "-master" to rename it to "Freenove\_4WD\_Smart\_Car\_Kit\_for\_Raspberry\_Pi". Then put it into D disk for example.

You can also place it into other disks (like E), but the path in the following command should be modified accordingly (replace D: by E:).

Press "win + R" and enter cmd, and click ok. Then enter following commands.

- 1. Enter D disk. (If you put it into E, it should be E:) D:
- 2. Enter directory where setup\_windows.py is located: (If you put it into E, it should be E:) cd D:\Freenove 4WD\_Smart Car Kit for Raspberry\_Pi\Code
- 3. Run setup\_windows.py:

Python3 setup\_windows.py

C:\Users\Freenove>D:

D:\>cd D:\Freenove\_4WD\_Smart\_Car\_Kit\_for\_Raspberry\_Pi\Code

D:\Freenove\_4\D\_Smart\_Car\_Kit\_for\_Raspberry\_Pi\Code>Python3 setup\_windows.py

Or enter the unzipped directory Freenove\_4WD\_Smart\_Car\_Kit\_for\_Raspberry\_Pi\Code\Client. And double-click **setup\_client.py** or open it with python3.

Installation will take some time. Just wait patiently. For successful installation, it will prompt "All libraries installed successfully":

| Package       | Version       |
|---------------|---------------|
|               |               |
| Click         | 7.0           |
| numpy         | 1.18.1        |
| opencv-python | 4.1.2.30      |
| Pillow        | 7.0.0         |
| pip           | 19.2.3        |
| PyQt5         | 5.13.2        |
| PyQt5-sip     | 12.7.0        |
| pyqt5-tools   | 5.13.2.1.6rc1 |
| python-dotenv | 0.10.3        |
| setuptools    | 41.2.0        |

If not all installations are successful, it will prompt "Some libraries have not been installed yet. Please run ' Python3 setup\_windows.py ' again", then you need to execute the Python3 setup\_windows.py command again. Most of the installation failures are caused by poor networks. You can check your network before installing.

#### Open client

Press "win + R" and enter cmd, and click ok. Then enter following commands.

- 1. Enter D disk. If you put it into E, it should be E:
- D:
- 2. Enter directory where Main.py is located:

cd D:\Freenove\_4WD\_Smart\_Car\_Kit\_for\_Raspberry\_Pi\Code\Client

3. Run Main.py: python Main.py

C:\Users\Freenove>D:

D:\>cd D:\Freenove\_Four\_wheeled\_Smart\_Car\_Kit\_for\_Raspberry\_Pi\Client

D:\Freenove\_Four\_wheeled\_Smart\_Car\_Kit\_for\_Raspberry\_Pi\Client>python Main.py\_

Or enter the unzipped directory and enter following directory:

Freenove\_4WD\_Smart\_Car\_Kit\_for\_Raspberry\_Pi\Code\Client. And double-click **Main.py** or open it with python to open the client.

The client interface is shown as below:

|               |          | Free       | nove     |            |       |       | -     | ×    |
|---------------|----------|------------|----------|------------|-------|-------|-------|------|
|               |          |            |          | Vltrason   | ic    |       | Light |      |
|               |          |            |          | Led Module | R 255 | G 0   | B     | 0    |
|               |          |            |          | Led1       | Led5  |       | Led_N | 4ode |
|               |          |            |          | Led2       | Led6  |       | Led_N | Mode |
|               |          |            |          | Led3       | Led7  |       | Led_N | 1ode |
|               |          |            |          | Led4       | Led8  |       | Led_1 | ٩ode |
|               |          |            |          | Servo 1    |       | [     | 0     |      |
| 192.168.1.121 | Connect  | Open Video | O M-Free | Servo 2    |       | [     | 0     |      |
|               |          |            | O M-Free |            | Up    |       |       |      |
|               | ForWard  | Tracing-On | 🔵 M-Ligh | t Left     | Home  | Right |       | 90   |
| Turn Left     | Buzzer   | Turn Right | M-Soni   | c          | Down  |       |       |      |
| 0%            | BackWard |            | M-Line   |            | 90    |       | Î     |      |

After the client opens successfully, you need open the Raspberry Pi and <u>open server first</u>, then enter the IP address of the Raspberry Pi in the white IP edit box, and then click "Connect" to connect smart car to Raspberry Pi. After the connection is successful, you can click on the controls on the interface to operate the car. **Note: when Raspberry Pi is shut down, server will be closed. You need open server again the next time.** 

## If pressing forward but the car moves backward, please refer to page 51 to modify the code.

## Control

Esc 2 gUp 5 Tab Del End PgDn u р e Caps Insert Pause g h Shift PrtScn ScrLk () Shift m Fn Alt Alt Ctrl

And you can also control the car with following blue keys.

## The car has four work modes:

| Mode            | Function                           |
|-----------------|------------------------------------|
| M-Free (Mode1)  | Free control mode                  |
| M-Light (Mode2) | Light tracing mode                 |
| M-Sonic (Mode3) | Ultrasonic obstacle avoidance mode |
| M-Line (Mode4)  | Infrared line tracking mode        |

The following is the corresponding operation of the buttons and keys.

| Button on Client        | Кеу             | Action                     |
|-------------------------|-----------------|----------------------------|
| ForWard                 | W               | Move                       |
| BackWard                | S               | Back off                   |
| Turn Left               | А               | Turn left                  |
| Turn Right              | D               | Turn right                 |
| Left                    | left arrow      | Turn camera left           |
| Right                   | right arrow     | Turn camera right          |
| Up                      | up arrow        | Turn camera up             |
| Down                    | down arrow      | Turn camera down           |
| Home                    | Home            | Turn camera back Home      |
| Connect/ Disconnect     | С               | On/off Connection          |
| Open Video/ Close Video | V               | On/off Video               |
| Mode 1,2,3,4            | Q               | Switch Mode                |
| Buzzer                  | Space           | On/off Buzzer              |
| Led 1,2,3,4,5,6,7,8     | 1,2,3,4,5,6,7,8 | On/off Led 1,2,3,4,5,6,7,8 |
| Led_Mode 1,2,3,4        | L               | Switch Led Mode            |

## The function of SliderBar is below:

| SliderBar  | Function                                                  |
|------------|-----------------------------------------------------------|
| Servo 1,2, | SliderBar Servo 1, 2 are used to slightly adjust the      |
|            | angle. If the servo is not fully centered during          |
|            | installation, you can slightly tune it via the SliderBar. |

## Other control information:

| Control                  | Function                            |
|--------------------------|-------------------------------------|
| IP address Edit box      | Enter IP address of Raspberry Pi    |
| Power box                | Show power level                    |
| R,G,B Edit box           | Control the color of LED selected.  |
| Button "Ultrasonic"      | Show the distance from obstacle.    |
| Button "Light "          | Show voltage of two photoresistors. |
| Button "Tracing-On/Off " | Open and close face tracking        |

If you don't want to enter IP address after open the client, you can make some modification as below:

- 1. Open "Client\_Ui.py" under directory "Client", then find code in the thirty-sixth line from the bottom.
- self.IP.setText(\_translate("Client", "IP address", None))
- 2. Modify IP address to IP address of your Raspberry Pi. For example, my rpi IP is 192.168.1.116. After modification, it should be as below:
  - self.IP.setText(\_translate("Client", "192.168.1.116", None))

Then save and close. And then restart your client. You can see it is modified successfully.

| Freenove      |          |            |          |           |       |       |        | ×   |
|---------------|----------|------------|----------|-----------|-------|-------|--------|-----|
|               |          |            |          | Vitrason  | ic    |       | Li ght |     |
|               |          |            | L        | ed Module | R 255 | G 0   | В      | 0   |
|               |          |            |          | Led1      | Led5  |       | Led_M  | ode |
|               |          |            |          | Led2      | Led6  |       | Led_M  | ode |
|               |          |            |          | Led3      | Led7  |       | Led_M  | ode |
|               |          |            |          | Led4      | Led8  |       | Led_M  | ode |
|               |          |            |          | Servo 1   |       |       | 0      |     |
| 102 168 1 116 | Connect  | Open Video |          | Servo 2   |       | [     | 0      |     |
| 192.168.1.116 | Connect  | Open Video | O M-Free |           | Up    |       |        |     |
|               | ForWard  | Tracing-On | M-Light  | Left      | Home  | Right |        | 90  |
| Turn Left     | Buzzer   | Turn Right | M-Sonic  |           | Down  |       |        |     |
| 0%            | BackWard |            | M-Line   |           | 90    |       | Î      |     |

### Run client on macOS system

Here take MacOS 10.13 as an example. To run the client on MacOS, you need to install some software and libraries. At this time, it does not need to run the server or use the Raspberry Pi. So you can turn off the Raspberry Pi first. After the installation is complete, turn on the Raspberry Pi and run the server. MacOS 10.13 comes with python2, but no python3. However, the programs in this project need run under python3, so you need to install it first.

### Install python3

Download installation package, link: https://www.python.org/downloads/

| Python 3.8.1 | Dec. 18, 2019 | 🕹 Download |
|--------------|---------------|------------|
| Python 3.7.6 | Dec. 18, 2019 | 🕹 Download |

If your macOS is 11. Like 11.0, please install python 3.9.

If your macOS is NOT 11, like 10.15, please install python 3.8. If you have

installed python 3.9. You need uninstall it first.

| Version                             | Operating System | Description             |
|-------------------------------------|------------------|-------------------------|
| Gzipped source tarball              | Source release   |                         |
| XZ compressed source tarball        | Source release   |                         |
| macOS 64-bit installer              | Mac OS X         | for OS X 10.9 and later |
| Windows help file                   | Windows          |                         |
| Windows x86-64 embeddable zip file  | Windows          | for AMD64/EM64T/x64     |
| Windows x86-64 executable installer | Windows          | for AMD64/EM64T/x64     |
| Windows x86-64 web-based installer  | Windows          | for AMD64/EM64T/x64     |
| Windows x86 embeddable zip file     | Windows          |                         |
| Windows x86 executable installer    | Windows          |                         |
| Windows x86 web-based installer     | Windows          |                         |

At bottom of the page, click macOS 64-bit installer and download installation package.

| • • •                                                                                                    | 💝 Install Python                                                                                                    |  |
|----------------------------------------------------------------------------------------------------|----------------------------------------------------------------------------------------------------|--|
| <ul> <li>Introduction</li> <li>Read Me</li> <li>License</li> <li>Destination Select</li> <li>Installation Type</li> <li>Installation</li> <li>Summary</li> </ul> | <ul> <li>Velcome to the Python Installer</li> <li>This package will install Python 3.8.2 for macOS 10.9 or later.</li> <li>Python for macOS consists of the Python programming language interpreter and its batteries-included standard library to allow easy access to macOS features. It also includes the Python integrated development environment, IDLE. You can also use the included pip to download and install third-party packages from the Python Package Index.</li> <li>At the end of this install, click on Install Certificates to install a set of current SSL root certificates.</li> </ul> |  |
|                                                                                                    | Go Back Continue                                                                                                    |  |

Click Continue.

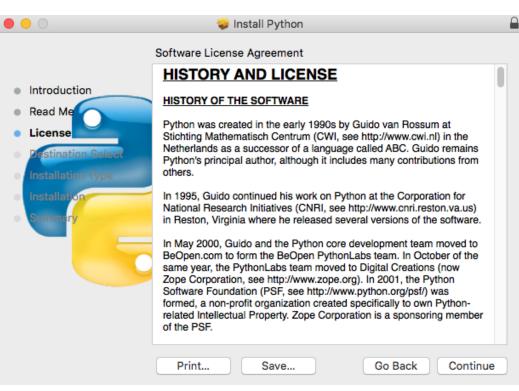

**Click Continue** 

| 000                                                                   | 🥪 Install Python 🔒                                                                                                    |  |  |  |  |  |  |  |
|-----------------------------------------------------------------------|----------------------------------------------------------------------------------------------------|--|--|--|--|--|--|--|
| <ul> <li>Intr</li> <li>Rea</li> </ul>                                 | To continue installing the software you must agree to the terms of<br>the software license agreement.<br>Click Agree to continue or click Disagree to cancel the installation and<br>quit the Installer. |  |  |  |  |  |  |  |
| <ul> <li>Lic</li> <li>Def</li> <li>Install</li> <li>Summer</li> </ul> | National Research Initiatives (CNRI, see http://www.cnri.reston.va.us)                                                                                                    |  |  |  |  |  |  |  |

Click Agree.

| •••                                                                                                    | 🥪 Install Python                                                                                                    | -       |
|----------------------------------------------------------------------------------------------------|----------------------------------------------------------------------------------------------------|---------|
| <ul> <li>Introduc</li> <li>Read Me</li> <li>License</li> <li>Destinat</li> <li>Installat</li> <li>Installat</li> <li>Summar</li> </ul> | Installer is trying to install new software.<br>Enter your password to allow this.<br>User Name: mac10.13<br>Password: ••••••<br>Cancel Install Software | oftware |
|                                                                                                    | Customize Go Back                                                                                                    | Install |

Click Install. If your computer has a password, enter the password and Install Software.

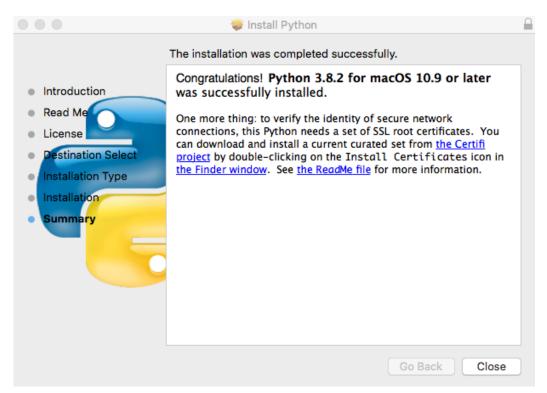

Now the installation succeeds.

| • •           | Applic        | ations   |                 |            |
|---------------|---------------|----------|-----------------|------------|
| < >           |               | ₩ × ×    |                 | Q Search   |
| Favorites     | Image Capture | iTunes   | Launchpad       | Mail       |
| iCloud Drive  |               |          |                 |            |
| Applications  | <b>⊘</b> (₃). |          |                 |            |
| Desktop       |               | ~~~~     |                 |            |
| 🖻 Documents   | Maps          | Messages | Mission Control | Notes      |
| O Downloads   |               |          |                 |            |
| Devices       | S SI          |          |                 |            |
| Remote Disc   |               |          |                 |            |
| Shared        | Photo Booth   | Photos   | Preview         | Python 3.8 |
| 📃 desktop-guo |               |          |                 |            |

You can find it in Aapplications.

### Install PyQt5、opencv、numpy and other libraries

If there is no code for this car in your macOS system device, you can download it via the link below: <a href="https://github.com/Freenove\_4WD\_Smart\_Car\_Kit\_for\_Raspberry\_Pi/archive/master.zip">https://github.com/Freenove\_4WD\_Smart\_Car\_Kit\_for\_Raspberry\_Pi/archive/master.zip</a> After downloaded successfully, you can find it under Downloads.

| Alter downloaded successfully, you c |                                             |          |          |
|--------------------------------------|---------------------------------------------|----------|----------|
| • • •                                | 0 Downloads                                 |          |          |
| $\langle \rangle$                    |                                             | <u> </u> | Search — |
| Favorites                            | Name                                        | Size     | Kind     |
| Recents                              | Freenove_4WD_Smart_Car_Kit_for_Raspberry_Pi |          | Folder   |
| iCloud Drive                         |                                             |          |          |
| Applications                         |                                             |          |          |
| Desktop                              |                                             |          |          |
| 🕒 Documents                          |                                             |          |          |
| 🕑 Downloads                          |                                             |          |          |
| Devices                              |                                             |          |          |
| Remote Disc                          |                                             |          |          |

### Open the Terminal.

|       |              | 1 | 200 |        |   |
|-------|--------------|---|-----|--------|---|
| LAR M |              |   | Те  | rminal |   |
|       |              |   |     |        | 1 |
| 🧶 🗩   | <b>C</b> (1) |   |     |        |   |

Type following commands in Terminal.

1.Enter "Downloads", (Where the Car code is located. If your location for it is different, please enter the location in your device.)

cd Downloads

2.Enter directory where setup\_macos.py is located:

cd Freenove\_4WD\_Smart\_Car\_Kit\_for\_Raspberry\_Pi/Code/

3.Run setup\_macos.py:

python3 setup\_macos.py

```
•
```

Code — Python • Python setup\_macos.py — 86×24

```
Last login: Mon Mar 2 18:56:17 on ttys000
[mac13deMac:~ mac10.13$ cd Downloads
[mac13deMac:Downloads mac10.13$ cd Freenove_4WD_Smart_Car_Kit_for_Raspberry_Pi/Code/
[mac13deMac:Code mac10.13$ python3 setup_macos.py
```

Installation will take some time. Just wait patiently. For successful installation, it will prompt "All libraries installed successfully":

| Package                                                                              | Version                                                             |
|--------------------------------------------------------------------------------------|---------------------------------------------------------------------|
| numpy<br>opencv-python-headless<br>Pillow<br>pip<br>PyQt5<br>PyQt5-sip<br>setuptools | 1.18.1<br>4.2.0.32<br>7.0.0<br>20.0.2<br>5.14.1<br>12.7.1<br>41.2.0 |
| secupiours                                                                           | 41.2.0                                                              |

All libraries installed successfully mac13deMac:Code mac10.13\$

If not all installations are successful, it will prompt "Some libraries have not been installed yet. Please run 'python3 setup\_macos.py' again", then you need to execute the python3 setup\_macos.py command again. Most of the installation failures are caused by poor networks. You can check your network before installing.

If you are using macOS under 11.0, like 10.15. Just skip to "Open client".

If you are using macOS 11.0 or later version. Please run commands below:

pip3 uninstall PyQt5
pip3 install PyQt5

### Open client

Following the previous step, after the installation is completed, you are now in the directory where setup\_macos.py is located.

| Package                | Version  |
|------------------------|----------|
|                        | 1 10 1   |
| numpy                  | 1.18.1   |
| opencv-python-headless | 4.2.0.32 |
| Pillow                 | 7.0.0    |
| pip                    | 20.0.2   |
| PyQt5                  | 5.14.1   |
| PyQt5-sip              | 12.7.1   |
| setuptools             | 41.2.0   |

All libraries installed successfully mac13deMac:Code mac10.13\$

1.Type following command to enter Client folder.

cd Client/

2.Type following command to run Main.py.

python3 Main.py

|            | ·                 |                                                      |              |                  |              |       |                |
|------------|-------------------|------------------------------------------------------|--------------|------------------|--------------|-------|----------------|
|            | 9 😐 🕒             | Clien                                                | t — Python M | /lain.py — 80×24 |              |       |                |
|            |                   | mac10.13\$ cd Cli<br>t mac10.13\$ <mark>pyt</mark> f |              |                  |              | ]     |                |
|            |                   | Free                                                 | nove         |                  |              |       | ×              |
|            |                   |                                                      |              | Ultrasonio       |              | Light |                |
|            |                   |                                                      |              | Led Module       | R 255        | G 0 B | •              |
|            |                   |                                                      |              | Led1             | Led5         | Led_) | Mode1          |
|            |                   |                                                      |              | Led2             | 🔲 Led6       | Led_) | Mode2          |
|            |                   |                                                      |              | Led3             | Led7         | Led_) | Mode3          |
|            |                   |                                                      |              | Led4             | Led8         | Led_) | Mode4          |
|            |                   |                                                      |              | Servo 1          |              | 0     | 1              |
| IP Address | Connect           | Open Video                                           |              | Servo 2          |              | 0     |                |
|            |                   |                                                      | • M-Free     |                  | Up           |       |                |
|            | ForWard           | Tracing-On                                           | M-Light      | Left             | Home         | Right | 90             |
| Turn Left  | Buzzer            | Turn Right                                           | M-Sonic      |                  | Down         |       |                |
|            |                   |                                                      |              |                  |              |       |                |
| 0%         | BackWard          |                                                      | O M-Line     |                  | 90           |       |                |
|            | BARRY & TRANSPORT |                                                      |              |                  | THE MOULD IN |       | et : States in |

The control way of Raspberry Pi macOS System client is same with Windows (Control).

# Run client in Raspberry Pi (Linux system)

#### Install Opency library

Execute the following commands in the terminal to install Opencv library:

- Install opencv development environment: sudo apt-get install -y libopencv-dev python3-opencv
- Install some tools:
   sudo apt-get install -y python3-pil python3-tk

#### Run client

Enter the following commands at the terminal.

- 1. Use the cd command to go to the directory where Main.py is located.
- cd ~/Freenove\_4WD\_Smart\_Car\_Kit\_for\_Raspberry\_Pi/Code/Client
- 2. Run Main.py:
  - sudo python Main.py

The interface is shown below:

| pi            | i@raspberrypi: ~                  | /Freenove_4W[ | Dr_Kit_for_ | Raspberry_Pi | /Code/Client • | ~ ^ X   |
|---------------|-----------------------------------|---------------|-------------|--------------|----------------|---------|
| File Edit     | Tabs Help                         |               |             |              |                |         |
|               | ypi:~ \$ cd ~/F<br>ypi:~/Freenove |               |             |              |                |         |
|               |                                   | Free          | nove        |              |                |         |
|               |                                   |               |             | Ultrason     | ic             | Light   |
|               |                                   |               |             | ed Module.   | R <u>255</u> G | 0 B 0   |
|               |                                   |               |             | Led1         | Led5           | Led_Moc |
|               |                                   |               |             | Led2         | Led6           | Led_Moc |
|               |                                   |               |             | Led3         | Led7           | Led_Moc |
|               |                                   |               |             | Led4         | Led8           | Led_Moc |
|               |                                   |               |             | Servo 1      |                | 0       |
| .92.168.1.121 | Connect                           | Open Video    |             | Servo 2      |                | 0       |
| .92.100.1.121 | Connect                           | open video    | • M-Free    |              | Up             |         |
|               | ForWard                           | Tracing-On    | 🔵 M-Light   | Left         | -              | ght 20  |
| Turn Left     | Buzzer                            | Turn Right    | M-Sonic     |              | Down           |         |
| 0%            | BackWard                          |               | M-Line      |              | 90             | I       |

Please check whether the camera protective film is torn off.

# Troubleshooting

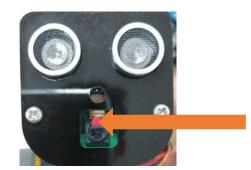

If the car works abnormally, it may be caused by following reasons: Raspberry Pi system is stuck or batteries have no power.

You need check batteries power indicator or recharge batteries. Make sure batteries have enough power. When the batteries voltage is less than 7V, the buzzer will make regular sound.

If the batteries are OK, Raspberry Pi system is stuck. You need wait some time to check if the client works. Or reopen the server and client.

The latest Raspberry Pi official system is not stable. It occasionally is stuck. The old version is more stable.

If the Raspberry Pi system is stuck for a long time, you need reboot Raspberry Pi.

If you have any concerns, please feel free to contact us with pictures:

### support@freenove.com

# Android and iOS app

You can download and install the Freenove Android app from below: On Google play: <u>https://play.google.com/store/apps/details?id=com.freenove.suhayl.Freenovez</u> On GitHub:

https://github.com/Freenove/Freenove\_App\_for\_Android

In this github repository, you can find the App instruction (Tutorial.pdf).

You can download and install the Freenove iPhone ios app by searching freenove in app store.

Open the app and select the car.

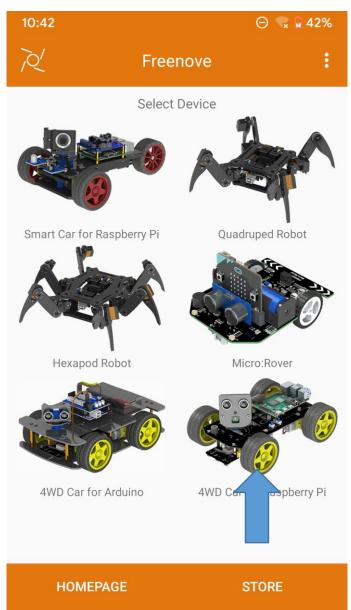

Open the server in Raspberry Pi car first. And enter your Pi IP.

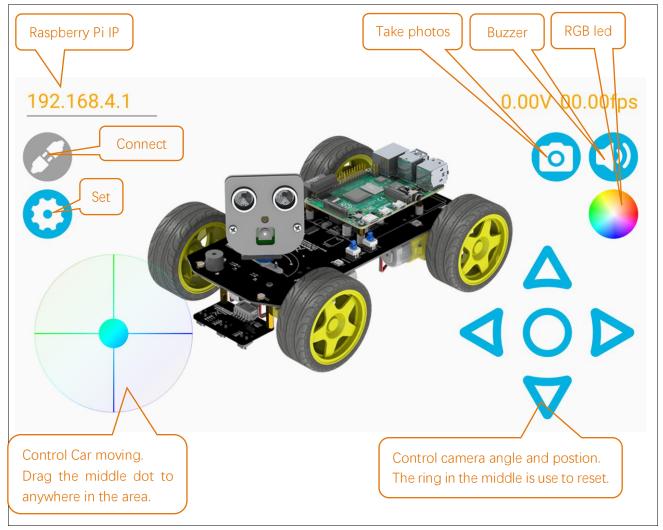

### Free innovation

#### If you have any concerns, please feel free to contact us via <a href="mailto:support@freenove.com">support@freenove.com</a>

If you want to write your own program to control the car, just follow this section. We will teach you how to program this car.

If you have never learned python before, you can learn some basic knowledge via the link below: https://python.swaroopch.com/basics.html

First, turned on S1 and S2. Then open Raspberry Pi, right click and create a new folder on the desktop: Test

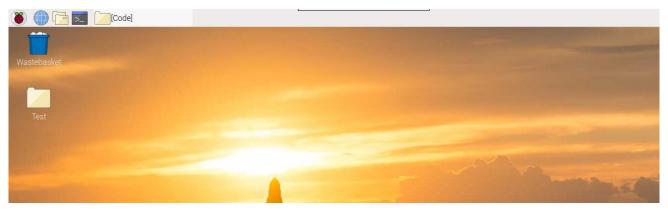

Open Freenove\_4WD\_Smart\_Car\_Kit\_for\_Raspberry\_Pi/Code/Server in your Raspberry Pi and copy the following **8 files** into the Test folder we created.

|                                                                                                    | Server 🗸                                                                                                    | ~ X  |
|----------------------------------------------------------------------------------------------------|----------------------------------------------------------------------------------------------------|------|
| File Edit View Sort Go Tools                                                                                                    |                                                                                                    |      |
|                                                                                                    | /home/pi/Freenove_4WD_Smart_Car_Kit_for_Raspberry_Pi/Code/Server                                                                                                 | •    |
| <ul> <li>thumbnails</li> <li>vnc</li> <li>Desktop</li> <li>Documents</li> <li>Downloads</li> <li>Freenove_4WD_Smart_Ca</li> <li>Code</li> <li>Client</li> </ul>                       | ADC.py Buzzer.py Command.p Led.py Light.py Line_Trackin<br>g.py<br>main.py Motor.py PCA9685.py server.py server_ui.py servo.py<br>test.py Thread.py Ultrasonic.p |      |
| <no subfolders=""> <ul> <li>Datasheet</li> <li>InstallationPackage</li> <li>Picture</li> <li>Freenove_Ultimate_Starter</li> <li>MagPi</li> <li>mu_code</li> <li>Music</li> </ul></no> | Open<br>Geany Programmer's Editor<br>Thonny Python IDE<br>Text Editor<br>LibreOffice Writer<br>Open With<br>Compress<br>Cut<br>Copy                              |      |
| 8 items selected (18.4 KiB)                                                                                                    | Move to Wastebasket     (Total: 29.0       Copy Path(s)     Properties                                                                                           | GiB) |

Paste them in Test folder.

|                                                                                                    |                                | Tes         | t          |          |        |                | ~ ^ X |
|----------------------------------------------------------------------------------------------------|--------------------------------|-------------|------------|----------|--------|----------------|-------|
| <u>F</u> ile <u>E</u> dit <u>V</u> iew S <u>o</u> rt <u>G</u> o Too <u>l</u> s                                                                                              |                                |             |            |          |        |                |       |
|                                                                                                    | 介 /home/p                      | i/Desktop/T | est        |          |        |                | •     |
| <ul> <li>▷ bin</li> <li>▷ boot</li> <li>▷ dev</li> <li>▷ etc</li> <li>▽ home</li> <li>▽ i Desktop</li> <li>▷ rpi</li> <li>▽ Test</li> <li>&lt; No subfolders&gt;</li> </ul> | Ultrasonic.p<br>y<br>Buzzer.py | servö.py    | PCA9685.py | Motor.py | Led.py | Command.p<br>y |       |
| ▶ 📳 Documents                                                                                                    |                                |             |            |          |        |                |       |

Need support? 🖂 support.freenove.com

### Run Thonny Python IDE

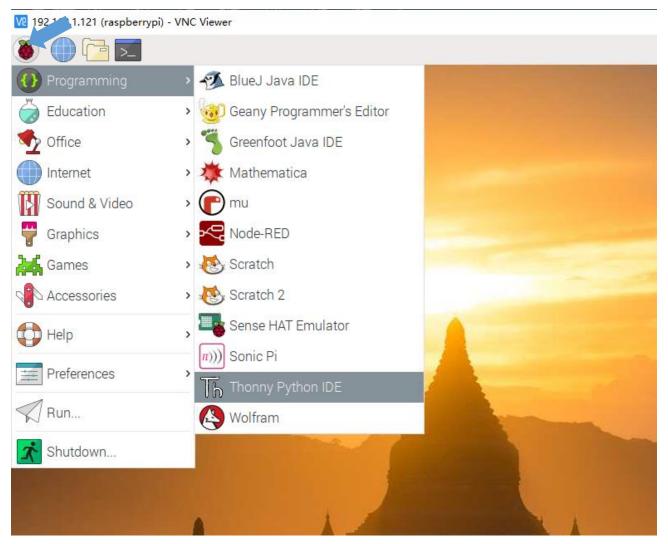

| Thonny - <untitled> @ 1:1 🗸 🗸</untitled>                                                                                            |         |        |         |            |      |      |     | ~ ^ X  |      |                                         |
|----------------------------------------------------------------------------------------------------|---------|--------|---------|------------|------|------|-----|--------|------|-----------------------------------------|
|                                                                                                    | Ê       |        |         | ₿ <b>≣</b> |      |      |     |        |      | <u>Switch to</u><br><u>regular mode</u> |
| New                                                                                                    | Load    | Save   | Run     | Debug      | Over | Into | Out | Resume | Stop |                                         |
| <untitl< td=""><td>ed&gt;≍</td><td></td><td></td><td></td><td></td><td></td><td></td><td></td><td></td><td>Variables</td></untitl<> | ed>≍    |        |         |            |      |      |     |        |      | Variables                               |
| 1                                                                                                    |         |        |         |            |      |      |     |        |      | Name                                    |
| Shell                                                                                                    |         |        |         |            |      |      |     |        |      |                                         |
| Pytho<br>>>>                                                                                                    | n 3.7.3 | (/usr) | /bin/py | (thon3)    |      |      |     |        |      |                                         |

Click Save and save it into the Test folder, with name: test\_Code.

|                   | Save as         |           | ~ ^ X     |
|-------------------|-----------------|-----------|-----------|
| Name: test_Code   |                 |           |           |
| û Home            |                 |           | C7        |
| 🛅 Desktop         | Name -          | Size      | Modified  |
| Documents         | │ ADC.py        | 2.2 kB    | Yesterday |
|                   | Buzzer.py       | 550 bytes | Yesterday |
| 🕹 Downloads       | Command.py      | 1.8 kB    | Yesterday |
| JJ Music          | 🗐 Led.py        | 5.2 kB    | Yesterday |
| Pictures          | Motor.py        | 2.4 kB    | Yesterday |
| D Fictures        | 🗐 РСА9685.ру    | 2.7 kB    | Yesterday |
| Videos            | i servo.py      | 944 bytes | Yesterday |
| + Other Locations | I Ultrasonic.py | 3.6 kB    | Yesterday |
|                   |                 |           |           |

Need support?  $\boxtimes$  support.freenove.com

Now you can see the file test\_Code.py we created.

|                                                                                                    |                                |             |            |          |        |                | ~ ~ | ×× |
|----------------------------------------------------------------------------------------------------|--------------------------------|-------------|------------|----------|--------|----------------|-----|----|
| <u>F</u> ile <u>E</u> dit <u>V</u> iew S <u>o</u> rt <u>G</u> o Too <u>l</u> s                       |                                |             |            |          |        |                |     |    |
|                                                                                                    | ∕ ∲ /home/p                    | i/Desktop/T | est        |          |        |                |     | •  |
| <ul> <li>▷ in</li> <li>▷ boot</li> <li>▷ dev</li> <li>▷ etc</li> <li>▽ home</li> <li>▽ ni</li> </ul> | Ultrasonic.p<br>y<br>Buzzer.py | servo.py    | PCA9685.py | Motor.py | Led.py | Command.p<br>y |     |    |
| <ul> <li>▼ Im Desktop</li> <li>▶ Im rpi</li> <li>▼ Im Test</li> </ul>                                |                                |             |            |          |        |                |     |    |

Then write code in test\_Code.py, then click save.

|             |                                                                                                    |      | Thon | ny - /hor  | ne/pi/De | esktop/ | Fest/test_ | _Code.py (                                                 | ໓ 6:1 |  | ~ ^ X                            |
|-------------|----------------------------------------------------------------------------------------------------|------|------|------------|----------|---------|------------|------------------------------------------------------------|-------|--|----------------------------------|
| New         | Load                                                                                                    | Save | Run  | )<br>Debug | Over     | Into    | Out        | Resume                                                     | Stop  |  | <u>Switch to</u><br>regular mode |
|             | ode.py ×                                                                                                    | _    | nun  | Debug      | Over     | into    | out        | Hesume                                                     | otop  |  | Variables                        |
| 2<br>3<br>4 | <pre>1 from Motor import * #import mDev 2 PWM=Motor() #creat a object 3 PWM.setMotorModel(2000,2000,2000) #Forward 4 time.sleep(3) #waiting 3 second 5 PWM.setMotorModel(0,0,0,0) #Stop</pre> |      |      |            |          |         |            | Name<br>Motor<br>PCA9685<br>PWM<br>destroy<br>loop<br>time |       |  |                                  |
| Shell       |                                                                                                    |      |      | - RESIAR   | 1        |         |            |                                                            |       |  |                                  |

Note: the code and library are written by Python 3. You need execute the code with python 3.

Open the terminal and use the following command to enter the directory where test\_Code.py is located:

cd ~/Desktop/Test

### Run test\_Code.py:

sudo python test\_Code.py

|      |      |      |                          | pi@r | aspbe | rrypi: ~/ | Desk | ktop/T€ | est   |  | ~ | ^ | × |
|------|------|------|--------------------------|------|-------|-----------|------|---------|-------|--|---|---|---|
| File | Edit | Tabs | Help                     |      |       |           |      |         |       |  |   |   |   |
|      |      |      | \$ cd ~/De<br>/Desktop/1 |      |       | python    | te   | st_Cod  | le.py |  |   |   |   |

### Code example

Following are code example for the parts. For more detail, please refer to Module test section.

For more details, please refer to Motor.

| 1 | from Motor import *                        | #import Motor     |
|---|--------------------------------------------|-------------------|
| 2 | PWM=Motor()                                | #create an object |
| 3 | PWM. setMotorMode1(2000, 2000, 2000, 2000) | #Forward          |
| 4 | time.sleep(3)                              | #waiting 3 second |
| 5 | PWM.setMotorModel(0,0,0,0)                 | #Stop             |

### ADC. For more details, please refer to ADC.

| 1 | from ADC import *             | #import ADC                              |
|---|-------------------------------|------------------------------------------|
| 2 | adc=Adc()                     | #create an object                        |
| 3 | Left_IDR=adc.recvADC(0)       | #get value                               |
| 4 | print ("The photoresistor vol | tage on the left is "+str(Left_IDR)+"V") |

### LED. For more details, please refer to <u>LED</u>.

| 1 | from Led import *                                 | #import Led       |
|---|---------------------------------------------------|-------------------|
| 2 | led=Led()                                         | #create an object |
| 3 | led.ledIndex(0x04,255,255,0)                      | #yellow           |
| 4 | led.ledIndex(0x80, 0, 255, 0)                     | #green            |
| 5 | time.sleep(5)                                     | #wait 5s          |
| 6 | <pre>led.colorWipe(led.strip, Color(0,0,0))</pre> | #turn off         |

| · 1 |                                    |                   |  |  |  |
|-----|------------------------------------|-------------------|--|--|--|
| 1   | <pre>from Buzzer import *</pre>    | #import Led       |  |  |  |
| 2   | from Command import COMMAND as cmd | #import Led       |  |  |  |
| 3   | buzzer=Buzzer()                    | #create an object |  |  |  |
| 4   | buzzer.run('1') #Start             |                   |  |  |  |
| 5   | time.sleep(3)                      | #wait 3s          |  |  |  |
| 6   | buzzer.run('0') #Stop              |                   |  |  |  |

#### Buzzer. For more details, please refer to Buzzer.

### Servo. For more details, please refer to Servo.

| 1  | <pre>from servo import * #import Led</pre>    |  |
|----|-----------------------------------------------|--|
| 2  | <pre>pwm = Servo() #create an object</pre>    |  |
| 3  | #Servo rotates from 30 degrees to 150 degrees |  |
| 4  | for i in range(30, 150, 1) :                  |  |
| 5  | pwm.setServoPwm('0', i)                       |  |
| 6  | time.sleep(0.01)                              |  |
| 7  | #Servo rotates from 150 degrees to 0 degrees  |  |
| 8  | for i in range(150, 30, -1) :                 |  |
| 9  | pwm.setServoPwm('0', i)                       |  |
| 10 | time.sleep(0.01)                              |  |

Ultrasonic module. For more details, please refer to <u>Ultrasonic module</u>.

| 1 | <pre>from Ultrasonic import *</pre>                       | #import Led       |
|---|-----------------------------------------------------------|-------------------|
| 2 | ultrasonic=Ultrasonic()                                   | #create an object |
| 3 | <pre>data=ultrasonic.get_distance()</pre>                 | #Get the value    |
| 4 | <pre>print ("Obstacle distance is "+str(data)+"CM")</pre> |                   |

These codes can be integrated into one code to achieve your requirement.

# What's next?

Thanks for your reading.

This book is all over here. If you find any mistakes, missions or you have other ideas and questions about contents of this book or the kit and ect., please feel free to contact us, and we will check and correct it as soon as possible.

After completing the contents in this book, you can try to reform this smart car, such as purchasing and installing other Freenove electronic modules, or improving the code to achieve different functions. We will also try our best to add more new functions and update the code on our github (<u>https://github.com/freenove</u>).

If you want to learn more about Arduino, Raspberry Pi, smart cars, robots and orther interesting products in science and technology, please continue to focus on our website. We will continue to launch cost-effective, innovative and exciting products.

www.freenove.com

Thank you again for choosing Freenove products.